## Epson Stylus<sup>®</sup> Office BX925FWD / WorkForce. 840

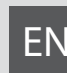

# EN Basic Operation Guide

- for use without a computer -

- LV Pamatdarbības rokasgrāmata
	- lietošanai bez datora -

# LT Pagrindinių funkcijų vadovas

- naudojimui be kompiuterio -

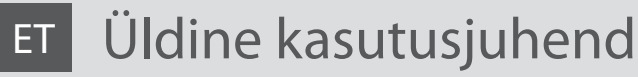

- kasutamine ilma arvutita -

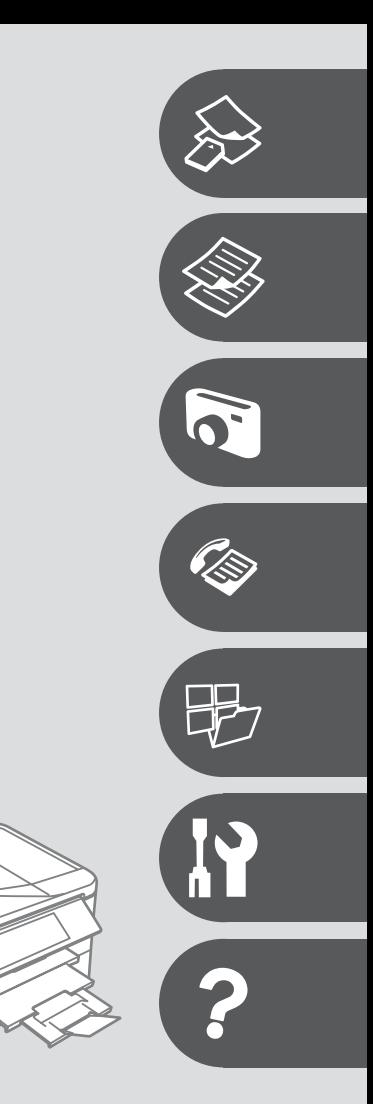

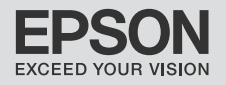

#### **EN** Contents

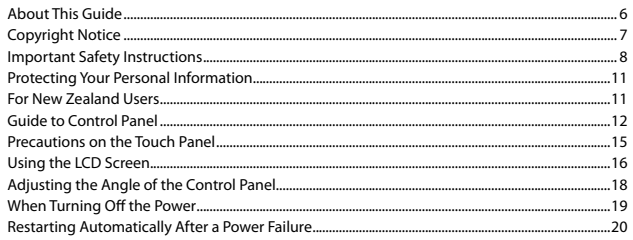

#### **Handling Media and Originals**

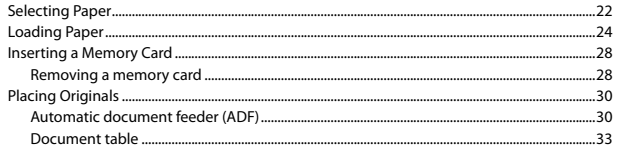

#### **Copy Mode**

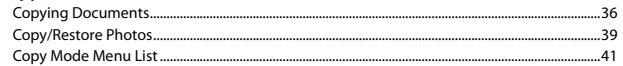

#### **Print Photos Mode**

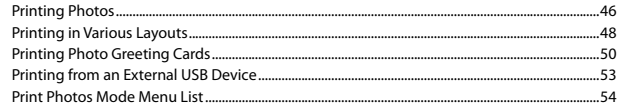

#### **Fax Mode**

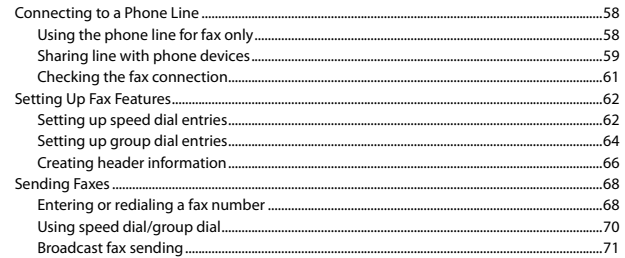

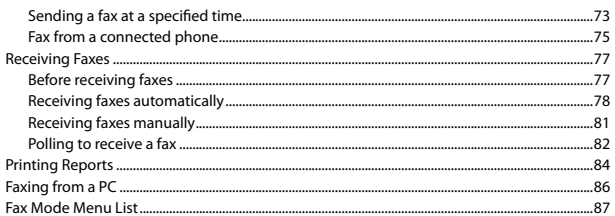

#### **Other Modes**

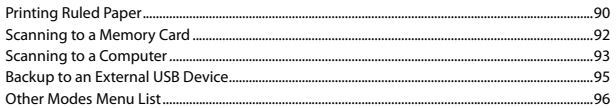

#### **Setup Mode (Maintenance)**

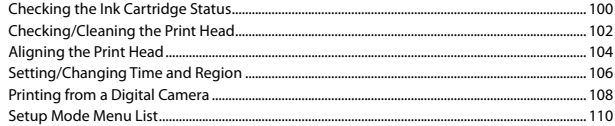

#### **Solving Problems**

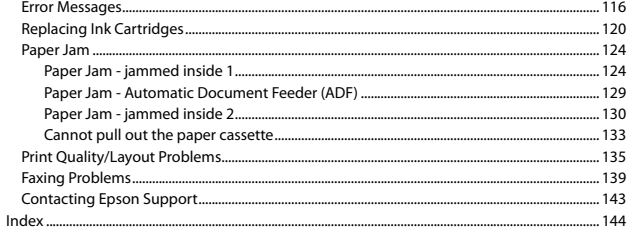

### $\overline{\mathsf{LV}}$  Satura rādītājs

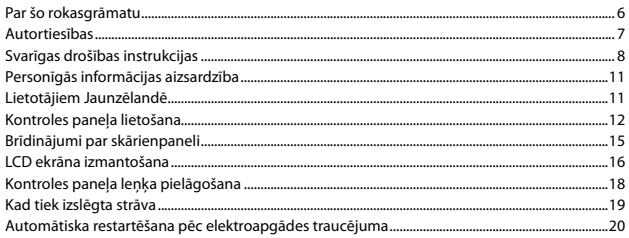

#### Darbs ar oriģināliem un virtuālajiem failiem

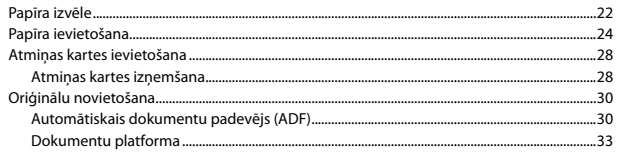

#### Copy režīms

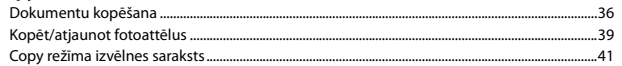

#### Print Photos režīms

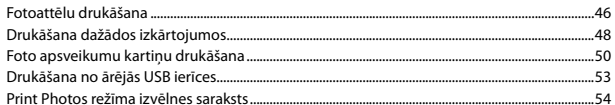

#### Faksa režīms

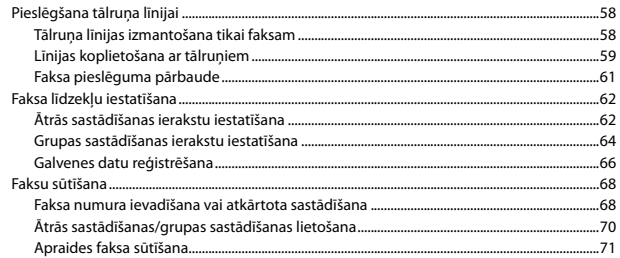

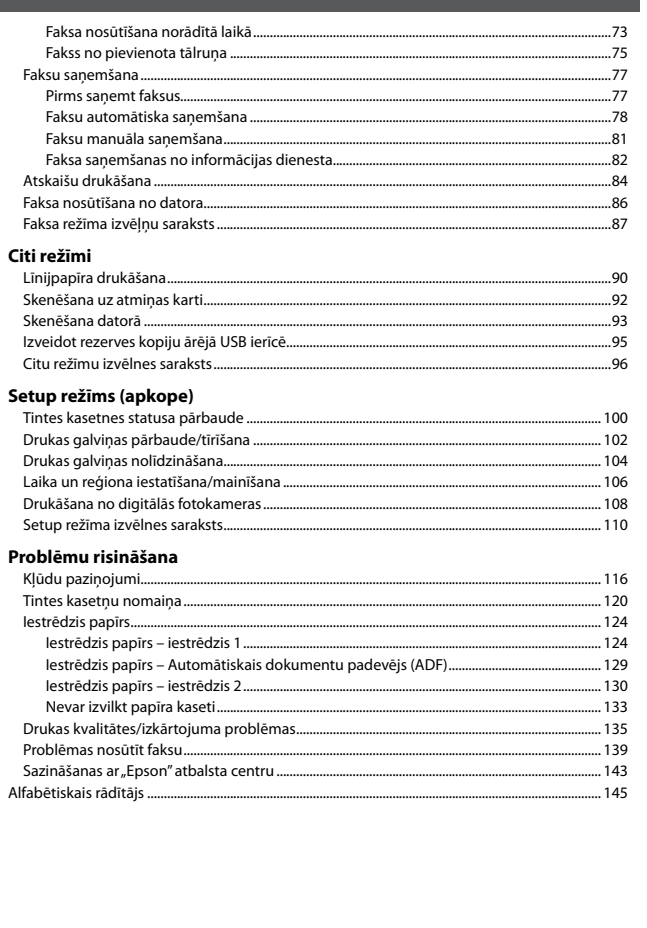

#### LT Turinys

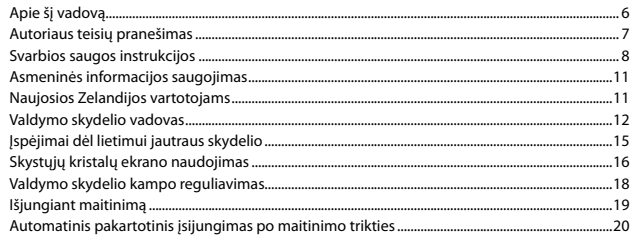

#### Spausdinimo medžiagų ir originalų naudojimas

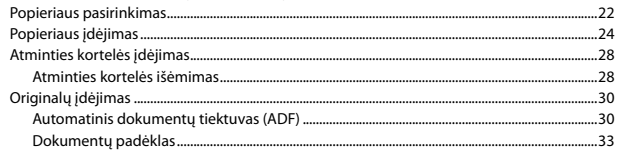

#### Copy režimas

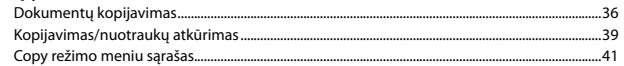

#### Print Photos režimas

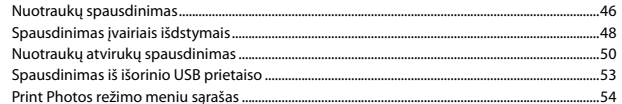

#### Fakso režimas

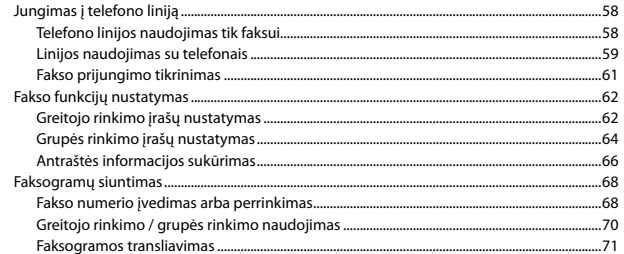

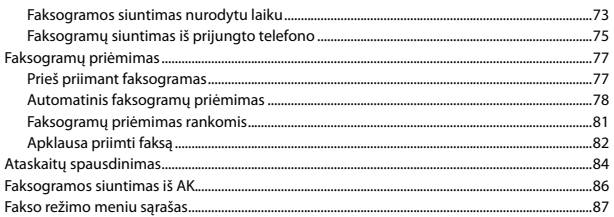

#### Kiti režimai

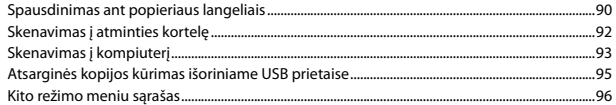

#### Setup režimas (priežiūra)

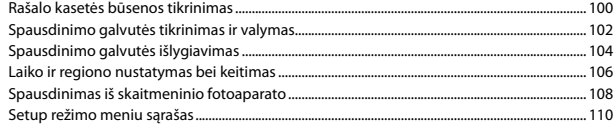

#### Problemų sprendimas

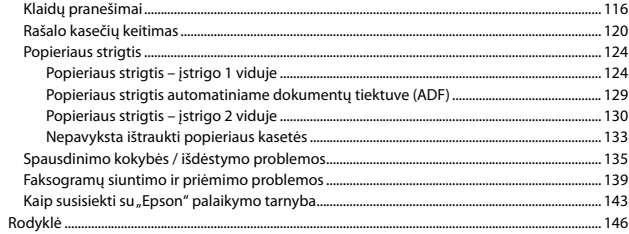

#### **ET** Sisukord

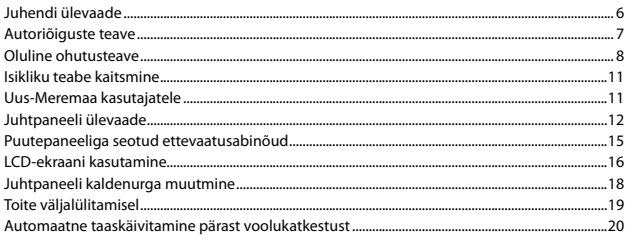

#### Kandjate ja originaalide haldamine

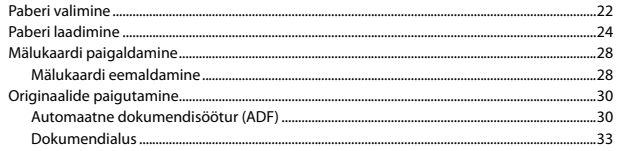

#### **Režiim Copy**

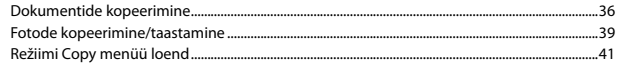

#### **Režiim Print Photos**

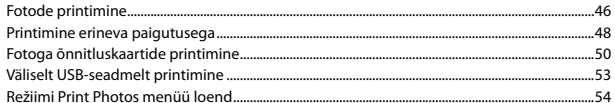

#### Faksirežiim

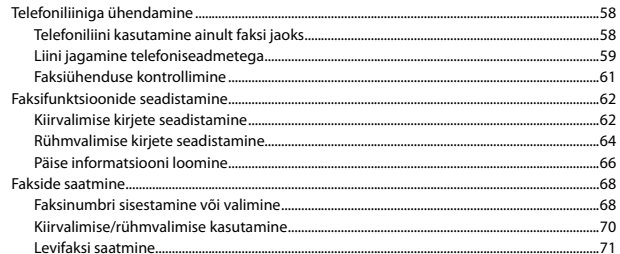

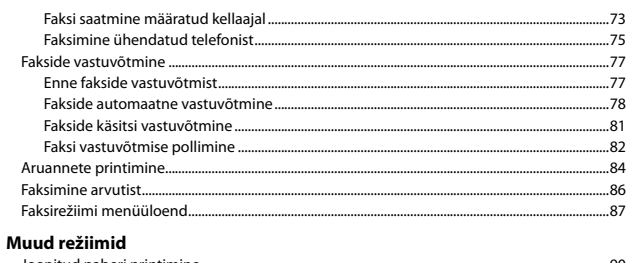

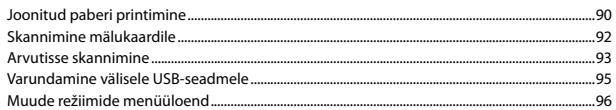

#### Režiim Setup (Hooldus)

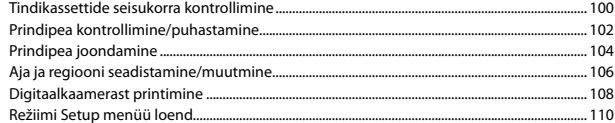

#### Probleemide lahendamine

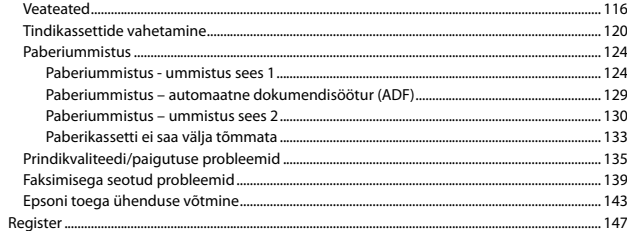

About This Guide Par šo rokasgrāmatu Apie šį vadovą Juhendi ülevaade

Follow these guidelines as you read your instructions: Lasot instrukcijas, sekojiet šīm vadlīnijām: Skaitydami instrukcijas laikykitės šių nurodymų: Juhendiga tutvumisel on abiks järgmised selgitused:

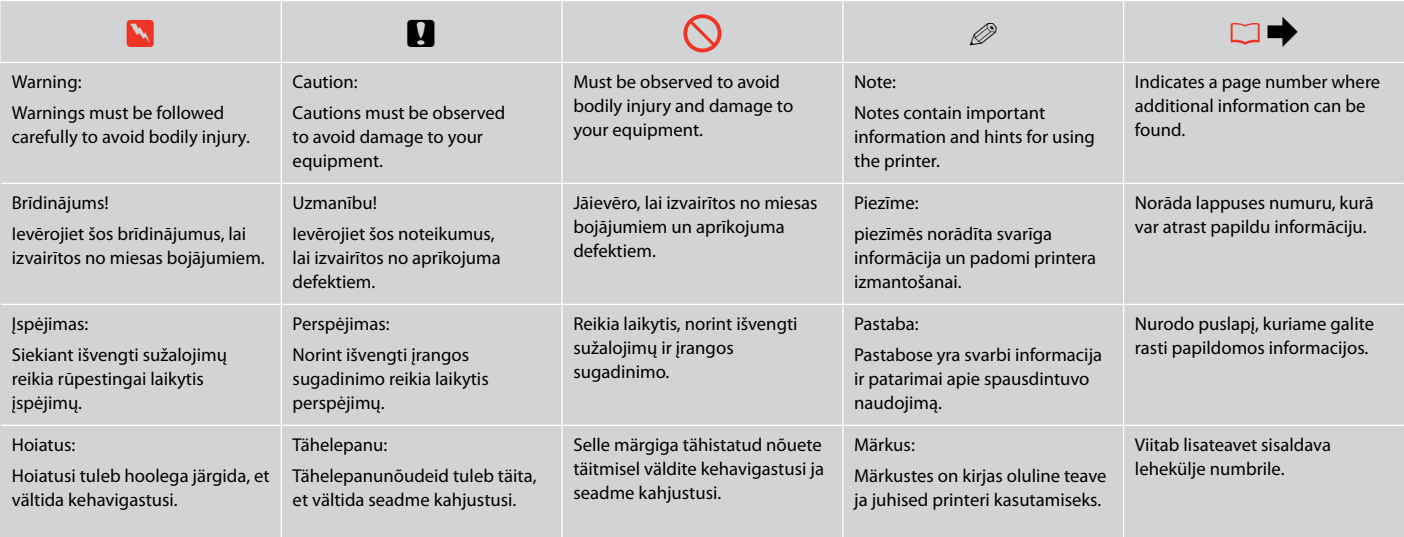

### Copyright Notice

#### **Autortiesības**

### Autoriaus teisių pranešimas

### Autoriõiguste teave

No part of this publication may be reproduced, stored in a retrieval system, or transmitted in any form or by any means, electronic, mechanical, photocopying, recording, or otherwise, without the prior written permission of Seiko Epson Corporation. The information contained herein is designed only for use with this product. Epson is not responsible for any use of this information as applied to other printers.

Neither Seiko Epson Corporation nor its affiliates shall be liable to the purchaser of this product or third parties for damages, losses, costs, or expenses incurred by the purchaser or third parties as a result of accident, misuse, or abuse of this product or unauthorized modifications, repairs, or alterations to this product, or (excluding the U.S.) failure to strictly comply with Seiko Epson Corporation's operating and maintenance instructions.

Seiko Epson Corporation shall not be liable for any damages or problems arising from the use of any options or any consumable products other than those designated as Original Epson Products or Epson Approved Products by Seiko Epson Corporation.

Seiko Epson Corporation shall not be held liable for any damage resulting from electromagnetic interference that occurs from the use of any interface cables other than those designated as Epson Approved Products by Seiko Epson Corporation.

EPSON® and EPSON STYLUS® are registered trademarks, and EPSON EXCEED YOUR VISION or EXCEED YOUR VISION and WORKFORCE are trademarks of Seiko Epson Corporation.

PRINT Image Matching™ and the PRINT Image Matching logo are trademarks of Seiko Epson Corporation. Copyright © 2001 Seiko Epson Corporation. All rights reserved.

SDHC™ is a trademark.

Memory Stick, Memory Stick Duo, Memory Stick PRO, Memory Stick PRO Duo, Memory Stick PRO-HG Duo, Memory Stick Micro, MagicGate Memory Stick, and MagicGate Memory Stick Duo are trademarks of Sony Corporation.

xD-Picture Card™ is a trademark of Fuji Photo Film Co., Ltd.

General Notice: Other product names used herein are for identification purposes only and may be trademarks of their respective owners. Epson disclaims any and all rights in those marks.

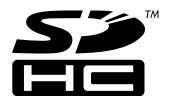

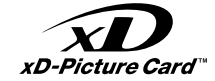

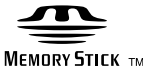

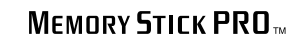

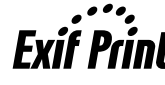

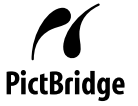

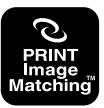

Important Safety Instructions Svarīgas drošības instrukcijas Svarbios saugos instrukcijos Oluline ohutusteave

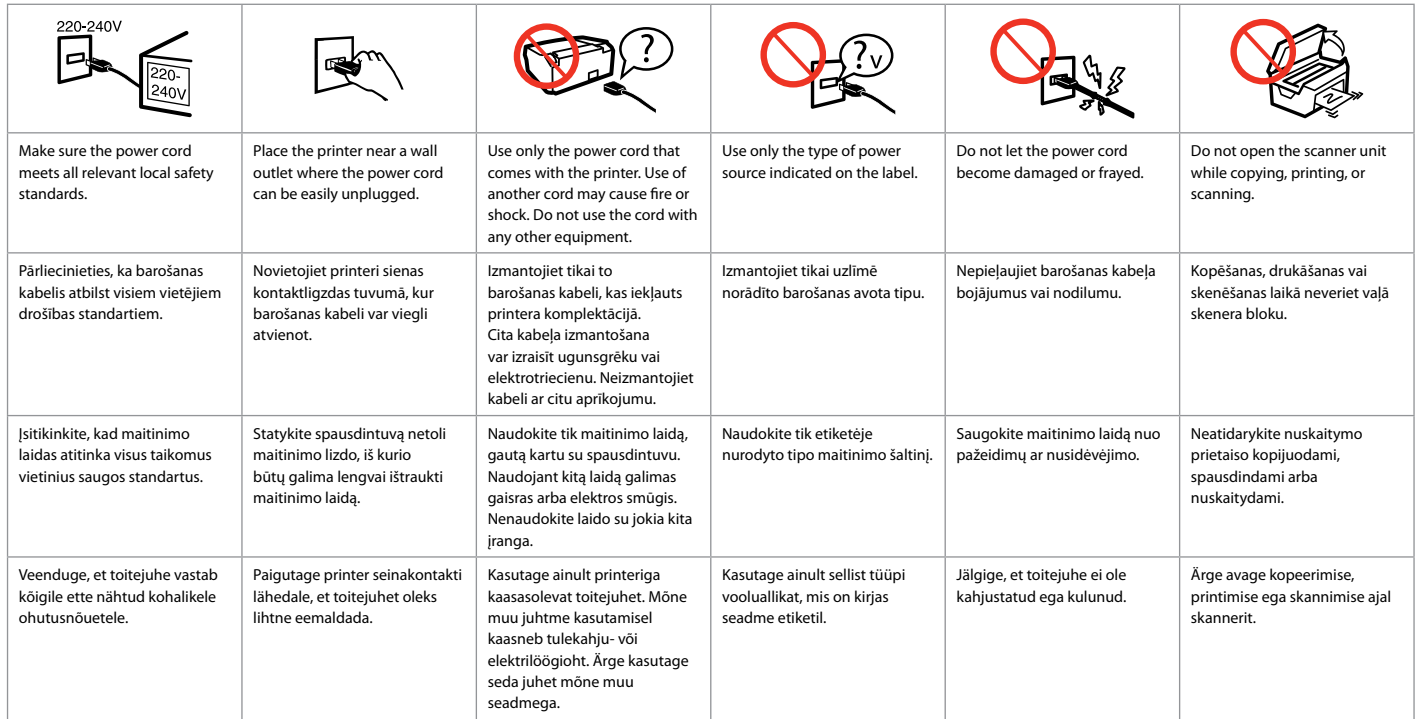

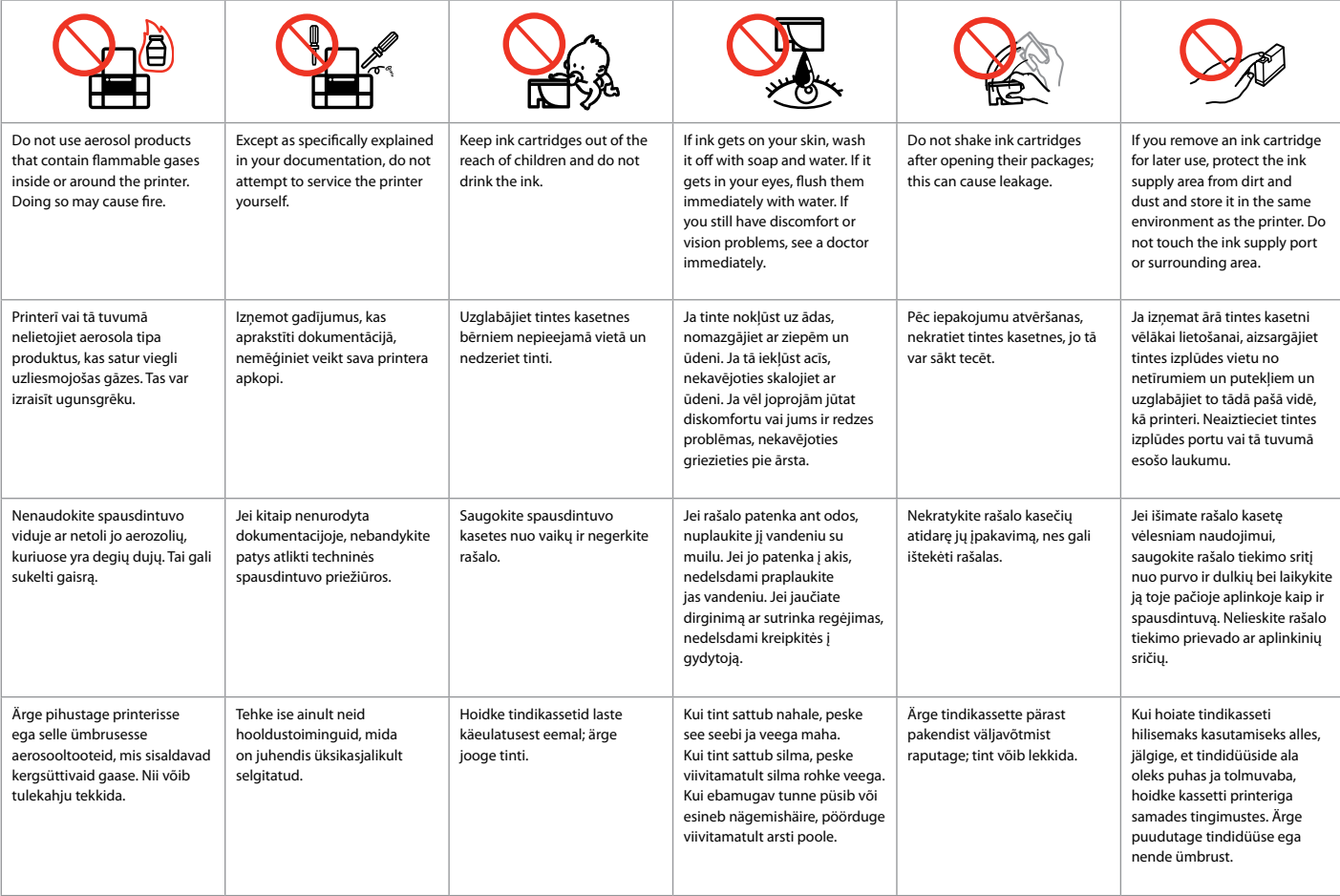

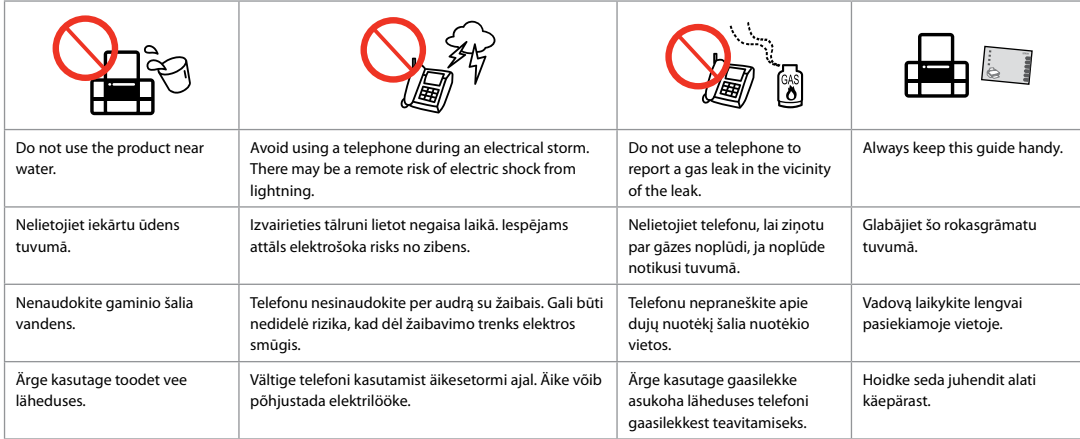

Protecting Your Personal Information Personīgās informācijas aizsardzība Asmeninės informacijos saugojimas Isikliku teabe kaitsmine

This product allows you to store names and telephone numbers in its memory even when the power is turned off.

Use the following menu to erase the memory if you give the product to someone else or dispose of it.

#### F > **Restore Default Settings** > **Reset All Settings**

Šī iekārta ļauj saglabāt atmiņā vārdus un tālruņa numurus pat tad, ja tiek atvienota elektrība.

Ja dodat kādam ierīci vai atbrīvojaties no tās, atmiņas dzēšanai izmantojiet šo izvēlni.

#### F > **Restore Default Settings** > **Reset All Settings**

Šio įrenginio atmintis išsaugo įrašytus vardus ir telefono numerius net ir atiungus maitinima.

Jei šį įrenginį kam nors perleidžiate ar išmetate, atmintyje įrašytą informaciją ištrinkite naudodamiesi šiuo meniu elementu.

#### F > **Restore Default Settings** > **Reset All Settings**

See toode võimaldab teil salvestada selle mällu nimesid ja telefoninumbreid ka siis, kui toide on välja lülitatud.

Kui annate toote kellelegi teisele või kõrvaldate selle kasutusest, kasutage mälu kustutamiseks järgnevat menüüd.

F > **Restore Default Settings** > **Reset All Settings**

For New Zealand Users Lietotājiem Jaunzēlandē Naujosios Zelandijos vartotojams Uus-Meremaa kasutajatele

#### General warning

The grant of a Telepermit for any item of terminal equipment indicates only that Telecom has accepted that the item complies with the minimum conditions for connection to its network. It indicates no endorsement of the product by Telecom, nor does it provide any sort of warranty. Above all, it provides no assurance that any item will work correctly in all respects with another item of Telepermitted equipment of a different make or model, nor does it imply that any product is compatible with all of Telecom's network services.

Telepermitted equipment only may be connected to the EXT telephone port. This port is not specifically designed for 3-wire-connected equipment. 3-wireconnected equipment might not respond to incoming ringing when attached to this port.

The automatic calling functions of this equipment must not be used to cause a nuisance to other Telecom customers.

Guide to Control Panel Kontroles paneļa lietošana Valdymo skydelio vadovas Juhtpaneeli ülevaade

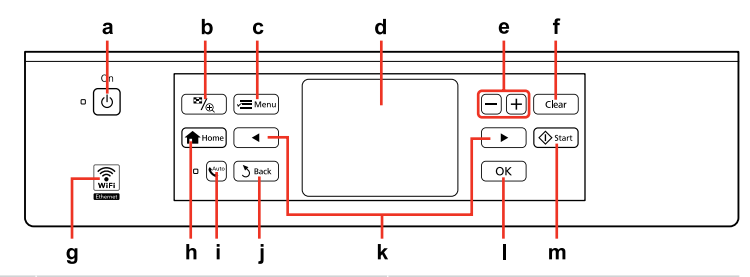

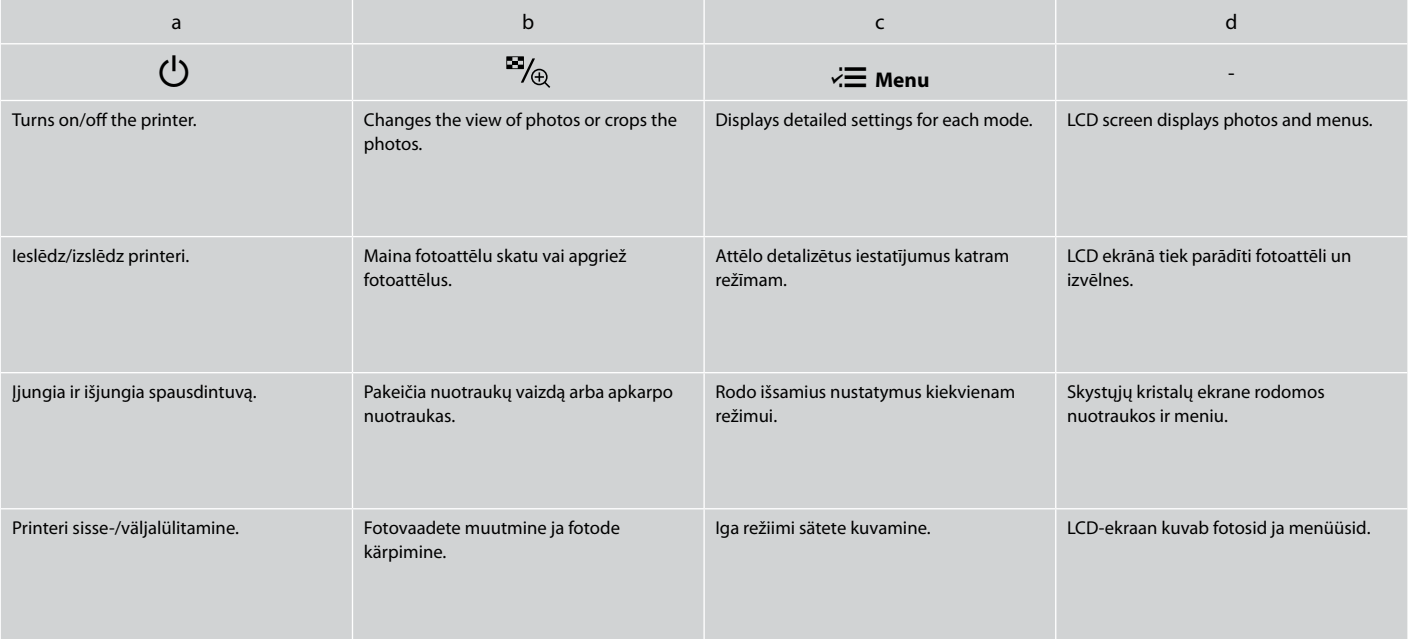

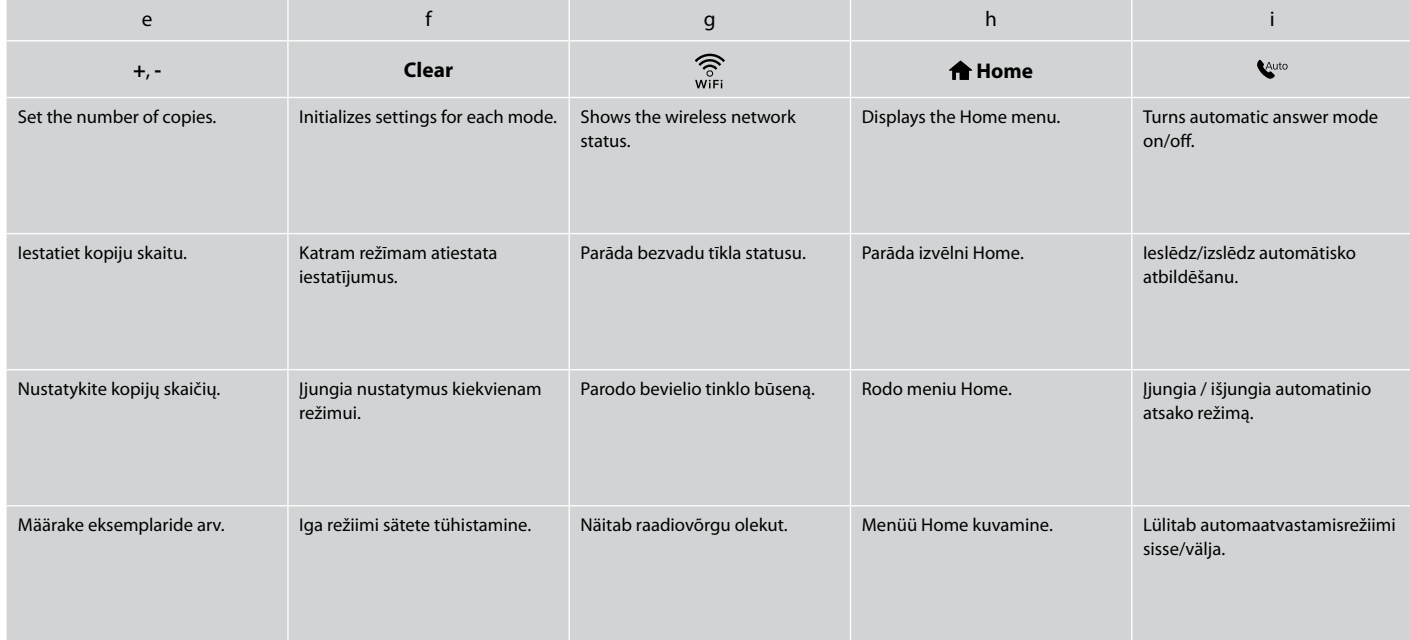

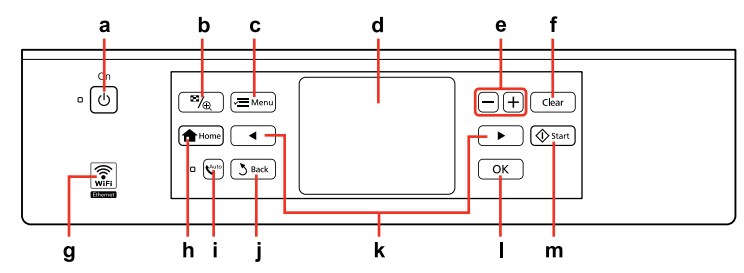

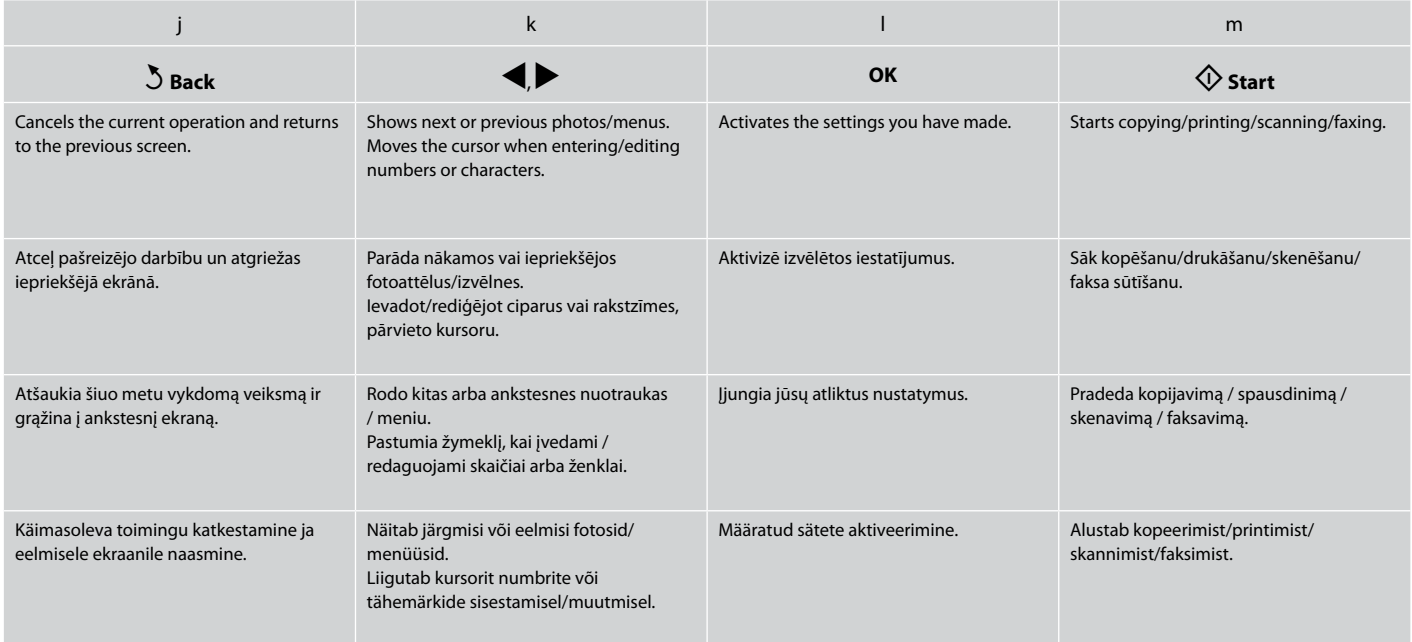

Precautions on the Touch Panel Brīdinājumi par skārienpaneli Įspėjimai dėl lietimui jautraus skydelio Puutepaneeliga seotud ettevaatusabinõud

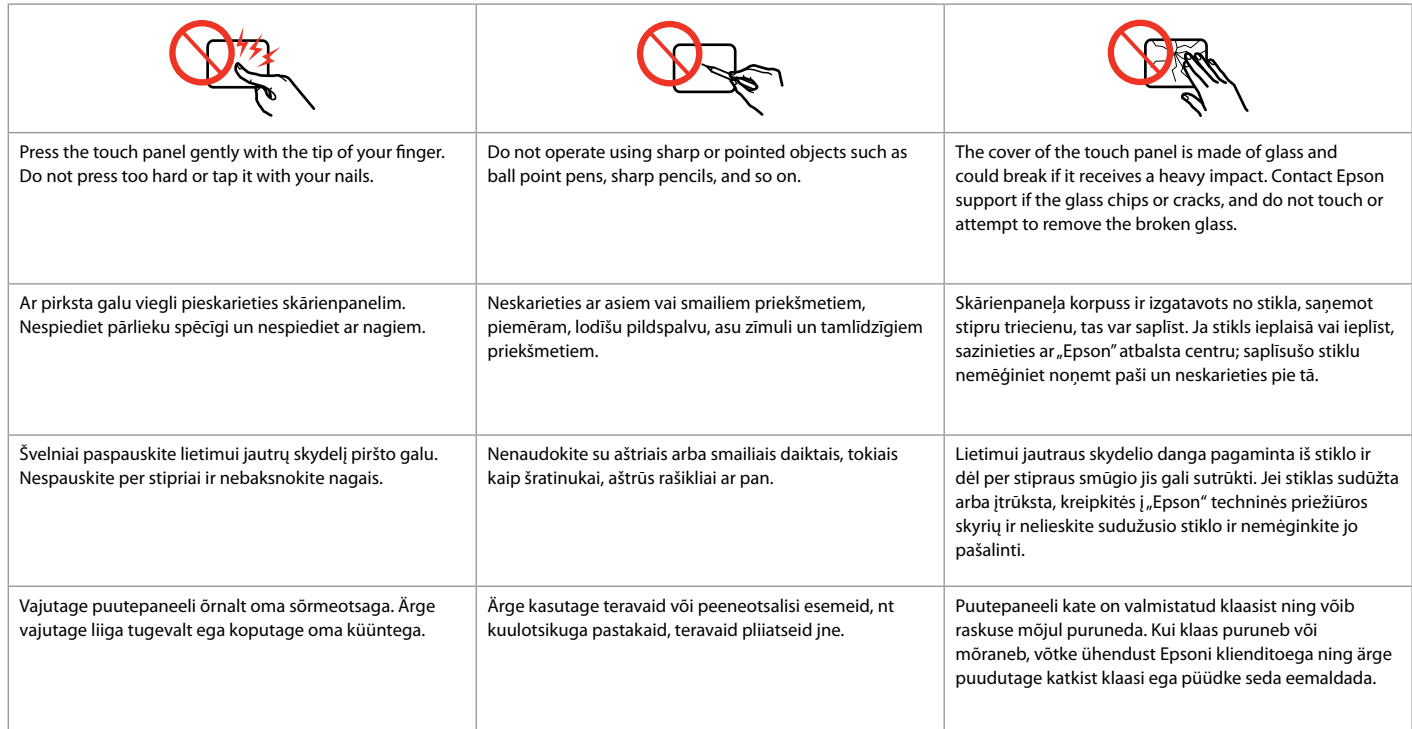

Using the LCD Screen

- LCD ekrāna izmantošana
- Skystųjų kristalų ekrano naudojimas

### LCD-ekraani kasutamine

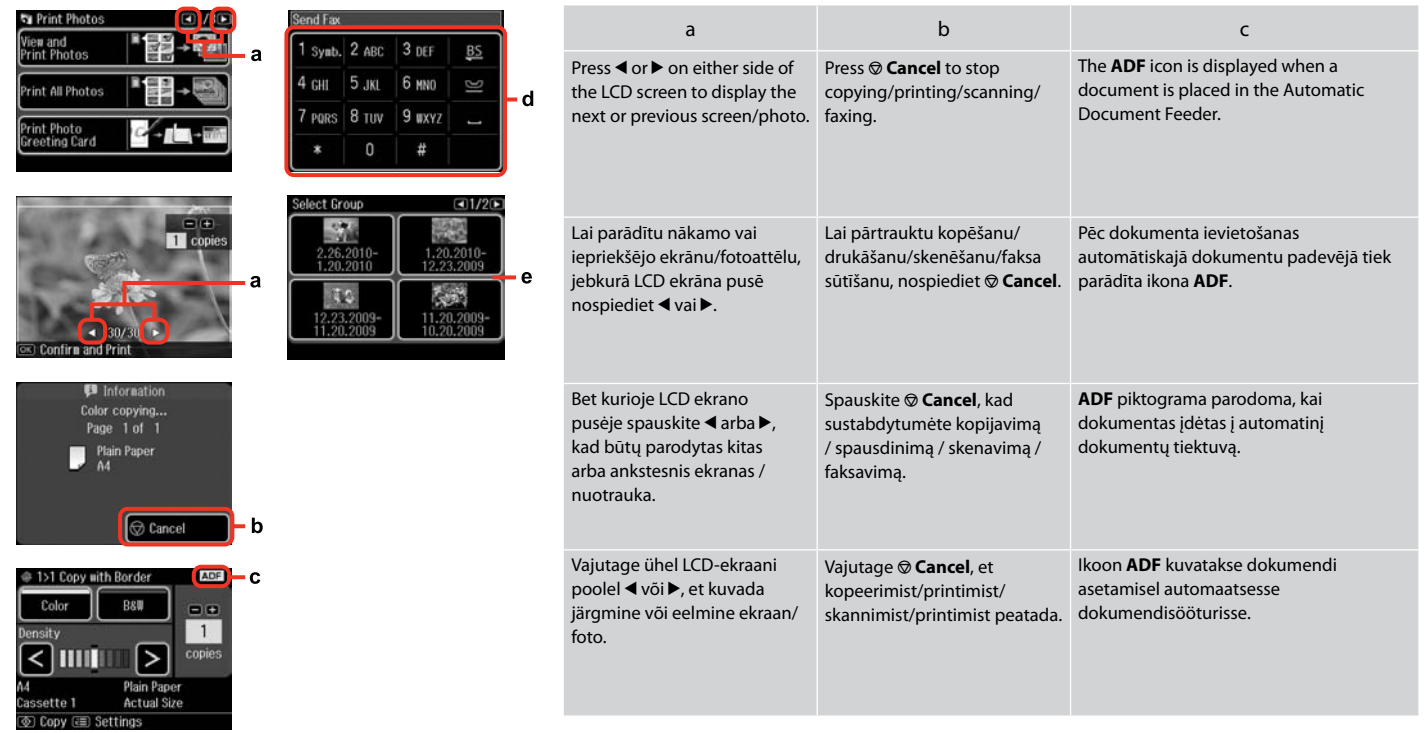

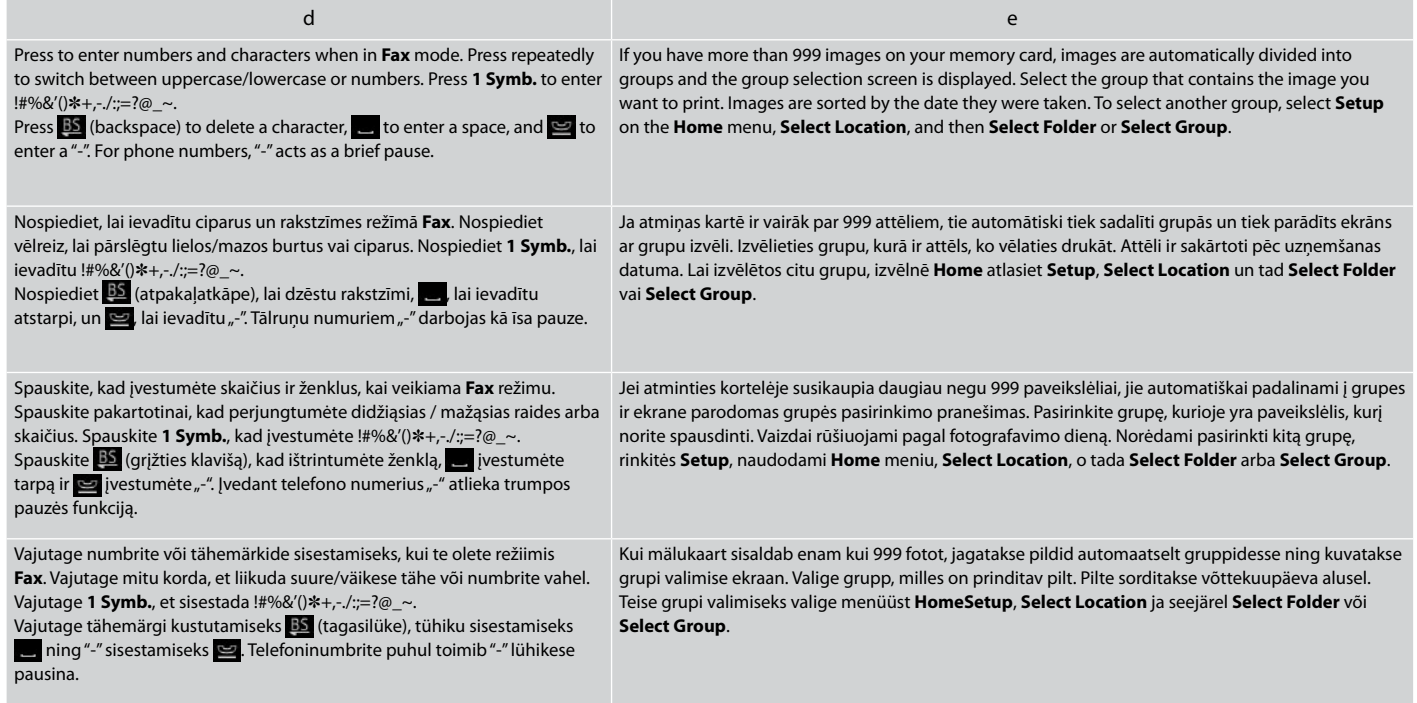

Adjusting the Angle of the Control Panel Kontroles paneļa lenka pielāgošana Valdymo skydelio kampo reguliavimas Juhtpaneeli kaldenurga muutmine

#### Q

After 13 minutes of inactivity, the screen turns black to save energy. Touch the screen to return the screen to its previous state.

Pēc 13 minūšu neizmantošanas ekrāns, lai taupītu enerģiju, satumst. Pieskarieties ekrānam, lai atgrieztu to iepriekšējā stāvoklī.

Jei 13 minučių neatliekamas joks veiksmas, ekranas patamsėja, kad sutaupytų energijos. Palieskite ekraną ir ekranas grįš į ankstesnę būseną.

Pärast 13-minutilist tegevuseta olekut muutub ekraan energia säästmiseks mustaks. Puudutage ekraani, et viia see tagasi viimasesse olekusse.

#### Q

The actual screen display may differ slightly from those shown in this guide.

Faktiski parādītais ekrāns var nedaudz atšķirties no šajā rokasgrāmatā attēlotajiem.

Vaizdas jūsų ekrane gali šiek tiek skirtis nuo pavaizduoto šiame vadove.

Tegelik ekraanikuva võib erineda selle juhendi joonistest.

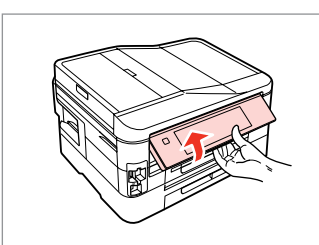

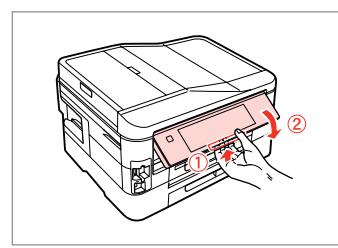

Raise manually. Paceliet ar rokām. Pakelkite rankiniu būdu. Tõstke käsitsi.

Pull the release lever on the rear of the control panel to lower.

Lai nolaistu, pavelciet atbrīvošanas sviru kontroles panela aizmugurē.

Traukite už atleidimo svirtelės valdymo skydo gale, kad nuleistumėte.

Langetamiseks tõmmake juhtpaneeli taga olevat vabastushooba.

When Turning Off the Power Kad tiek izslēgta strāva Išjungiant maitinimą Toite väljalülitamisel

### EN

When the power is turned off, the following data stored in the product's temporary memory is erased.

Received fax data O

- Fax data scheduled to be sent later O
- □ Fax data being retransmitted automatically

Also, when the power is left off for an extended period of time, the clock may be reset. Check the clock when you turn the power back on.

Kad tiek izslēgta strāva, no iekārtas pagaidu atmiņas tiek izdzēsti sekojoši dati.

Saņemtie faksa dati O

LV

- Faksa dati, kas iestatīti atliktajai O nosūtīšanai
- Faksa dati, kas tiek automātiski O atkārtoti nosūtīti

Ja ilgu laiku ir izslēgta elektrība, var tikt atiestatīts arī pulkstenis. Pārbaudiet pulksteni pēc strāvas ieslēgšanas.

Kai išjungiamas maitinimas, ištrinami toliau nurodyti gaminio laikinojoje atmintyje įrašyti duomenys.

LT

- Priimtos faksogramos duomenys O
- Vėliau išsiųstinos faksogramos O duomenys
- Automatiškai persiunčiamos O faksogramos duomenys

Be to, jei maitinimas buvo ilgai išjungtas, laikrodis gali rodyti neteisingą laiką. Kai įjungiate maitinimą, patikrinkite laikrodį.

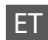

Toite väljalülitamisel kustuvad seadme ajutisest mälust järgmised andmed.

- Vastuvõetud fakside andmed O
- Hiljem saatmiseks määratud fakside O andmed
- Automaatselt uuestisaadetavate O fakside andmed

Kell võib lähtestuda ka siis, kui seade on pikema ajaperioodi vältel ilma toiteta. Kui toide tuleb tagasi, siis kontrollige seadme kella.

Restarting Automatically After a Power Failure Automātiska restartēšana pēc elektroapgādes traucējuma Automatinis pakartotinis įsijungimas po maitinimo trikties Automaatne taaskäivitamine pärast voolukatkestust

If power failure occurs while printer is in fax standby mode or printing, it restarts automatically and then beeps.

Ja notiek strāvas zudums, kamēr printeris ir faksa dežūrrežīmā vai drukā, tas automātiski atkal ieslēdzas un tad nopīkst.

Jei elektra dingsta kai spausdintuvas veikia fakso laukimo režimu arba spausdina, jis automatiškai įsijungia pakartotinai ir pypsi.

Kui voolukatkestuse ajal on printer faksi ooterežiimis või printimas, taaskäivitub see automaatselt ning annab helisignaali.

### $\mathbf{u}$

Do not put your hand inside the printer until the print head stops moving.

Nelieciet roku printera iekšpusē, kamēr drukas galviņa nav beigusi kustēties.

Nekiškite rankų į spausdintuvą, kol nesustos spausdinimo galvutė.

Ärge pange kätt printeri sisse enne, kui prindipea on peatunud.

### Q

Restart stops if any control panel buttons are pressed before the LCD turns on. Restart by pressing  $(1)$  On.

Ieslēgšanās apstājas, ja pirms LCD ekrāna ieslēgšanās tiek nospiesta jebkura vadības paneļa poga. Restartējiet, nospiežot P **On**.

Jei prieš įsijungiant ekranui, paspausite bet kokį valdymo pulto mygtuką, pakartotinis paleidimas bus sustabdomas. Iš naujo įjunkite nuspausdami  $\circledcirc$  **On**.

Taaskäivitamine peatub, kui enne LCD-ekraani sisselülitumist vajutate mingit juhtpaneeli nuppu. Vajutage taaskäivitamiseks nupule  $(1)$  On.

### Q

Depending on the circumstances before the power failure, it may not restart. Restart by pressing  $(1)$  On.

Atkarībā no apstākļiem pirms elektroapgādes traucējuma iekārtas restartēšana var arī nenotikt. Restartējiet, nospiežot  $(1)$  On.

Dėl kai kurių prieš maitinimo triktį buvusių aplinkybių įrenginys gali pakartotinai neįsijungti. Iš naujo įjunkite nuspausdami P **On**.

Seade ei pruugi voolukatkestusele eelnenud tingimustest sõltuvalt taaskäivituda. Vajutage taaskäivitamiseks nupule P **On**.

**Handling Media and Originals Darbs ar oriģināliem un virtuālajiem failiem Spausdinimo medžiagų ir originalų naudojimas Kandjate ja originaalide haldamine**

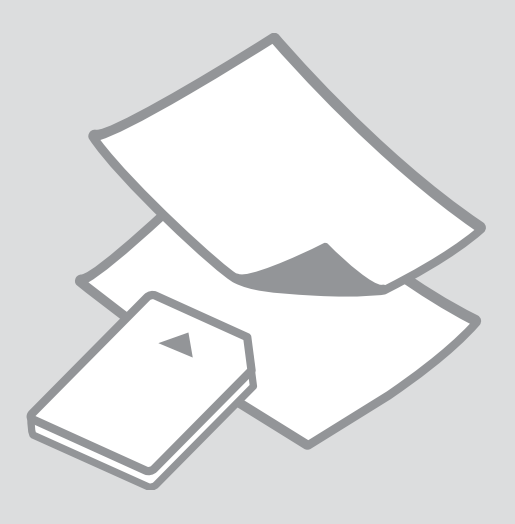

### Selecting Paper Papīra izvēle Popieriaus pasirinkimas

Paberi valimine

The availability of special paper varies by area.

Īpašā papīra pieejamība ir atkarīga no iegādes vietas.

Specialaus popieriaus pasirinkimas skiriasi skirtinguose regionuose.

Eri paberite kättesaadavus erineb piirkonniti.

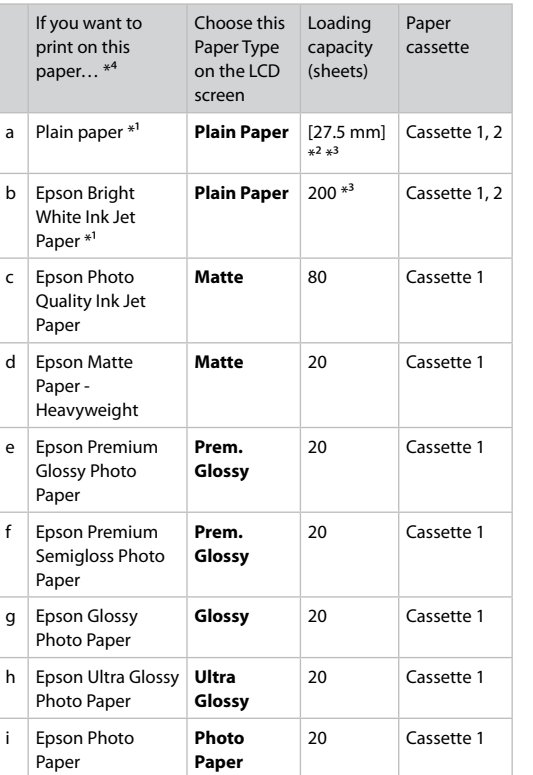

\*1 You can perform 2-sided printing with this paper.

 $*2$  Paper with a weight of 64 to 90 g/m<sup>2</sup>.

- \*3 30 sheets for paper that already has printing on one side.
- \*4 See the table on the right-hand side for the English paper names.

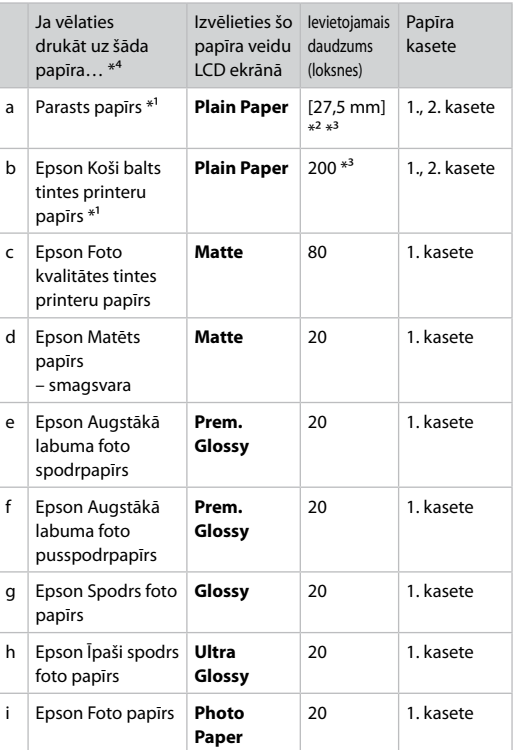

\*1 Ar šo papīru var veikt abpusējo drukāšanu.

\*2 Papīram, kas sver no 64 līdz 90 g/m².

- \*3 30 papīra loksnes, kas jau apdrukātas no vienas puses.
- \*4 Papīra nosaukumus angļu valodā skatiet tabulā labajā pusē.

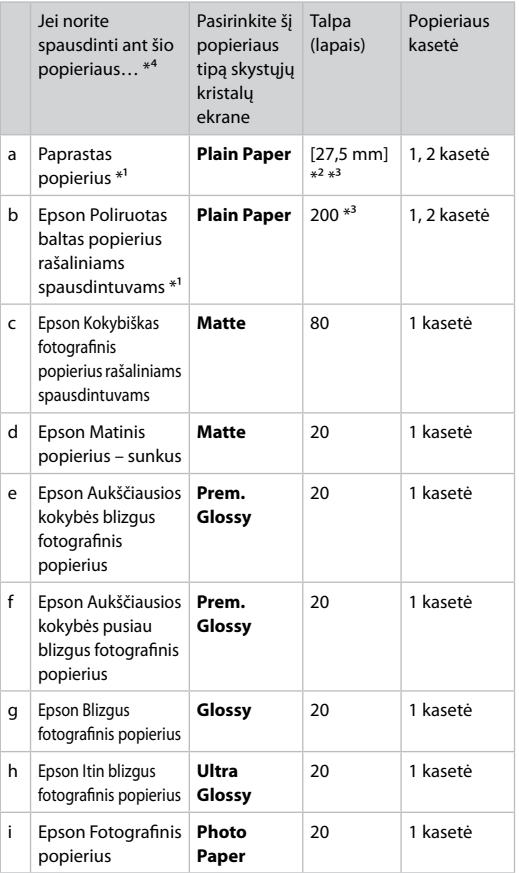

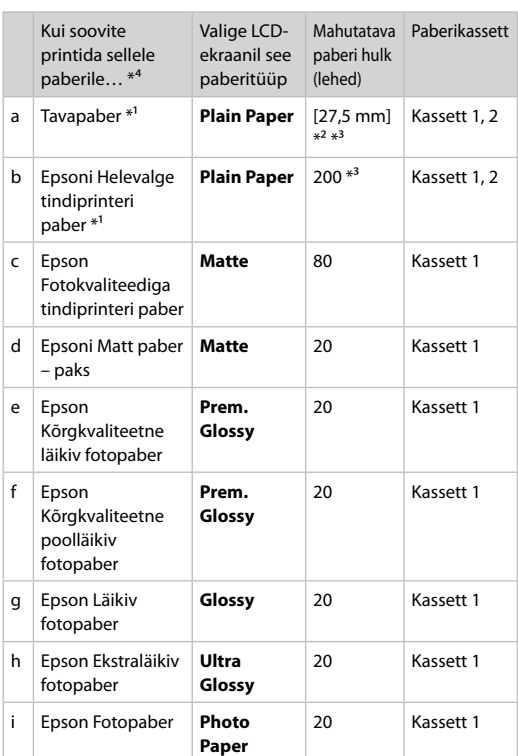

\*1 Selle paberi puhul on teil võimalik printida kahele poolele.

\*2 Paber kaaluga 64 kuni 90 g/m².

- \*3 30 lehte paberile, mille ühele küljele on juba prinditud.
- \*4 Vaadake inglisekeelseid paberinimetusi paremal asuvast tabelist.

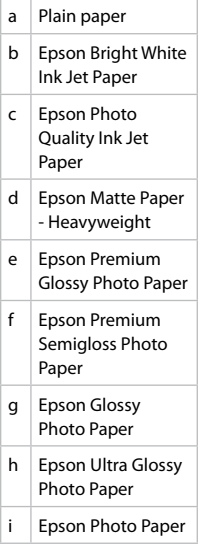

- \*1 Naudodami šį popierių galite spausdinti ant abiejų pusių.
- \*2 Popierius, kurio svoris nuo 64 iki 90 g/m².
- \*3 30 lapų popieriaus, jei viena jų pusė jau atspausdinta.
- \*4 Žr. lentelę dešinėje pusėje, kurioje pateikiami popieriaus pavadinimai anglų kalba.

Loading Paper Papīra ievietošana Popieriaus įdėjimas Paberi laadimine

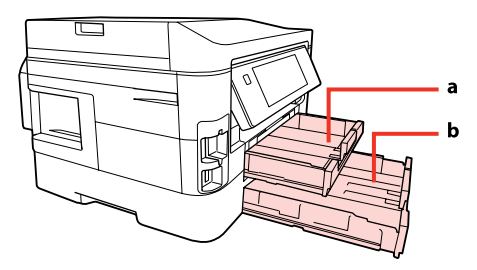

a: Paper cassette 1 b: Paper cassette 2

- a: 1. papīra kasete b: 2. papīra kasete
- a: 1 popieriaus kasetė b: 2 popieriaus kasetė
- 
- a: Paberikassett 1 b: Paberikassett 2

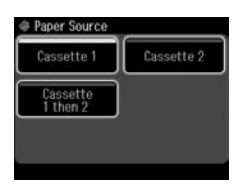

When copying documents or in Fax mode, you can select from which cassette(s) to feed paper with the Paper Source menu on the LCD screen.  $\Box$   $\Rightarrow$  25, 41, 110

When copying or printing photos, or using any other functions, you can use paper cassette 1 only. Also, the Paper Source menu will not be available.

Kopējot dokumentus vai atrodoties režīmā Fax, LCD ekrānā var izvēlēties papīra padeves kaseti/-es, izmantojot izvēlni Paper Source.  $\Box \rightarrow 25, 41, 110$ 

Kopējot vai drukājot fotoattēlus vai izmantojot citas funkcijas, var izmatot tikai 1. papīra kaseti. Arī izvēlne Paper Source nebūs pieejama.

Kopijuodami dokumentus arba naudodami Fax režimą galite pasirinkti, iš kurios kasetės (-ių) bus tiekiamas popierius. Tai padarysite Paper Source meniu LCD ekrane.  $\Box \rightarrow 25, 41, 110$ 

Kopijuodami nuotraukas, jas spausdindami arba naudodami kitas funkcijas, galite naudoti tik 1 popieriaus kasetę. Be to, Paper Source meniu nebus prieinamas.

Dokumentide kopeerimisel või režiimis Fax saate te LCD-ekraanilt menüüs Paper Source valida, millis(t)est kassetti(de)st paberit sööta.  $\Box \rightarrow 25, 41, 110$ 

Fotode kopeerimisel või printimisel või siis mis tahes teiste funktsioonide kasutamisel saate te kasutada ainult paberikassetti 1. Samuti ei ole saadaval menüü Paper Source.

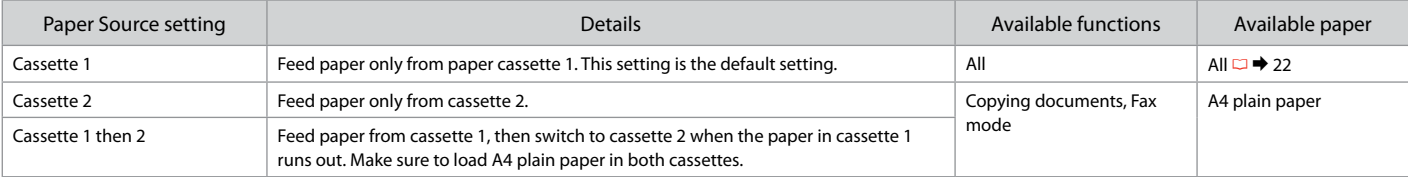

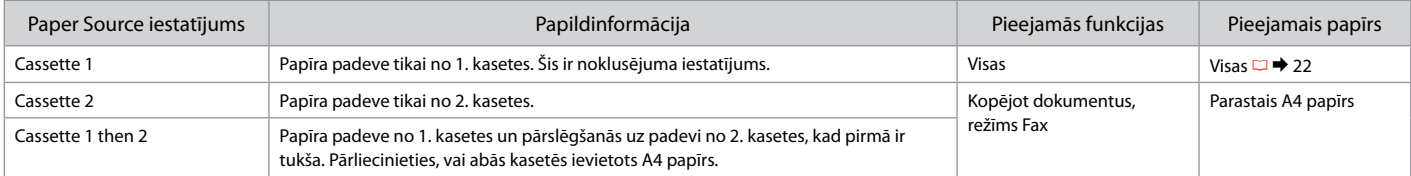

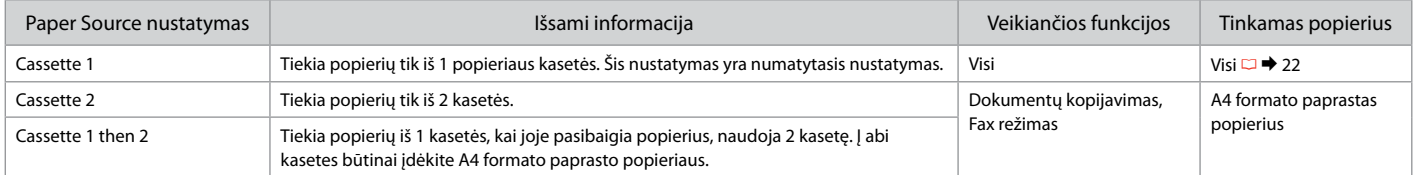

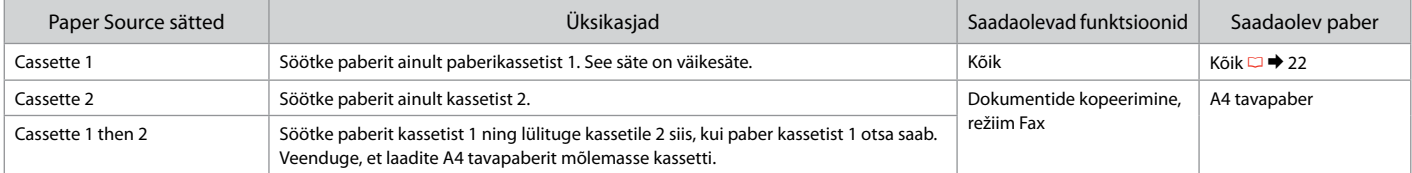

#### $\oslash$

To access the Paper Source menu: r **Copy** > x **Menu** > **Paper and Copy Settings** , F **Setup** > **Fax Settings** > **Scan & Print Setup** Lai piekļūtu izvēlnei Paper Source: r **Copy** > x **Menu** > **Paper and Copy Settings** , F **Setup** > **Fax Settings** > **Scan & Print Setup** Norint įjungti Paper Source meniu: r **Copy** > x **Menu** > **Paper and Copy Settings** , F **Setup** > **Fax Settings** > **Scan & Print Setup** Menüü Paper Source avamine: r **Copy** > x **Menu** > **Paper and Copy Settings** , F **Setup** > **Fax Settings** > **Scan & Print Setup**

#### Q

See the online User's Guide when using Legal size paper.

Izmantojot Legal izmēra papīru, tiešsaistē skatiet Lietotāja rokasgrāmata.

Kai naudojate "Legal" dydžio popierių, žr. informacijos internete pateiktame Vartotojo vadovas.

Kui kasutate Legal-formaadis paberit vt elektrooniline Kasutusjuhend.

#### Q

Do not use paper with binder holes.

Nelietojiet papīru ar grāmatsējēja caurumiem.

Nenaudokite popieriaus su skylėmis segtuvui.

Ärge kasutage perforeeritud paberit.

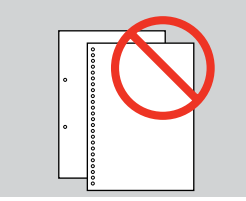

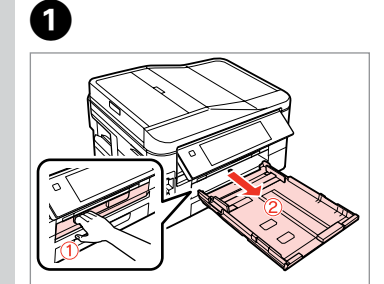

Pull out. Izvelciet ārā. Ištraukite.

Tõmmake välja.

### Q

Fan and align the edges of the paper before loading.

Pirms ievietošanas izlīdziniet papīra malas.

Prieš įdėdami popierių, praskleiskite ir sulygiuokite jo kraštelius.

Laske paberid sõrmede vahelt läbi ja seadke paberi servad enne laadimist tasaseks.

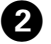

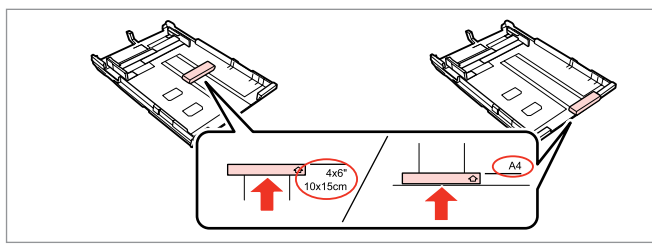

Slide the guide to adjust to the paper size you will use. Bīdiet slīdni, lai pielāgotu lietotā papīra izmēram.

Stumkite kreipiklį, kad sureguliuotumėte pagal naudojamo popieriaus dydį. Lükake juhikut teie kasutatava paberi suuruse järgi.

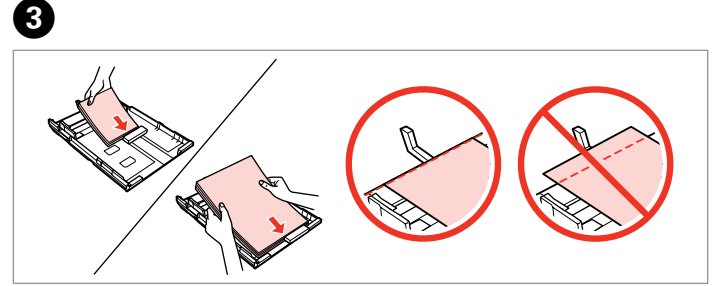

Load toward the guide, printable side face DOWN. Ievietojiet slīdņa virzienā, ar apdrukājamo pusi UZ LEJU. Dėkite prie kreipiklio, spausdinama puse ŽEMYN. Laadige juhiku suunas prinditav pool näoga ALL.

#### Q

For plain paper, do not load paper above the  $\triangleq$  arrow mark inside the edge guide. For Epson special media, make sure the number of sheets is less than the limit specified for the media.  $\Box \rightarrow 22$ 

Parasto papīru neievietojiet augstāk par ≛ bultiņu, kas redzama malu vadīkļā. Izmantojot "Epson" īpašos apdrukājamos materiālus, pārliecinieties, vai lapu skaits ir mazāks par šim materiālam norādīto ierobežojumu.  $\Box$  22

Kai naudojate paprastą popierių, jo nedėkite virš $\le$  rodyklės žymės kraštelio kreipiklio viduje. Kai naudojate "Epson" specialiąsias laikmenas, įsitikinkite, ar lapų skaičius yra mažesnis nei laikmenai numatyta riba.  $\Box$  22

Tavapaberi puhul ärge laadige paberit üle  $\equiv$  noolega tähistatud koha äärejuhikus. Epsoni erikandjate puhul jälgige, et lehtede arv oleks väiksem selle kandia jaoks ettenähtud piirarvust.  $\Box \rightarrow 22$ 

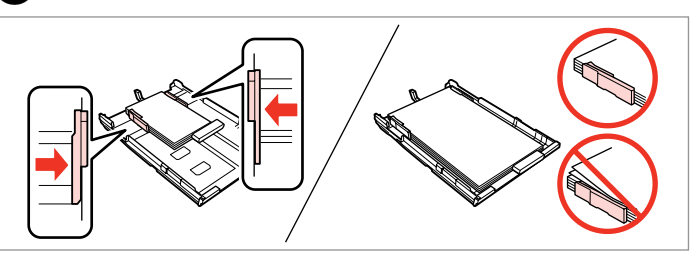

Slide to the edges of paper. Bīdiet līdz lapu malām. Pastumkite iki popieriaus kraštų. Lükake paberi servade suunas.

 $\overline{\mathbf{A}}$ 

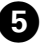

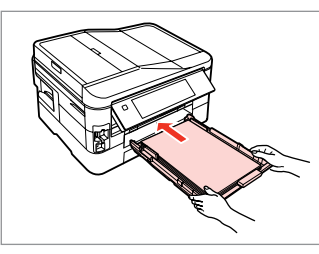

Insert the cassette gently all the way.

Uzmanīgi ievietojiet kaseti līdz galam.

Švelniai stumdami iki galo įdėkite kasetę.

Sisestage kassett ettevaatlikult kuni lõpuni.

### Q

Keep the cassette flat and insert it back into the printer carefully and slowly.

Turiet kaseti aizvērtu un lēni un uzmanīgi ievietojiet to atpakaļ printerī.

Laikykite kasetę horizontaliai, lėtai ir atsargiai dėkite atgal į spausdintuvą.

Hoidke kassetti lapiti ning lükake see ettevaatlikult ja aeglaselt printerisse tagasi.

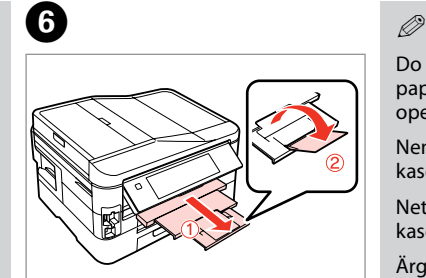

Slide out and raise. Izvelciet un paceliet. Ištraukite ir pakelkite. Tõmmake välja ja tõstke.

Do not pull out or insert the paper cassette while the printer is operating.

Nemēģiniet izvilkt vai ievietot kaseti printerī kamēr tas darbojas.

Netraukite ir nekiškite popieriaus kasetės, kai spausdintuvas veikia.

Ärge tõmmake paberikassetti välja ega lükake sisse printeri töötamise ajal.

### Inserting a Memory **contract of the Contract of Contract of Contract of Contract of Contract of Contract of Contract of Contract of Contract of Contract of Contract of Contract of Contract of Contract of Contract of Contra** Card

Atmiņas kartes ievietošana

Atminties kortelės įdėjimas

Mälukaardi paigaldamine

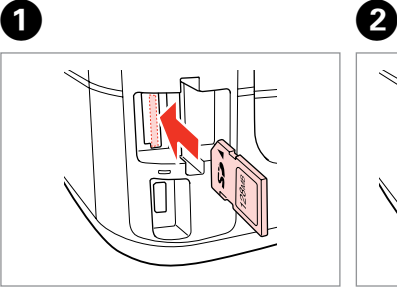

Insert one card at a time. Vienlaicīgi ievietojiet vienu karti. Įdėkite vieną kortelę. Paigaldage korraga ainult üks mälukaart.

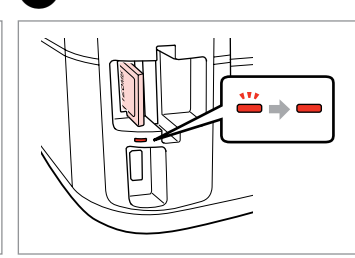

Check the light stays on. Pārbaudiet, vai gaismiņa paliek ieslēgta.

Patikrinkite, ar lemputė šviečia. Kontrollige, et tuli põleb.

Do not try to force the card all the way into the slot. It should not be fully inserted.

Nemēģiniet iespiest karti slotā līdz galam. Tā nav jāievieto pilnībā.

Nebandykite stumti kortelės į lizdą per jėgą. Ji neturi būti įkišta iki galo.

Ärge suruge kaarti jõuga kuni lõpuni. Kaart ei pea lõpuni ulatuma.

Removing a memory card

Atmiņas kartes izņemšana

Atminties kortelės išėmimas

Mälukaardi

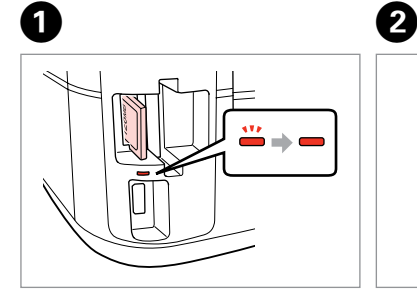

eemaldamine **Check** the light stays on. Pārbaudiet, vai gaismiņa paliek ieslēgta. Patikrinkite, ar lemputė šviečia. Kontrollige, et tuli põleb.

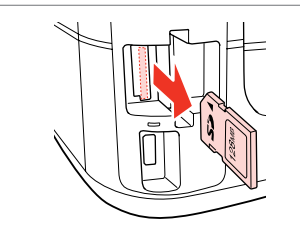

Remove. Izņemiet ārā. Išimkite. Eemaldage.

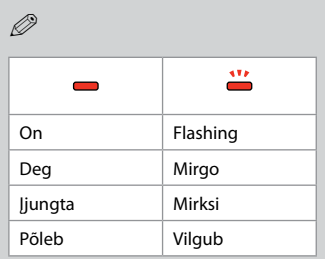

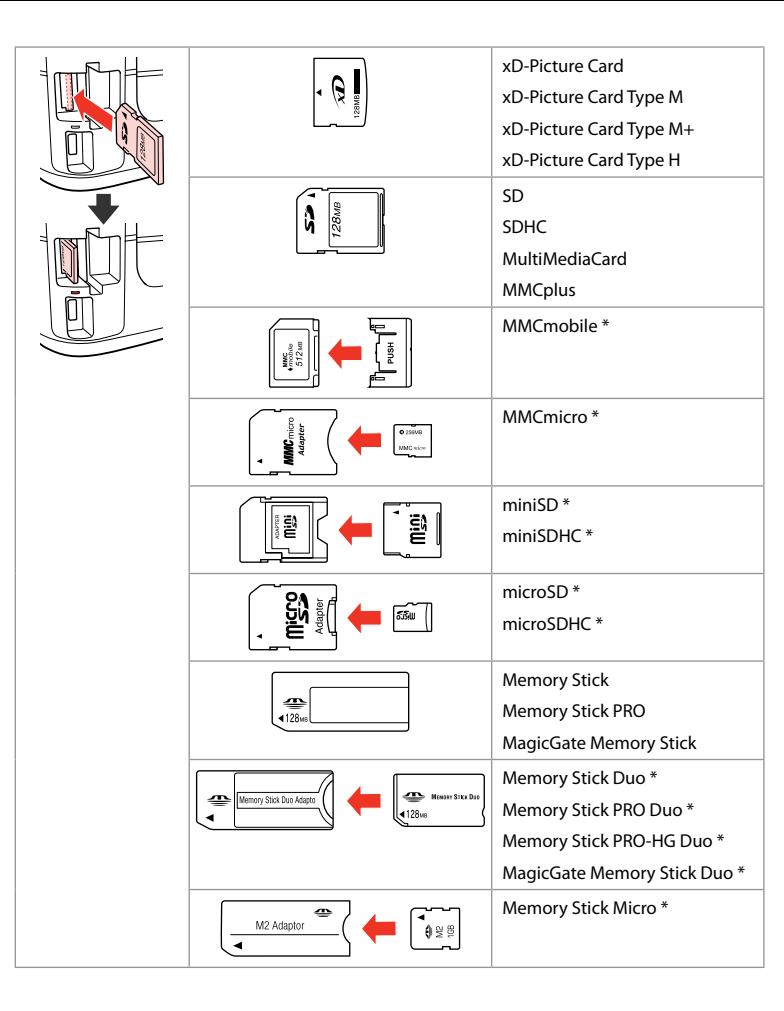

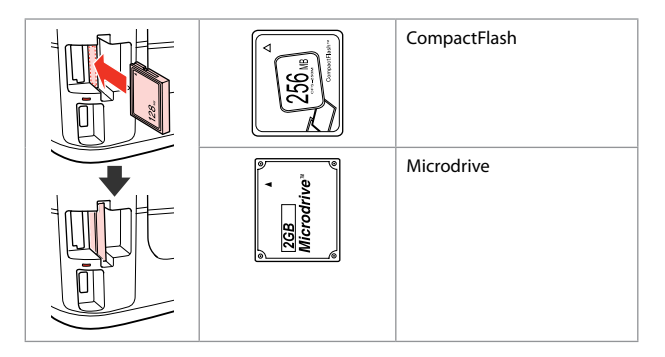

\*Adapter required

- \*Nepieciešams adapteris
- \*Reikalingas adapteris
- \*Vajalik on adapter

## $\mathbf{p}$

If the memory card needs an adapter then attach it before inserting the card into the slot, otherwise the card may get stuck.

Ja atmiņas kartei nepieciešams adapteris, tad pievienojiet to pirms atmiņas kartes ievietošanas slotā, pretējā gadījumā karte var iestrēgt.

Jei atminties kortelei reikia adapterio, prijunkite jį prieš dėdami kortelę į lizdą, priešingu atveju kortelė gali įstrigti.

Kui mälukaardi puhul on vajalik adapter, siis paigaldage see enne kaardi sisestamist pessa, muidu võib kaart kinni jääda.

Placing Originals Oriģinālu novietošana

Originalų įdėjimas

**Originaalide** paigutamine Automatic document feeder (ADF)

Automātiskais dokumentu padevējs (ADF)

Automatinis dokumentų tiektuvas (ADF)

Automaatne dokumendisöötur (ADF)

#### Q

You can load your original documents in the ADF to copy, scan, or fax multiple pages quickly.

Lai varētu ātri kopēt, skenēt, sūtīt pa faksu vairākas lapas, varat ievietot oriģinālos dokumentus ADF.

Galite įdėti originalius dokumentus į ADF, kad galėtumėte greitai kopijuoti, skenuoti arba siųsti faksu kelis lapus.

Saate originaaldokumendid laadida ADF-i, et mitut lehte kiiresti kopeerida, skannida või faksida.

#### Usable originals

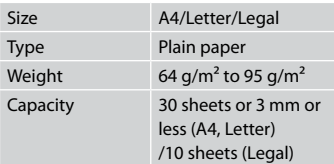

When scanning a 2-sided document, legal size paper is not available.

Izmantojamie oriģināli

**Tips** Svars Ietilpī

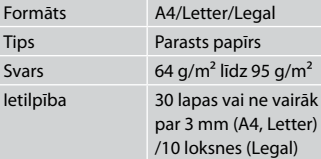

Skenējot abpusēju dokumentu, papīra izmērs Legal nav pieejams.

#### Naudojami originalai

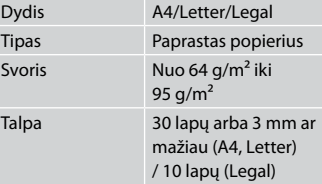

Kai skenuojamas dvipusis dokumentas, "Legal" dydžio popierius negali būti naudojamas.

#### Kasutatavad originaalid

Forma Tüüp

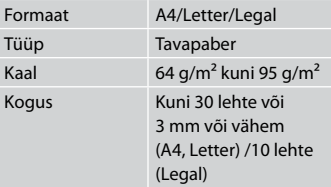

Kahepoolset dokumenti skannides ei ole legal-formaadis paber saadaval.

- $\blacksquare$  To prevent paper jams avoid the following documents. For these types, use the document table.
- **Q** Documents held together with paper clips, staples, and so on.
- **Q** Documents that have tape or paper stuck to them.
- **D** Photos, OHPs, or thermal transfer paper.
- **Q** Paper that is torn, wrinkled, or has holes.
- $\blacksquare$  Lai izvairītos no papīra iestrēgšanas, neizmantojiet tālāk norādītos dokumentus. Šādiem dokumentiem izmantojiet dokumentu platformu.
- □ Dokumenti, kas sasprausti ar papīra saspraudēm, skavām u.tml.
- **D** Dokumenti, pie kuriem ir līmlente vai pielipis papīrs.
- Fotogrāfijas, plēves vai O termopārneses papīrs.
- Papīrs, kas ir saplēsts, saburzīts O vai caurumains.
- $\blacksquare$  Kad popierius neįstrigtų, nenaudokite nurodytų dokumentų. Šiems dokumentams naudokite dokumentų padėklą.
- □ Susegtų sąvaržėlėmis ir kitaip susegtų dokumentų.
- **Dokumentų, ant kurių yra** prilipdytas popierius ar juostelė.
- Nuotraukų, skaidrių ir O užlyginamų lipdukų popieriaus.
- □ Suplyšusio, sulamdyto, skylėto popieriaus.
- **4** Vältige paberiummistuste ärahoidmiseks järgnevaid dokumente. Kasutage nende tüüpide korral dokumendialust.
- Klammerdatud või O kirjaklambrite vms abil kinnitatud dokumendid.
- Kokkukleepunud, kleebistega O või teibitud dokumendid.
- Fotod, lüümikud või O termopaber.

 $\boldsymbol{\Theta}$ 

□ Rebenenud, kortsus või auklik paber.

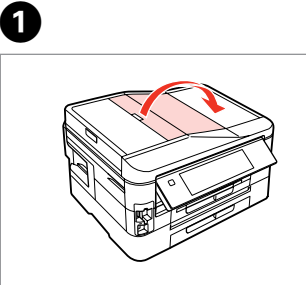

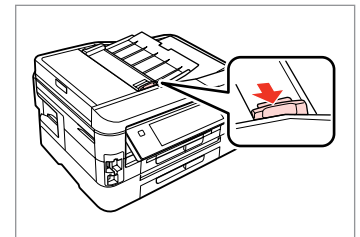

Open. Atveriet. Atidarykite. Avage.

Slide. Bīdiet. Įstumkite. Nihutage.

B

Tap to even the edges. Izlīdziniet malas. Sulyginkite kraštus. Koputage servad tasaseks.

 $\overline{3}$ 

Insert face-up. Ievietojiet ar priekšpusi uz augšu. Įdėkite spausdinama puse į viršų. Sisestage esikülg üles.

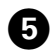

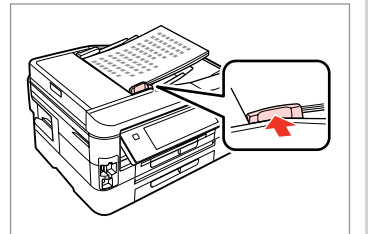

Fit. Pielāgojiet. Priderinkite. Sobitage.

### Q

For **2-up Copy** layout, place the originals as shown on the right.

Izkārtojumā **2-up Copy** novietojiet oriģinālus tādā veidā, kā attēlots pa labi.

Kai parinktas **2-up Copy** išdėstymas, originalus dėkite taip, kaip parodyta dešinėje.

Paigutuse **2-up Copy** puhul asetage originaalid paremal näidatud moel.

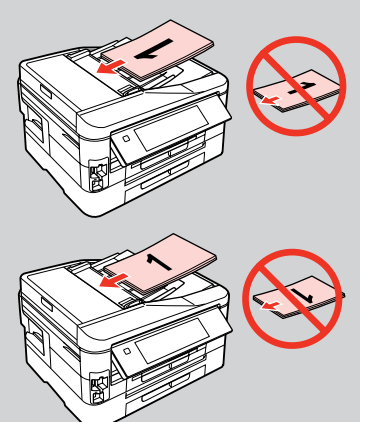

### Q

When you use the copy function with the ADF, the print settings are fixed at **Paper Type** - **Plain Paper** and **Paper Size** - **A4**. When **Reduce/Enlarge** is set to **Actual Size**, the print out is cropped if you copy an original larger than A4.

Ja kopējot izmantojat ADF, drukāšanas iestatījumi tiek automātiski iestatīti uz **Paper Type** - **Plain Paper** un **Paper Size** – **A4**. Ja **Reduce/Enlarge** iestatījums ir **Actual Size** un oriģināla izmērs pārsniedz A4, izdruka tiek apgriezta.

Kai naudojate ADF kopijavimo funkciją, spausdinimo nustatymai yra fiksuojami ties **Paper Type** - **Plain Paper** ir **Paper Size** - **A4**. Kai **Reduce/Enlarge** nustatyta ties **Actual Size** ir kopijuojate originalą, kurio dydis viršija A4 formatą, spaudinys bus apkarpytas.

Kui te kasutate kopeerimisfunktsiooni koos ADF-iga, määratakse prindisäteteks **Paper Type** - **Plain Paper** ja **Paper Size** - **A4**. Kui **Reduce/Enlarge** sätteks on valitud **Actual Size**, siis on väljatrükk kärbitud, kui te kopeerite originaali, mis on suurem kui A4.

Document table Dokumentu platforma Dokumentų padėklas Dokumendialus

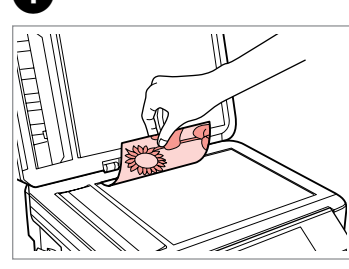

Place face-down horizontally.

Novietojiet horizontāli ar apdrukāto pusi uz leju.

Padėkite spausdinama puse žemyn horizontaliai.

Paigutage dokument horisontaalselt, esikülg allpool.

Slide to the corner. Iebīdiet līdz stūrim. Pastumkite iki kampo. Lükake nurka.

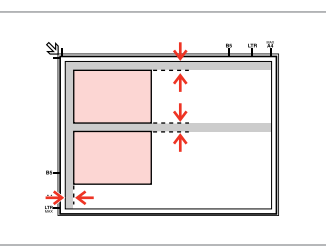

Place photos 5 mm apart. Novietojiet fotoattēlus ar 5 mm atstarpi.

Padėkite nuotraukas su 5 mm tarpais.

Paigutage fotod 5 mm vahedega.

### Q

You can copy one photo or multiple photos of different sizes at the same time, as long as they are larger than  $30 \times 40$  mm.

Jūs vienlaicīgi varat kopēt vairākus dažādu izmēru fotoattēlus, ja vien tie ir lielāki par 30 × 40 mm.

Galite vienu metu kopijuoti vieną ar kelias skirtingų dydžių nuotraukas, jei jos didesnės nei  $30 \times 40$  mm.

Saate korraga kopeerida ühe või mitu erineva suurusega fotot, kui need on suuremad kui 30  $\times$  40 mm.

### Q

 $2^{i}$ 

When there is a document on the document table and in the ADF, priority is given to the document in the ADF.

Ja dokuments atrodas gan uz dokumentu platformas, gan ADF, prioritāte tiek dota dokumentam, kas ir ADF.

Jei ant dokumentų padėklo ir ADF yra dokumentas, pirmenybė suteikiama dokumentui, esančiam ADF.

Kui üheaegselt on dokument ADF-is ja dokumendialusel, siis on prioriteet ADF-is oleval dokumendil.

**Copy Mode Copy režīms Copy režimas Režiim Copy**

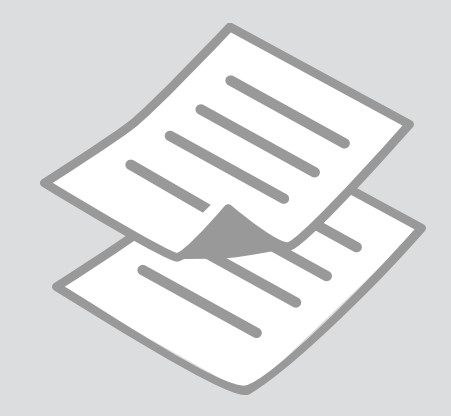

### Copying Documents Q

Dokumentu kopēšana

Dokumentų kopijavimas

Dokumentide kopeerimine

If you want to copy a large quantity of documents in a single batch, load A4 plain paper in both cassettes and set **Paper Source** to **Cassette 1 then 2** in step  $\bullet$   $\Box$   $\rightarrow$  25

Ja vēlaties kopēt vairāku dokumentu paketi, abās kasetēs ievietojiet parasto A4 papīru un darbībā <sup>O</sup> Paper Source iestatiet pozīcijā Cassette 1 then  $2. \Box \rightarrow 25$ 

Jei vienu kartu norite nukopijuoti daug dokumentų, į abi kasetes įdėkite A4 formato paprasto popieriaus, o **Paper Source** nustatykite ties **Cassette 1 then 2**, atlikdami **●** žingsnį. □ → 25

Kui te tahate kopeerida suure arvu dokumente ühe partiina, laadiga A4 tavapaber mõlemasse kassetti ning valige **Paper Source** seadeks **Cassette 1 then 2** sammus  $\mathbf{Q} \Box \blacktriangle$  25

## $\mathbf{0} \square \rightarrow 24$

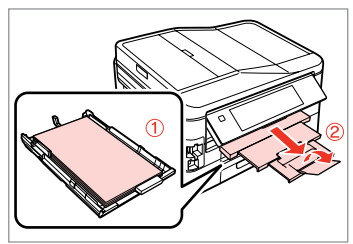

Load paper in the cassette(s). Ievietojiet kasetē/-s papīru. Įdėkite popieriaus į kasetę (-es). Laadige paber kassetti(desse).

 $2 \Box$   $\rightarrow$  30  $\Box$  3

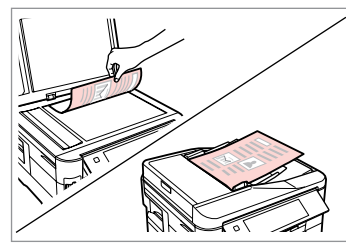

Place original horizontally. Oriģinālu novietojiet horizontāli. Padėkite originalą horizontaliai. Asetage originaal horisontaalselt.

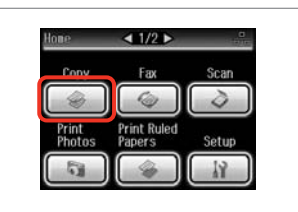

Select **Copy**. Izvēlieties **Copy**. Pasirinkite **Copy**. Valige **Copy**.

Select a color mode. Izvēlieties krāsu kopēšanas režīmu. Pasirinkite spalvinį režimą. Valige värvirežiim.

**B&W** 

Plain Paper

Actual

 $<$   $\vert$   $\vert$   $\vert$   $\vert$   $\vert$   $\vert$   $>$ 

tandard Quality

Copy (E) Settings

**DB** 

 $\overline{1}$ 

Color

**O** B

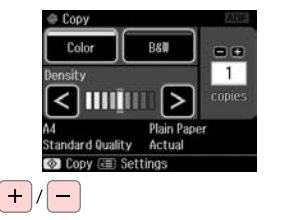

Set the number of copies. Iestatiet kopiju skaitu. Nustatykite kopijų skaičių. Määrake eksemplaride arv.
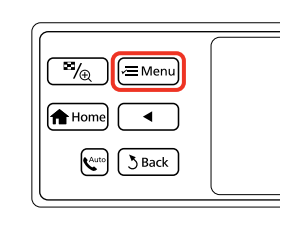

 $\Box$ 1/2 $\Box$ Copy Menu Paper and Copy Settings Copy/Restore Photos 吗 Copy Layout Wizard

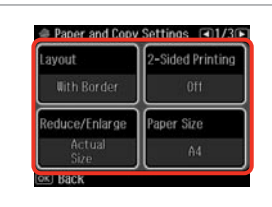

 $\blacktriangleright$  41

Select the appropriate copy settings. Izvēlieties nepieciešamos kopēšanas iestatījumus.

Pasirinkite atitinkamus kopijavimo nustatymus.

Valige sobivad kopeerimissätted.

**B&W** 

Plain Paper

 $<$   $\vert$   $\vert$   $\vert$   $\vert$   $\vert$   $>$ 

Standard Quality Auto Fit Page Copy (E) Settings

 $-0$ 

 $3$ 

Make sure you set the **Paper Size** and **Paper Type**. Press **>** to scroll through the screen.

Pārliecinieties, ka iestatāt **Paper Size** un **Paper Type**. Lai ritinātu pa ekrānu, nospiediet >.

Patikrinkite, ar nepamiršote nustatyti **Paper Size** ir **Paper Type.** Paspauskite  $\blacktriangleright$ , kad slinktumėte per ekraną.

Määrake kindlasti **Paper Size** ja **Paper Type** sätted. Ekraanil kerimiseks vajutage **>**.

Enter the copy settings menu.

Atveriet kopēšanas iestatījumu izvēlni.

Įeikite į kopijų nustatymų meniu.

Valige kopeerimissätete menüü.

Select **Paper and Copy Settings**. Izvēlieties **Paper and Copy Settings**. Pasirinkite **Paper and Copy Settings**.

Valige **Paper and Copy Settings**.

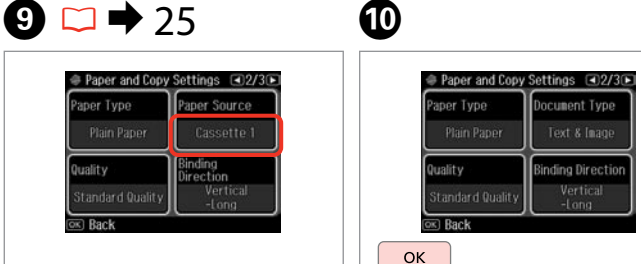

Make sure **Paper Source** is correct.

Pārliecinieties, vai **Paper Source** iestatījums ir pareizs.

Įsitikinkite, ar parinktas tinkamas **Paper Source** nustatymas.

Veenduge, et **Paper Source** on õige.

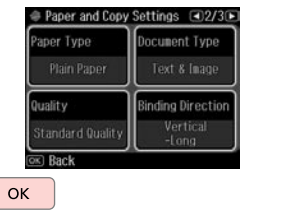

Finish the settings. Apstipriniet iestatījumus. Užbaikite nustatymų pasirinkimus. Kinnitage sätted.

Start copying. Sāciet kopēšanu. Pradėkite kopijavimą. Alustage kopeerimist.

⊕ 2-up Copy

Color

**lensity** 

 $\Diamond$  Start

K

 $\mathscr{D}$ 

If you want to copy documents in various layouts, select **Copy Layout Wizard** in step  $\bullet$ .  $\Box \bullet$  41

Ja vēlaties kopēt dokumentus dažādos izkārtojumos, izvēlieties **Copy Layout Wizard** veicot **Ø** darbību. □ → 41

Jei norite kopijuoti dokumentus įvairiais puslapių išdėstymais, veiksme  $\bullet$ **pasirinkite Copy Layout Wizard.**  $□$  → 41

 $0.00$ 

Kui soovite dokumente kopeerida erineva paigutusega, valige **Copy Layout Wizard** sammus **O**.  $□$  → 41

# Copy/Restore Photos Kopēt/atjaunot fotoattēlus

Kopijavimas/ nuotraukų atkūrimas

# Fotode kopeerimine/ taastamine

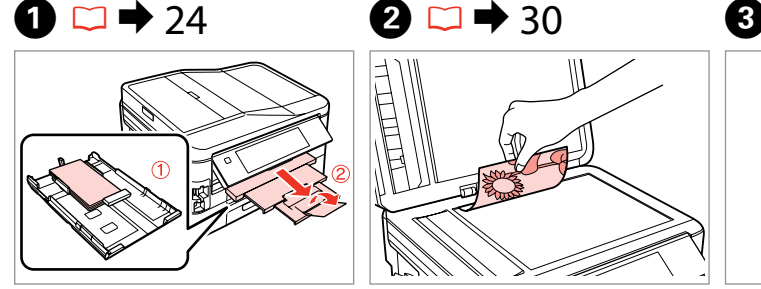

Load photo paper in cassette 1. Fotopapīru ievietojiet 1. kasetē. Į 1 kasetę įdėkite fotografinio popieriaus.

Laadige fotopaber kassetti 1.

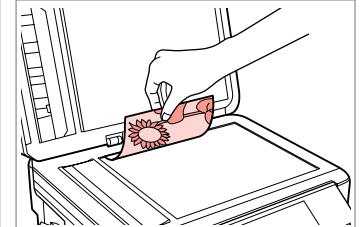

Place original horizontally. Oriģinālu novietojiet horizontāli. Padėkite originalą horizontaliai. Asetage originaal horisontaalselt.

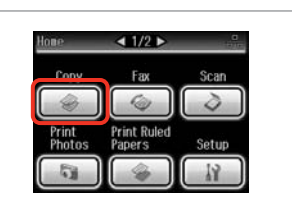

Select **Copy**. Izvēlieties **Copy**. Pasirinkite **Copy**. Valige **Copy**.

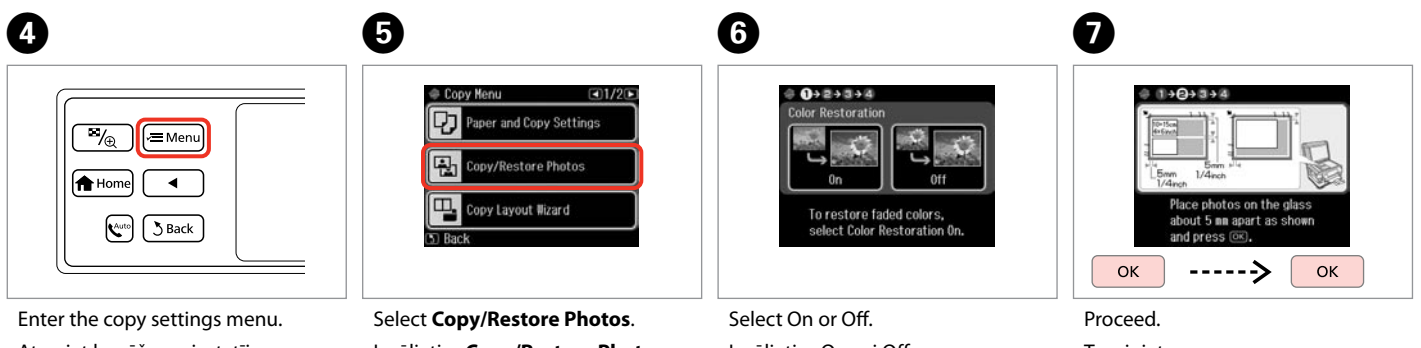

Atveriet kopēšanas iestatījumu izvēlni.

Įeikite į kopijų nustatymų meniu. Valige kopeerimissätete menüü.

Izvēlieties **Copy/Restore Photos**. Pasirinkite **Copy/Restore Photos**. Valige **Copy/Restore Photos**.

Izvēlieties On vai Off. Pasirinkite On arba Off. Valige On või Off.

Turpiniet. Tęskite. Jätkake.

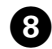

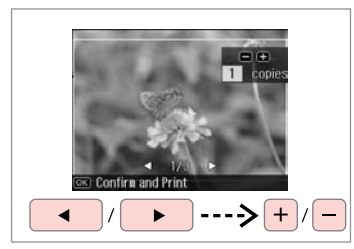

Set the number of copies. Iestatiet kopiju skaitu. Nustatykite kopijų skaičių. Määrake eksemplaride arv.

# Q

If you scanned two photos, repeat step  $\Theta$  for the second photo.

Ja skenējat divas fotogrāfijas, atkārtojiet <sup>3</sup> soli, lai apstrādātu otro fotogrāfiju.

Jei nuskenavote dvi nuotraukas, antrai nuotraukai pakartokite  $\boldsymbol{\Theta}$ veiksmą.

Kui skannisite kaks fotot, korrake teise fotoga toimingut  $\mathbf{\Theta}$ .

# $\bullet$  and  $\bullet$  and  $\bullet$  **g**

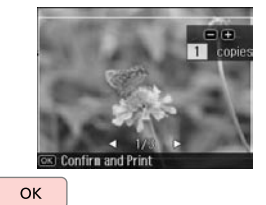

Proceed. Turpiniet. Tęskite. Jätkake.

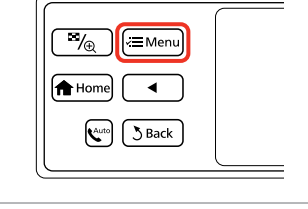

Enter the copy settings menu. Atveriet kopēšanas iestatījumu izvēlni.

Įeikite į kopijų nustatymų meniu. Valige kopeerimissätete menüü.

# K

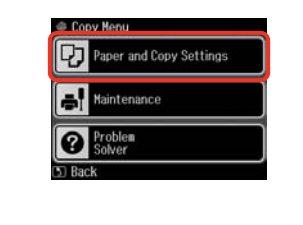

Select **Paper and Copy Settings**. Izvēlieties **Paper and Copy Settings**. Pasirinkite **Paper and Copy Settings**.

Valige **Paper and Copy Settings**.

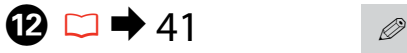

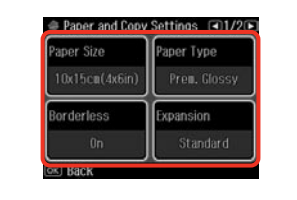

Select the appropriate copy settings. Izvēlieties nepieciešamos kopēšanas iestatījumus.

Pasirinkite atitinkamus kopijavimo nustatymus.

Valige sobivad kopeerimissätted.

Make sure you set the **Paper Size** and **Paper Type**.

Pārliecinieties, ka iestatāt **Paper Size** un **Paper Type**.

Patikrinkite, ar nepamiršote nustatyti **Paper Size** ir **Paper Type**.

Määrake kindlasti **Paper Size** ja **Paper Type** sätted.

# $\bf \bm \bm \Theta$

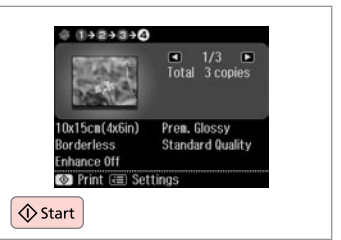

Start copying. Sāciet kopēšanu. Pradėkite kopijavimą. Alustage kopeerimist.

# Copy Mode Menu List

Copy režīma izvēlnes saraksts

Copy režimo meniu sąrašas

Režiimi Copy menüü loend

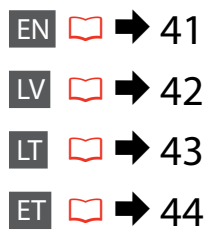

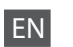

## **E** Copy Menu

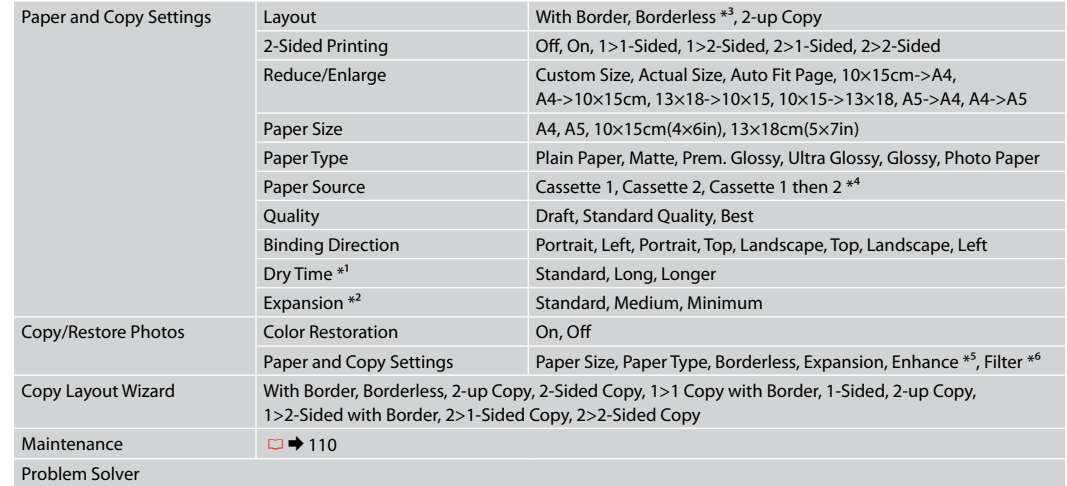

- \*1 If the ink on the front of the paper is smeared, set a longer drying time.
- \*2 Select the amount the image is expanded when printing **Borderless** photos.
- \*3 Your image is slightly enlarged and cropped to fill the sheet of paper. Print quality may decline in the top and bottom areas of the printout, or the area may be smeared when printing.
- \*4 For details on each menu item, see  $\Box \rightarrow 25$ .
- \*5 Select **PhotoEnhance** to automatically adjust the brightness, contrast, and saturation of your photos.
- \*6 You can change the color mode of images to **B&W**.

# *i* Copy Menu

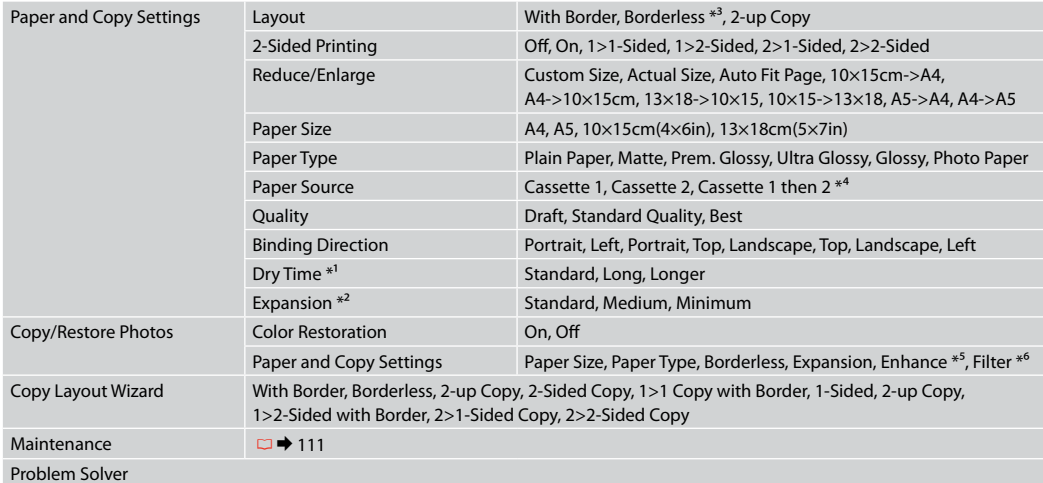

\*1 Ja lapas virspusē ir izsmērējusies tinte, iestatiet lielāku žūšanas laiku.

\*2 Izvēlieties, cik daudz attēls tiks paplašināts, drukājot fotoattēlus iestatījumā **Borderless**.

\*3 Jūsu attēls tiek nedaudz palielināts un apgriezts, lai tas pārklātu visu papīra lapu. Drukas kvalitāte var pazemināties izdrukas augšējā un apakšējā daļā, vai šis apgabals drukāšanas laikā var izsmērēties.

\*4 Papildinformāciju par katru izvēlnes vienumu skat.  $\Box \rightarrow 25$ .

\*5 Izvēlieties **PhotoEnhance**, lai automātiski pielāgotu fotoattēlu spilgtumu, kontrastu un piesātinājumu.

\*6 Jūs varat mainīt attēlu krāsu režīmu uz **B&W**.

# **xE** Copy Menu

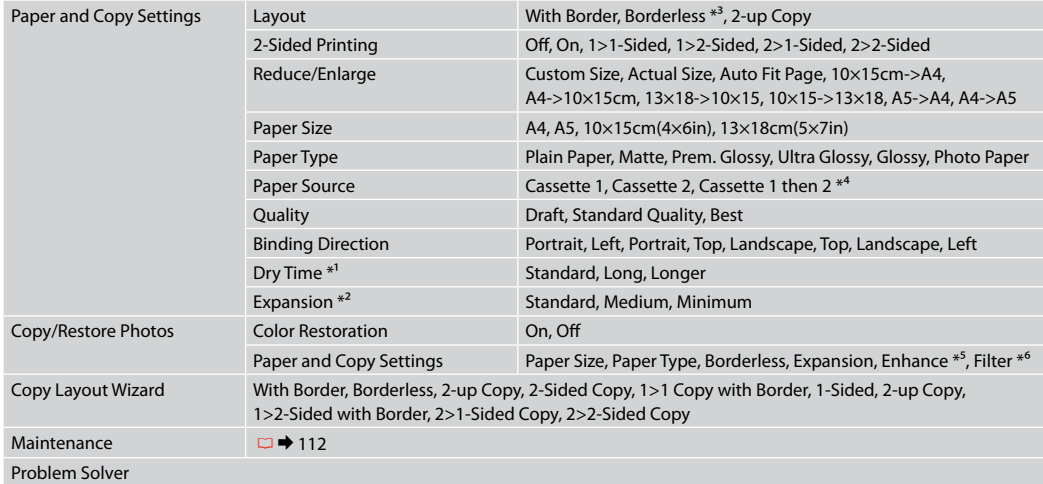

\*1 Jei popieriaus viršutinė dalis sutepta rašalu, nustatykite ilgesnį džiuvimo laiką.

\*2 Pasirinkite, kiek vaizdas išplečiamas spausdinant nuotraukas **Borderless**.

- \*3 Vaizdas kiek padidinamas ir apkarpomas, kad tilptų popieriaus lape. Spausdinimo kokybė viršutinėje ir apatinėje spausdinimo srityse gali pablogėti, arba spausdinimo metu sritis gali būti sutepta.
- \*4 Informacijos apie kiekvieną meniu elementą ieškokite  $\Box \rightarrow 25$ .
- \*5 Pasirinkite **PhotoEnhance**, kad būtų automatiškai pakoreguotas jūsų nuotraukų šviesumas, kontrastas ir sotis.
- \*6 Vaizdų spalvų režimą galite pakeisti į **B&W**.

# *i* Copy Menu

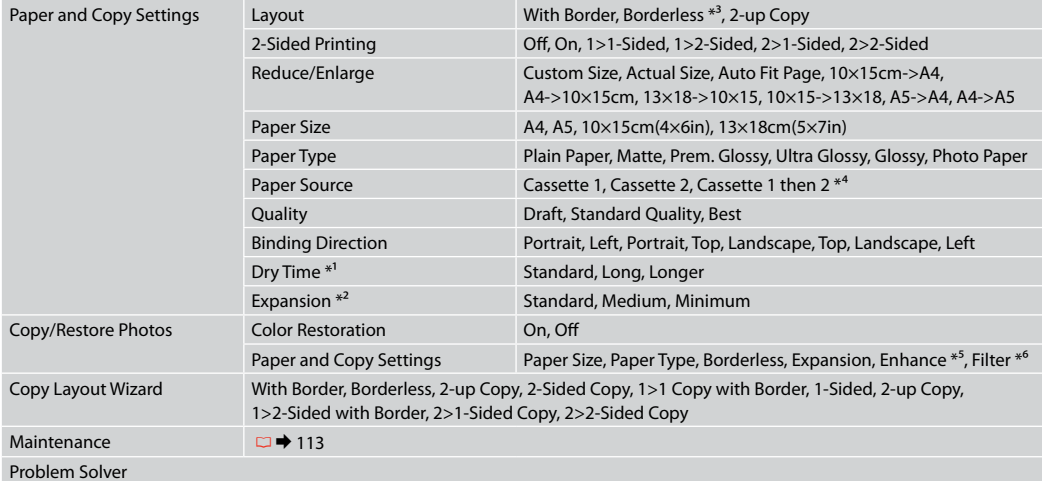

\*1 Kui paberi esiküljel on tint määrinud, määrake pikem kuivamisaeg.

- \*2 Valige, mil määral kujutist suurendatakse, kui valite foto prindisätteks **Borderless**.
- \*3 Kujutist suurendatakse ja kärbitakse natuke, et see ulatuks üle kogu paberi. Prindi kvaliteet võib prindi üla- ja alaosas olla halvem või print võib olla ähmane.
- \*4 Lisateabe saamiseks iga menüüelemendi kohta lugege  $\Box \rightarrow 25$ .
- \*5 Valige **PhotoEnhance**, kui soovite automaatselt muuta fotode heledust, kontrasti ja värviküllastust.
- \*6 Piltide värvirežiimi saate muuta valikule **B&W**.

**Print Photos Mode Print Photos režīms Print Photos režimas Režiim Print Photos**

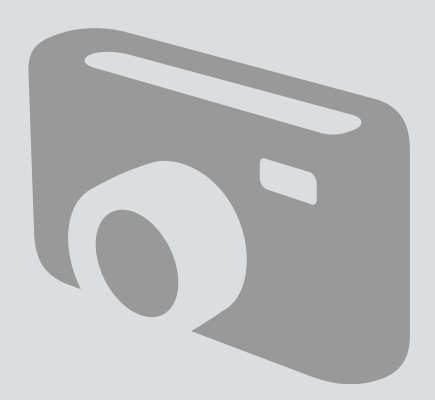

# Printing Photos Fotoattēlu drukāšana

Nuotraukų spausdinimas

Fotode printimine

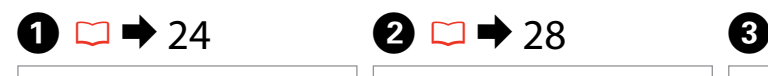

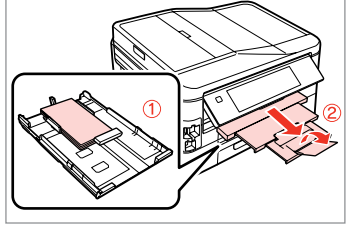

Load photo paper in cassette 1. Fotopapīru ievietojiet 1. kasetē. Į 1 kasetę įdėkite fotografinio popieriaus.

Laadige fotopaber kassetti 1.

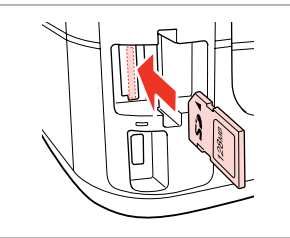

Insert a memory card. Ievietojiet atmiņas karti. Įdėkite atminties kortelę. Paigaldage mälukaart.

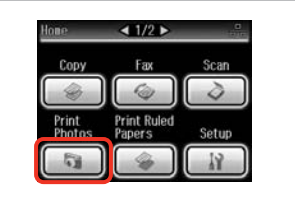

Select **Print Photos**. Izvēlieties **Print Photos**. Pasirinkite **Print Photos**. Valige **Print Photos**.

 $\boldsymbol{\Theta}$  and  $\boldsymbol{\Theta}$ 

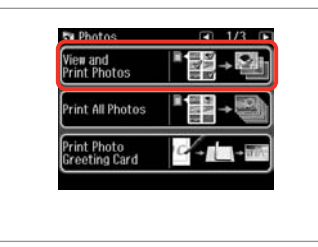

Select **View and Print Photos**. Izvēlieties **View and Print Photos**. Pasirinkite **View and Print Photos**. Valige **View and Print Photos**.

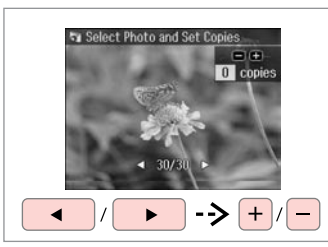

Select a photo. Izvēlieties fotoattēlu. Pasirinkite nuotrauką. Valige foto.

# Q

You can crop and enlarge your photo. Press  $\frac{m}{2}$  and make the settings.

Varat apgriezt un palielināt fotoattēlu. Nospiediet  $\%$  un veiciet iestatīšanu.

Galite apkarpyti arba padidinti nuotrauką. Paspauskite  $\mathbb{Z}_\oplus$  ir pasirinkite nustatymus.

Fotot saate kärpida ja suurendada. Vajutage  $\mathbb{Z}_{\oplus}$  ja tehke muudatused.

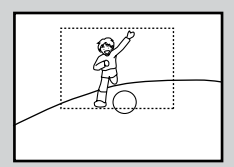

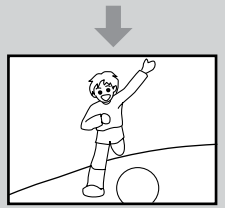

## Q

To select more photos, repeat step $\mathbf{\Theta}$ .

Lai izvēlētos vairāk fotoattēlu, atkārtojiet darbību  $\mathbf{\Theta}$ .

Norėdami pasirinkti daugiau nuotraukų, kartokite E žingsnį.

Järgmiste fotode valimiseks korrake toimingut  $\mathbf{\Theta}$ .

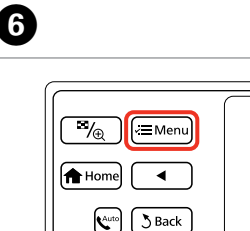

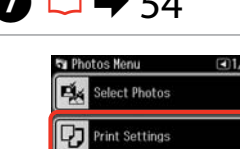

Photo Adjustments

 $G \rightarrow F$ 

# Q

Make sure you set the **Paper Size** and **Paper Type**.

Pārliecinieties, ka iestatāt **Paper Size** un **Paper Type**.

Patikrinkite, ar nepamiršote nustatyti **Paper Size** ir **Paper Type**.

Määrake kindlasti **Paper Size** ja **Paper Type** sätted.

Enter Photos Menu. Atveriet Photos Menu. Atidarykite Photos Menu. Valige Photos Menu.

Select and make the settings. Izvēlieties un veiciet izmaiņas. Pasirinkite ir atlikite nustatymus. Valige ja määrake sätted.

# Q

If you want to correct images, select **Photo Adjustments** and make the settings in step  $\bullet$ .

Ja vēlaties labot attēlus, izvēlieties **Photo Adjustments** un G darbībā veiciet nepieciešamos iestatījumus.

jei norite pataisyti vaizdus, pasirinkite **Photo Adjustments** ir atlikite nustatymus G veiksme.

Kui soovite pilte parandada, valige **Photo Adjustments** ja määrake sammus G toodud sätted.

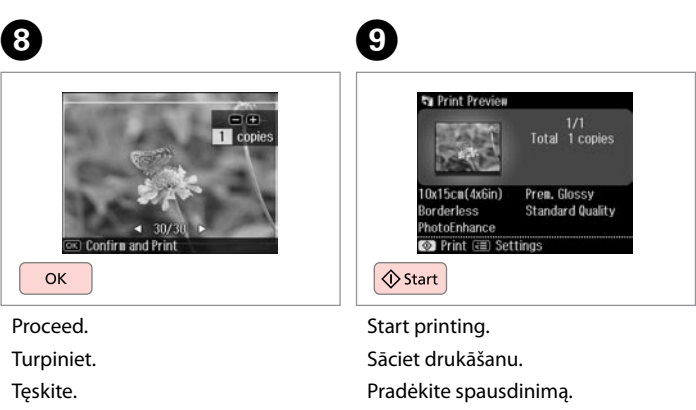

Alustage printimist.

Jätkake.

# Printing in Various Layouts

Drukāšana dažādos izkārtojumos

Spausdinimas įvairiais išdstymais

Printimine erineva paigutusega

# $\bullet$   $\Box$   $\rightarrow$  24  $\bullet$  28  $\bullet$  3

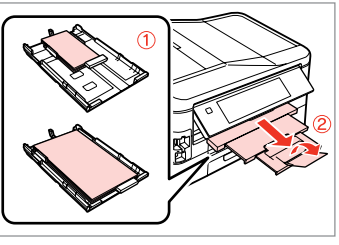

Load paper in appropriate cassette. Attiecīgajā kasetē ievietojiet papīru. Į atitinkamą kasetę įdėkite popieriaus.

Laadige paber sobivasse kassetti.

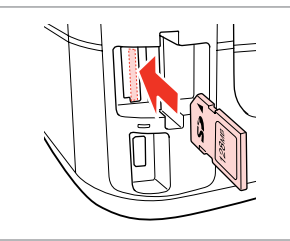

Insert a memory card. Ievietojiet atmiņas karti. Įdėkite atminties kortelę. Paigaldage mälukaart.

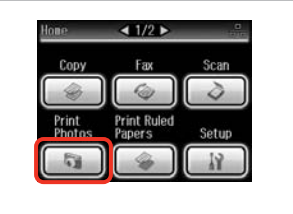

Select **Print Photos**. Izvēlieties **Print Photos**. Pasirinkite **Print Photos**. Valige **Print Photos**.

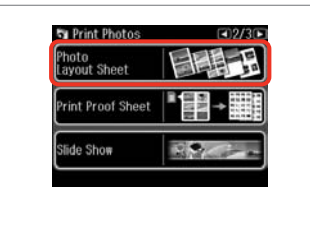

Select **Photo Layout Sheet**. Izvēlieties **Photo Layout Sheet**. Pasirinkite **Photo Layout Sheet**. Valige **Photo Layout Sheet**.

## Q

Press > until **Photo Layout Sheet** is displayed.

Spiediet  $\blacktriangleright$ , līdz ekrānā parādās **Photo Layout Sheet**.

Spauskite >, kol bus rodoma **Photo Layout Sheet**.

Vajutage r, kuni kuvatakse **Photo Layout Sheet**.

# $\bullet$   $\bullet$   $\bullet$   $\bullet$   $\bullet$

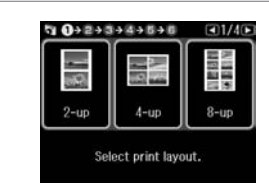

Select a layout. Izvēlieties izkārtojumu. Pasirinkite išdėstymą. Valige paigutus.

 $\bullet$   $\Box$   $\rightarrow$  54

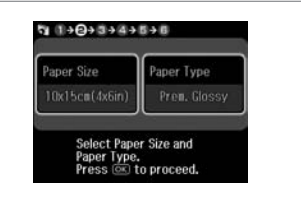

Select paper size and type. Izvēlieties papīra izmēru un veidu. Pasirinkite popieriaus dydį ir tipą. Valige paberi formaat ja tüüp.

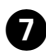

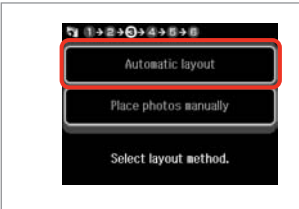

Select **Automatic layout**. Izvēlieties **Automatic layout**. Pasirinkite **Automatic layout**. Valige **Automatic layout**.

Q

If you select **Place photos manually**, place photos as shown in (1) or leave a blank as shown in (2).

Ja izvēlaties **Place photos manually**, novietojiet fotoattēlu, kā tas parādīts (1) vai atstājiet tukšu, kā tas parādīts (2).

Jei pasirinkote **Place photos manually**, padėkite nuotraukas, kaip parodyta (1), arba palikite tuščią vietą, kaip parodyta (2).

Kui valite **Place photos manually**, paigutage foto nii nagu näidatud (1) või jätke tühjaks nagu näidatud (2).

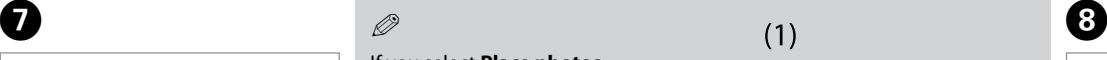

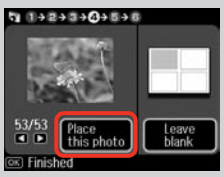

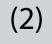

መ

 $+$ 

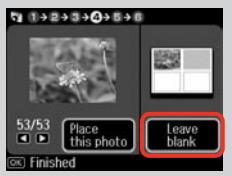

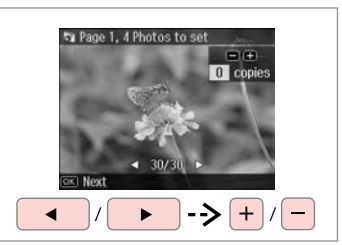

Select a photo. Izvēlieties fotoattēlu. Pasirinkite nuotrauką. Valige foto.

ጠ

# Q

To select more photos, repeat step  $\mathbf{\Theta}$ .

Lai izvēlētos vairāk fotoattēlu, atkārtojiet darbību <sup>3</sup>.

Norėdami pasirinkti daugiau nuotraukų, kartokite  $\bullet$  žingsnį.

Järgmiste fotode valimiseks korrake toimingut <sup>6</sup>.

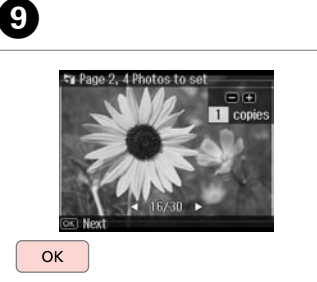

Finish selecting photos. Pabeidziet fotoattēlu izvēli. Baikite nuotraukų pasirinkimą. Lõpetage fotode valimine.

Set the number of copies. Iestatiet kopiju skaitu. Nustatykite kopijų skaičių. Määrake eksemplaride arv.

 $9992+344+048$ 

Total

日田

Set the number of copies.<br>Press (OK) to proceed.

1 copies

OK

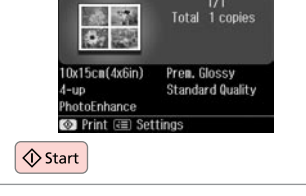

 $940+2+3+4+5+0$ 

Start printing. Sāciet drukāšanu. Pradėkite spausdinimą. Alustage printimist.

# Printing Photo Greeting Cards

Foto apsveikumu kartiņu drukāšana

Nuotraukų atvirukų spausdinimas

Fotoga õnnitluskaartide printimine

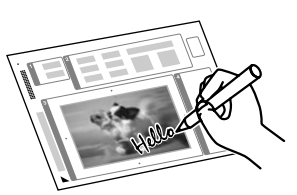

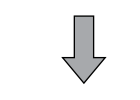

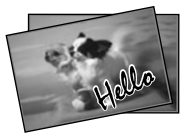

You can create custom cards with handwritten messages by using an A4 template. First print a template, write your message, and then scan the template to print your cards.

Jūs varat izveidot pielāgotas kartiņas ar rokrakstā rakstītiem vēstījumiem, izmantojot A4 veidni. Vispirms izdrukājiet veidni, uzrakstiet vēstījumu un noskenējiet veidni, lai izdrukātu kartiņas.

Galite kurti individualizuotus atvirukus su ranka rašytais pranešimais naudodami A4 šabloną. Visų pirma išspausdinkite šabloną, parašykite pranešimą ir tada nuskaitykite šabloną, kad galėtumėte spausdinti atvirukus.

Saate luua kohandatud kaarte käsitsi kirjutatud teadetega, kasutades A4-malli. Esmalt printige mall, kirjutage oma teade ning seejärel skannige mall oma kaartide printimiseks.

4

**Fu** Photos View and<br>Print Photos

Print All Photo:

rint Photo<br>reeting Card

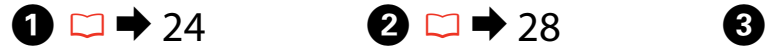

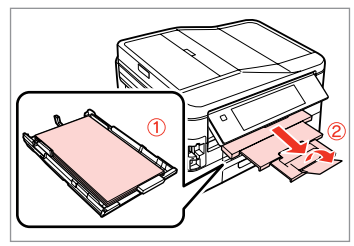

Load A4 plain paper in cassette 1.

Parasto A4 papīru ievietojiet 1. kasetē.

Į 1 kasetę įdėkite A4 formato paprasto popieriaus.

Laadige A4 tavapaber kassetti 1.

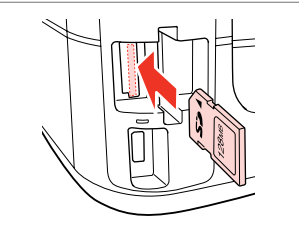

Insert a memory card. Ievietojiet atmiņas karti. Įdėkite atminties kortelę. Paigaldage mälukaart.

Select **Print Photos**. Izvēlieties **Print Photos**. Pasirinkite **Print Photos**. Valige **Print Photos**.

Print<br>Photos

 $1/2$ 

Fях

**Print Ruled** Papers

Setup

Select **Print Photo Greeting Card**. Izvēlieties **Print Photo Greeting Card**.

Pasirinkite **Print Photo Greeting Card**.

Valige **Print Photo Greeting Card**.

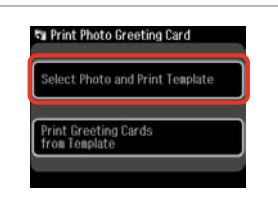

 $50.0 + 2 + 3 + 4$ On the next screen, select a photo. Press @ to proceed. OK

Select the upper item. Izvēlieties augšējo vienumu. Pasirinkite viršutinį elementą. Valige ülemine element.

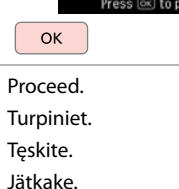

 $\boldsymbol{\Theta}$ 

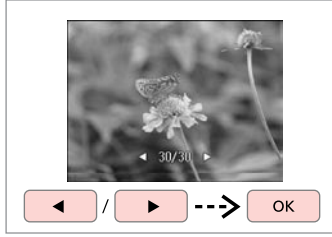

Select a photo. Izvēlieties fotoattēlu. Pasirinkite nuotrauką. Valige foto.

 $\bm{O}$ 

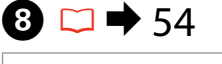

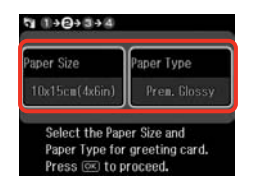

Select the settings and proceed. Atlasiet iestatījumus un turpiniet. Pasirinkite nustatymus ir tęskite. Valige sätted ja jätkake.

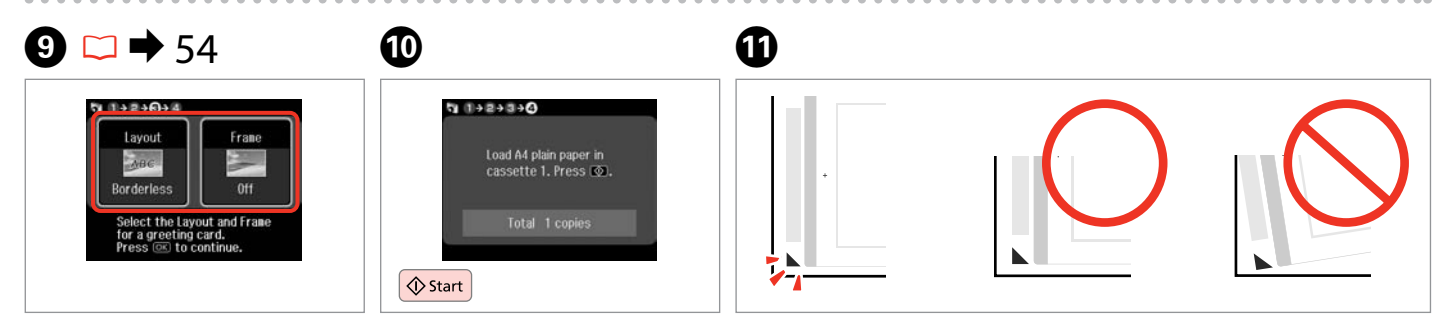

Select the settings and proceed. Atlasiet iestatījumus un turpiniet. Pasirinkite nustatymus ir tęskite. Valige sätted ja jätkake.

Print the template. Izdrukājiet veidni. Išspausdinkite šabloną. Printige mall.

Check  $\blacktriangle$  aligns with the corner of the sheet. Pārbaudiet, vai  $\blacktriangle$  ir nolīdzināts ar lapas stūri. Patikrinkite, ar  $\triangle$  išlygiuotas pagal lapo kampą. Veenduge, et ▲ asub täpselt lehe nurgas.

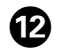

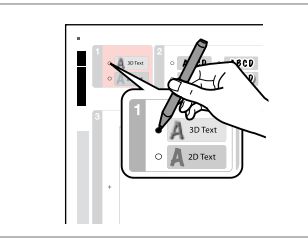

Select the style of the text. Izvēlieties teksta stilu. Pasirinkite teksto stilių. Valige teksti stiil.

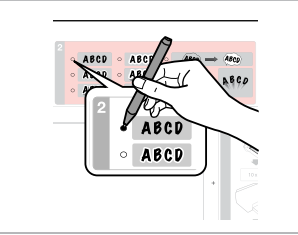

Select the type. Izvēlieties tipu. Pasirinkite tipą. Valige tüüp.

 $\bf \Phi$ 

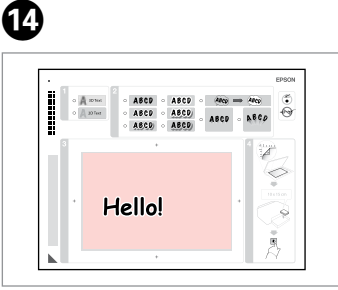

Write a message or drawing. Izveidojiet paziņojumu vai zīmējumu.

Parašykite žinutę arba nupieškite piešinį.

Kirjutage sõnum või joonistage.

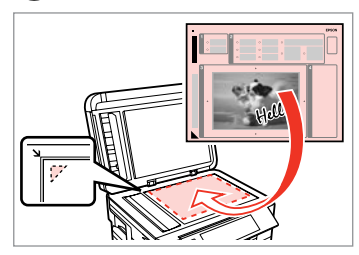

 $\bf \Phi$ 

Place the template face-down. Novietojiet veidni ar apdrukāto pusi uz leju.

Padėkite šabloną atvaizdu žemyn. Asetage mall esikülg allapoole.

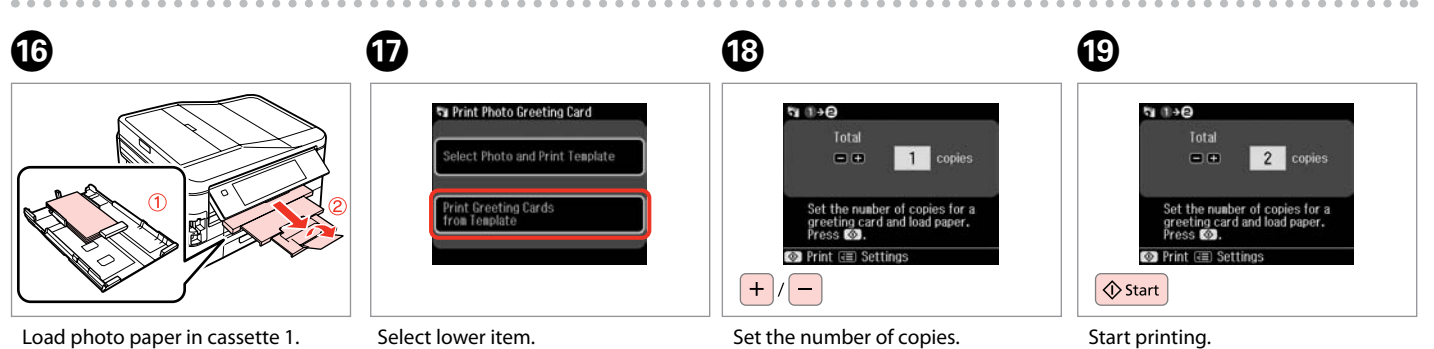

Fotopapīru ievietojiet 1. kasetē. Į 1 kasetę įdėkite fotografinio popieriaus.

Laadige fotopaber kassetti 1.

Izvēlieties apakšējo vienumu. Pasirinkite apatinį elementą. Valige alumine element.

Iestatiet kopiju skaitu. Nustatykite kopijų skaičių. Määrake eksemplaride arv.

Sāciet drukāšanu. Pradėkite spausdinimą. Alustage printimist.

# Printing from an External USB Device

Drukāšana no ārējās USB ierīces

Spausdinimas iš išorinio USB prietaiso

# Väliselt USBseadmelt printimine

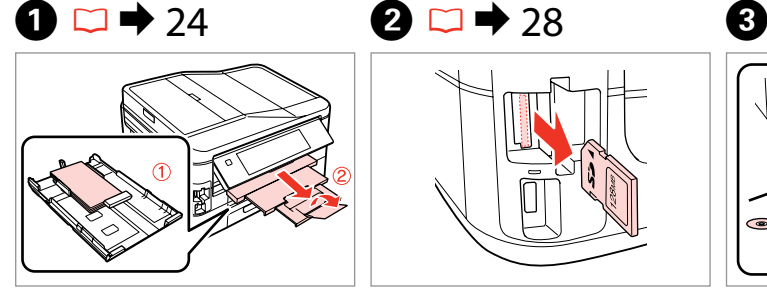

Load photo paper in cassette 1. Fotopapīru ievietojiet 1. kasetē. Į 1 kasetę įdėkite fotografinio popieriaus. Laadige fotopaber kassetti 1.

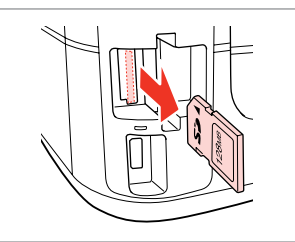

Remove. Izņemiet ārā. Išimkite. Eemaldage.

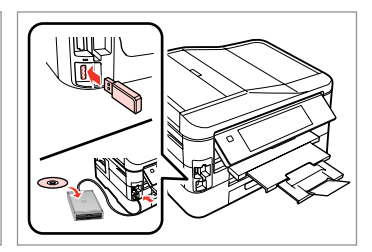

Connect an external USB device. Pievienojiet ārējo USB ierīci. Prijunkite išorinį USB prietaisą. Ühendage väline USB-seade.

 $\overline{\mathbf{A}}$ 

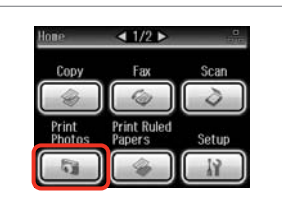

Select **Print Photos**. Izvēlieties **Print Photos**. Pasirinkite **Print Photos**. Valige **Print Photos**.

# Q

After step  $\bullet$ , follow the steps after **O** from memory card printing.  $\Box$   $\rightarrow$  46

Pēc **O** darbības rīkojieties, sākot ar <sup>3</sup> darbību, t.i., atmiņas kartes drukāšana.  $\Box$   $\rightarrow$  46

Atlikę  $\bullet$  veiksmą, vykdykite po  $\bullet$ veiksmus, nurodytus apibūdinant spausdinimo iš atminties kortelės procedūrą.  $\Box \rightarrow 46$ 

Järgige pärast punkti **O** punktis **O** toodud juhiseid alates mälukaardilt printimisest.  $\Box \rightarrow 46$ 

# Q

The supported photo file format is JPEG. For external USB device specifications, see the online User's Guide.

Tiek atbalstīts JPEG fotoattēlu failu formāts. Sīkāku informāciju par USB ierīces specifikācijām skatiet tiešsaistes dokumentu Lietotāja rokasgrāmata.

Palaikomas nuotraukų failo formatas yra JPEG. Išorinio USB prietaiso specifikacijas žr. Vartotojo vadovas internete.

Toetatud foto failivorming on JPEG. Välise USB-seadme spetsifikatsioonid leiate elektroonilisest Kasutusjuhendist.

# Print Photos Mode Menu List

Print Photos režīma izvēlnes saraksts

Print Photos režimo meniu sąrašas

Režiimi Print Photos menüü loend

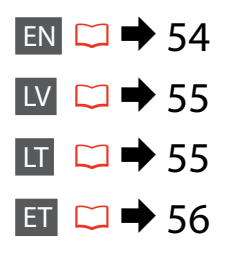

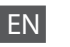

**Print Photos Mode** 

View and Print Photos, Print All Photos, Print Photo Greeting Card, Photo Layout Sheet, Print Proof Sheet, Slide Show, Copy/Restore Photos

## $x \equiv$  Photos Menu

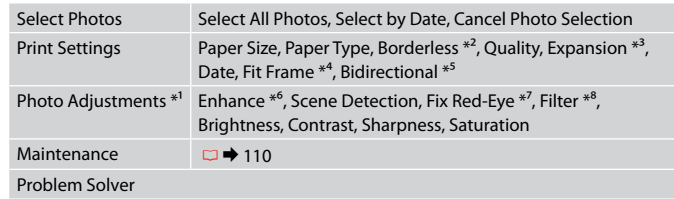

- \*1 These functions only affect your printouts. They do not change your original images.
- \*2 When **Borderless** is selected or set to **On**, the image is slightly enlarged and cropped to fill the paper. Print quality may decline in the top and bottom areas, or the area may be smeared when printing.
- \*3 Select the amount the image is expanded when printing **Borderless** photos.
- \*4 Select **On** to automatically crop your photo to fit inside the space available for the layout you selected. Select **Off** to turn off automatic cropping and leave white space at the edges of the photo.
- \*5 Select **On** to increase the print speed. Select **Off** to improve the print quality.
- \*6 Select **PhotoEnhance** to adjust the brightness, contrast, and saturation of your photos automatically. Select **P.I.M.** to use your camera's PRINT Image Matching or Exif Print settings.
- \*7 Depending on the type of photo, parts of the image other than the eyes may be corrected.
- \*8 You can change the image color mode to **Sepia** or **B&W**.

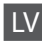

### Režīms Print Photos

View and Print Photos, Print All Photos, Print Photo Greeting Card, Photo Layout Sheet, Print Proof Sheet, Slide Show, Copy/Restore Photos

### $x \equiv$  Photos Menu

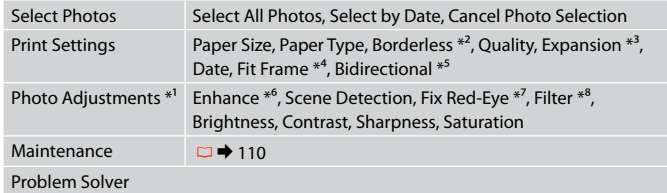

- \*1 Šīs funkcijas ietekmē tikai izdrukas. Tās neizmaina oriģinālos attēlus.
- \*2 Ja atlasīts iestatījums **Borderless** vai tā iestatījums ir **On**, attēls tiek nedaudz palielināts un apgriezts, lai aizpildītu papīru. Drukas kvalitāte var pasliktināties izdrukas augšējā un apakšējā daļā, vai drukāšanas apgabals drukāšanas laikā var izsmērēties.
- \*3 Izvēlieties, cik daudz attēls tiks paplašināts, drukājot fotoattēlus iestatījumā **Borderless**.
- \*4 Izvēlieties **On**, lai automātiski apgrieztu fotoattēlu, un tas ietilptu pieejamajā laukumā Jūsu izvēlētajā izkārtojumā. Izvēlieties **Off**, lai izslēgtu automātisko apgriešanu un atstātu pie fotoattēla malām baltus laukumus.
- \*5 Izvēlieties **On**, lai palielinātu drukas ātrumu. Izvēlieties **Off** , lai uzlabotu drukas kvalitāti.
- \*6 Izvēlieties **PhotoEnhance**, lai automātiski pielāgotu fotoattēlu spilgtumu, kontrastu un piesātinājumu. Atlasiet **P.I.M.**, lai izmantotu kameras iestatījumus PRINT Image Matching vai Exif Print.
- \*7 Atkarībā no fotoattēla tipa arī citas attēla daļas, ne tikai acis, var tikt labotas.
- \*8 Jūs varat mainīt attēlu krāsu režīmu uz **Sepia** vai **B&W**.

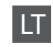

#### Režimas Print Photos

View and Print Photos, Print All Photos, Print Photo Greeting Card, Photo Layout Sheet, Print Proof Sheet, Slide Show, Copy/Restore Photos

### $x \equiv$  Photos Menu

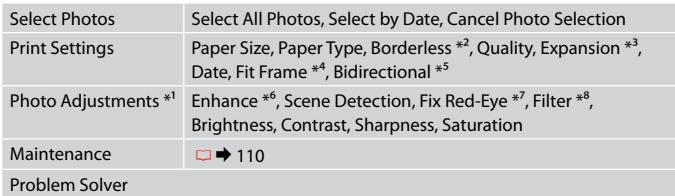

- \*1 Šios funkcijos veikia tik spaudiniams. Jūsų originaliems vaizdams jos įtakos neturės.
- \*2 Kai pasirinktas nustatymas **Borderless** ir parinktis **On**, vaizdas šiek tiek padidinamas ir apkarpomas, kad užpildytų lapą. Spausdinimo kokybė viršutinėje ir apatinėje spausdinimo srityse gali pablogėti, arba spausdinimo metu sritis gali būti sutepta.
- \*3 Pasirinkite, kiek vaizdas išplečiamas spausdinant nuotraukas **Borderless**.
- \*4 Pasirinkite **On**, norėdami automatiškai apkarpyti nuotrauką, kad ji tilptų jūsų pasirinkto išdėstymo apribotame plote. Pasirinkite **Off**, norėdami automatinį apkarpymą išjungti ir palikti ties nuotraukų kraštais baltas paraštes.
- \*5 Pasirinkite **On**, jei norite padidinti spausdinimo greitį. Pasirinkite **Off**, kad pagerintumėte spausdinimo kokybę.
- \*6 Pasirinkite **PhotoEnhance**, norėdami automatiškai pakoreguoti savo nuotraukos šviesumą, kontrastą ir sotį. Pasirinkite P.I.M., norėdami naudoti fotoaparato "PRINT Image Matching" arba "Exif Print" nustatymus.
- \*7 Priklausomai nuo nuotraukos tipo, gali būti pakoreguoti ne tik akys, bet ir kitos nuotraukos detalės.
- \*8 Vaizdų režimą galite pakeisti į **Sepia** arba **B&W**.

### **Print Photos režiim**

View and Print Photos, Print All Photos, Print Photo Greeting Card, Photo Layout Sheet, Print Proof Sheet, Slide Show, Copy/Restore Photos

## $x \equiv$  Photos Menu

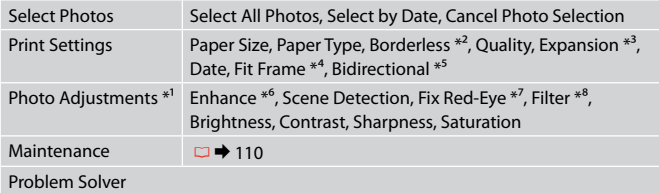

- \*1 Need funktsioonid mõjutavad ainult printe. Need ei muuda originaalpilte.
- \*2 Kui suvand **Borderless** on valitud või seadistuseks on **On**, suurendatakse ja kärbitakse kujutist paberi täitmiseks veidi. Prindikvaliteet võib üla- ja alaosas olla halvem või printimisel prindiala olla ähmane.
- \*3 Valige, mil määral kujutist suurendatakse, kui valite foto prindisätteks **Borderless**.
- \*4 Valige **On**, kui soovite fotot automaatselt kärpida nii, et see mahuks valitud paigutuse vabale kohale. Valige **Off**, kui soovite automaatse kärpimise välja lülitada ja jätta foto servadele valge riba.
- \*5 Printimiskiiruse suurendamiseks valige **On**. Valige prindikvaliteedi parandamiseks **Off**.
- \*6 Valige **PhotoEnhance**, kui soovite automaatselt muuta fotode heledust, kontrasti ja värviküllastust. Valige **P.I.M.**, kui te soovite kasutada kaamera PRINT Image Matching või Exif Print sätteid.
- \*7 Olenevalt foto tüübist võidakse korrigeerida peale silmade ka pildi muid osi.
- \*8 Pildi värvirežiimi saate muuta valikule **Sepia** või **B&W**.

**Fax Mode Faksa režīms Fakso režimas Faksirežiim**

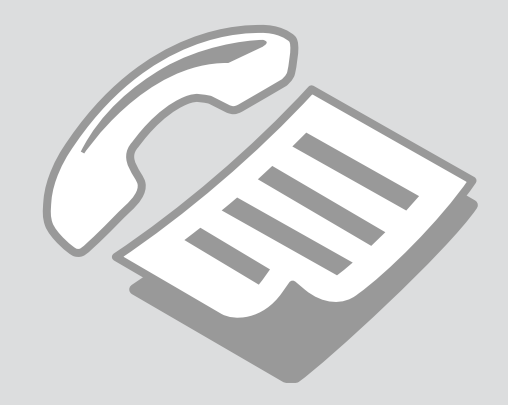

Connecting to a Phone Line

Pieslēgšana tālruņa līnijai

Jungimas į telefono liniją

Telefoniliiniga ühendamine

Using the phone line for fax only

Tālruņa līnijas izmantošana tikai faksam

Telefono linijos naudojimas tik faksui

Telefoniliini kasutamine ainult faksi jaoks

Connect phone cable leading from telephone wall jack to **LINE** port. Pievienojiet tālruņa kabeli no tālruņa kontaktligzdas portam **LINE**. Telefono laidą, ateinantį iš telefono sieninio kištukinio lizdo, įjunkite į **LINE** prievadą.

Ühendage telefoni seinapesast tulev telefonikaabel pordiga **LINE**.

B

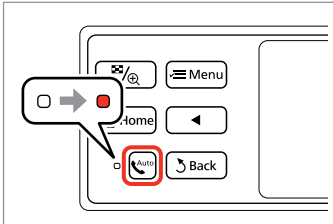

Turn on auto answer. Ieslēdziet automātisko atbildēšanu. Įjunkite automatinį atsakiklį. Lülitage automaatvastaja sisse.

# $\boldsymbol{\Omega}$

If you do not connect an external telephone to the product, make sure you turn on auto answer. Otherwise, you cannot receive faxes.

A

Ja ierīcei nepieslēgsit ārējo tālruni, noteikti ieslēdziet automātisko atbildēšanu. Citādi nevarēsiet saņemt faksus.

Jei prie gaminio nejungiate išorinio telefono, būtinai įjunkite automatinį atsakiklį. Priešingu atveju negalėsite priimti faksogramų.

Kui te ei ühenda seadmega välist telefoni, lülitage automaatvastaja kindlasti sisse. Vastasel juhul ei saa te fakse vastu võtta.

# Sharing line with phone devices

Līnijas koplietošana ar tālruņiem

Linijos naudojimas su telefonais

# Liini jagamine telefoniseadmetega

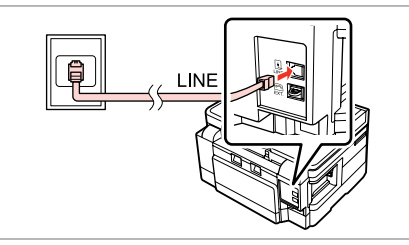

Connect phone cable leading from telephone wall jack to **LINE** port. Pievienojiet tālruņa kabeli no tālruņa kontaktligzdas portam **LINE**. Telefono laidą, ateinantį iš telefono sieninio kištukinio lizdo, įjunkite į **LINE** prievadą.

Ühendage telefoni seinapesast tulev telefonikaabel pordiga **LINE**.

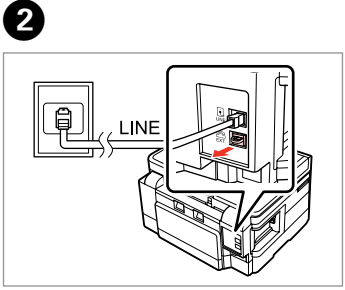

Remove the cap. Nonemiet vācinu. Nuimkite dangtelį. Eemaldage kate.

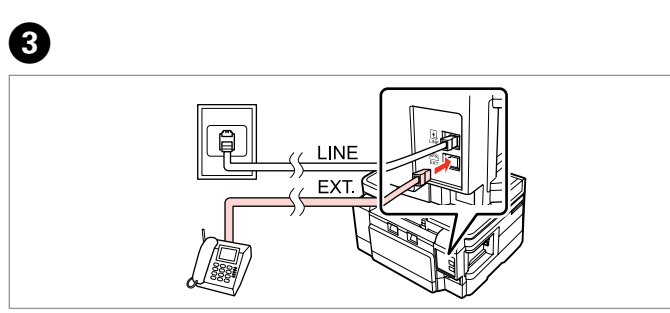

A

Connect a phone or answering machine to the **EXT.** port. Pievienojiet tālruni vai automātisko atbildētāju portam **EXT.** Telefoną ar atsakiklį prijunkite prie **EXT.** prievado. Ühendage telefon või telefonivastaja pordiga **EXT.**

# Q

See the following for other connection methods.

Informāciju par citiem pieslēguma veidiem sk. tālāk.

Toliau apibūdinti kiti prijungimo būdai.

Vaadake teiste ühendusmeetodite kohta teabe saamiseks alljärgnevat.

**Connecting to DSL Pieslēgšana pie DSL Jungimas į DSL DSL-liiniga ühendamine**

h EXT

**Connecting to ISDN (one phone number) Pieslēgšana pie ISDN (viens tālruņa numurs) Jungimas į ISDN (vienas telefono numeris) ISDN-võrguga ühendamine (üks telefoninumber)** 

 $\overline{EXT}$ 

d

**Connecting to ISDN (two phone numbers) Pieslēgšana pie ISDN (divi tālruņa numuri) Jungimas į ISDN (du telefono numeriai) ISDN-võrguga ühendamine (kaks telefoninumbrit)** 

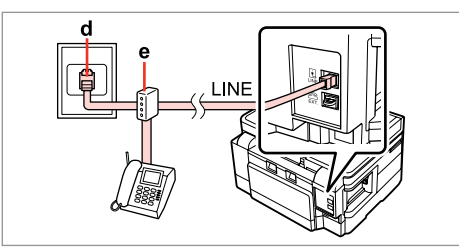

For details, see the documentation that came with your devices.

Papildinformāciju sk. ierīču dokumentācijā.

Smulkesnę informaciją žr. su įrenginiais pateiktuose dokumentuose.

Lisateabe saamiseks vaadake seadmetega kaasas olnud dokumentatsiooni.

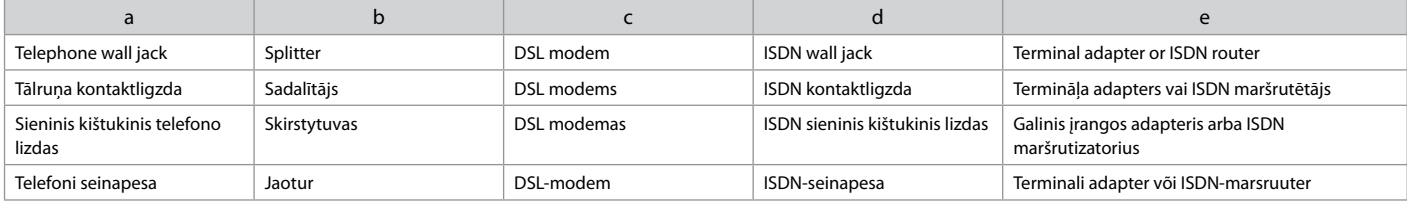

# Checking the fax connection

Faksa pieslēguma pārbaude

Fakso prijungimo tikrinimas

Faksiühenduse kontrollimine

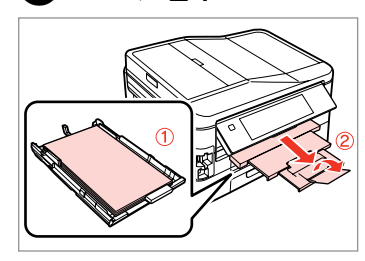

 $\mathbf{D} \Box \rightarrow 24$ 

 $\triangleleft$  1/2  $\triangleright$ Fax Copy Scan **Print Ruled**<br>Papers Print<br>Photos

Load A4 plain paper in cassette 1. Parasto A4 papīru ievietojiet 1. kasetē.

Į 1 kasetę įdėkite A4 formato paprasto popieriaus.

 $\overline{A}$ 

Laadige A4 tavapaber kassetti 1.

Select **Setup**. Izvēlieties **Setup**. Pasirinkite **Setup**. Valige **Setup**.

 $\overline{2}$ 

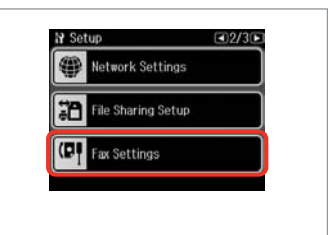

Select **Fax Settings**. Atlasiet **Fax Settings**. Pasirinkite **Fax Settings**. Valige **Fax Settings**.

Q

Press **> until Fax Settings** is displayed.

Spiediet  $\blacktriangleright$ , līdz parādās vienums **Fax Settings**.

Paspauskite  $\blacktriangleright$ , kol bus rodoma Fax **Settings**.

Vajutage  $\blacktriangleright$ , kuni kuvatakse **Fax Settings**.

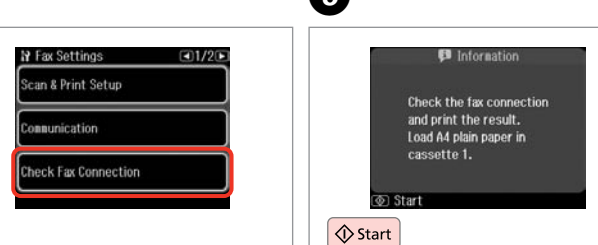

E

Select **Check Fax Connection**. Atlasiet **Check Fax Connection**. Pasirinkite **Check Fax Connection**. Valige **Check Fax Connection**.

Print the report. Izdrukājiet atskaiti. Išspausdinkite ataskaitą. Printige aruanne.

# Q

 $\mathbf{3}$ 

If any errors are reported, try the solutions in the report.

Ja ir ziņojumi par kļūdām, mēģiniet atskaitē ieteiktos risinājumus.

Jei pranešama, kad yra klaidų, išbandykite ataskaitoje nurodytus sprendimo būdus.

Kui raporteeritakse mis tahes vigadest, proovige aruandes toodud lahendusi.

**61**

# Setting Up Fax Features

Faksa līdzekļu iestatīšana

Fakso funkcijų nustatymas

Faksifunktsioonide seadistamine

Setting up speed dial entries

Ātrās sastādīšanas ierakstu iestatīšana

Greitojo rinkimo įrašų nustatymas

Kiirvalimise kirjete seadistamine

You can create a speed dial list allowing you to select them quickly when faxing. Up to 60 combined speed dial and group dial entries can be registered.

Var izveidot ātrās sastādīšanas sarakstu, kas ļauj ātri izvēlēties vajadzīgo numuru un nosūtīt uz to faksu. Var reģistrēt līdz 60 apvienotiem ātrās sastādīšanas un grupas sastādīšanas ierakstiem.

Galima sukurti greitojo rinkimo numerių sąrašą, kad siunčiant faksogramas būtų galima greitai pasirinkti numerius. Galima įregistruoti iki 60 greitojo rinkimo ir grupės rinkimo įrašų.

Te saate luua kiirvalimise loendi, mis võimaldab teil rühma liikmeid faksimisel kiiresti valida. Registreerida saab kuni 60 kombineeritud kiirvalimise ja rühmvalimise kirjet.

 $\mathbf 0$   $\mathbf 0$ 

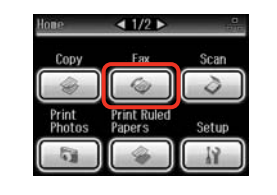

Select **Fax**. Atlasiet **Fax**. Pasirinkite **Fax**. Valige **Fax**.

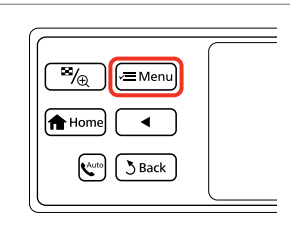

Enter the fax menu. Atveriet faksa izvēlni. Atidarykite fakso meniu. Valige faksimenüü.

Select **Speed Dial Setup**. Atlasiet **Speed Dial Setup**. Pasirinkite **Speed Dial Setup**. Valige **Speed Dial Setup**.

**S** Fax Menu

门

 $(5)$  Done

 $\bullet$   $\bullet$   $\bullet$ 

Fax Send Settings

Speed Dial Setup Group Dial Setup

 $\Box$ 1/3

Select **Create**. Atlasiet **Create**. Pasirinkite **Create**. Valige **Create**.

Speed Dial Setup

Create

Delete

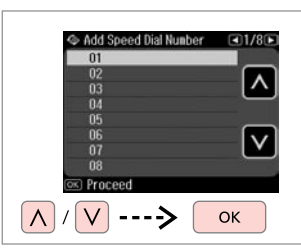

Select the entry number. Atlasiet ieraksta numuru. Pasirinkite įrašo eilės numerį. Valige kirje number.

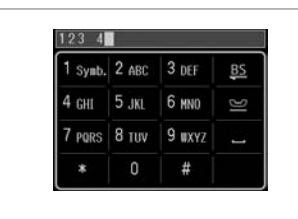

 $\boldsymbol{\Theta}$ 

Enter a phone number. Ievadiet tālruņa numuru. Įveskite telefono numerį. Sisestage telefoninumber.

# Q

To separate phone numbers, enter a space by pressing  $\blacksquare$ .

Lai atdalītu tālruņu numurus, ievadiet atstarpi, nospiežot .

Jei norite atskirti telefono numerius, įveskite tarpą, spausdami ...

Vajutage telefoninumbrite eraldamiseks tühiku sisestamiseks nupule .

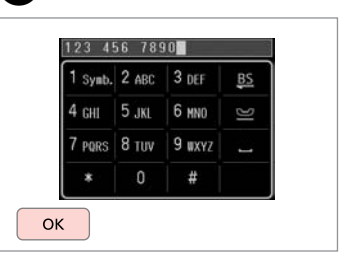

Register the number. Reģistrējiet numuru. Įregistruokite numerį. Registreerige number.

8

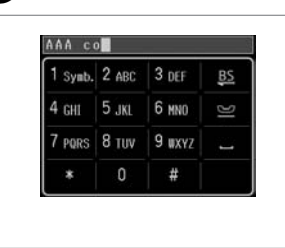

Enter a name for the entry. Ievadiet ieraksta nosaukumu. Įveskite įrašo pavadinimą. Sisestage kirjele nimi.

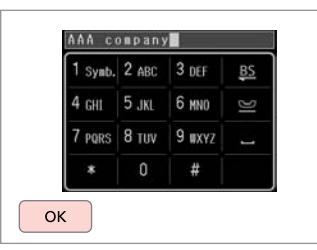

Register the name. Reģistrējiet nosaukumu. Įregistruokite pavadinimą. Registreerige nimi.

#### Q  $\bullet$   $\circ$   $\circ$   $\circ$

To add another entry, repeat steps **O** through **O**.

Lai pievienotu nākamo ierakstu, atkārtojiet **O-O** darbību.

Jei norite pridėti dar vieną įrašą, pakartokite veiksmus nuo  $\mathbf 0$  iki $\mathbf 0$ .

Korrake järgmise kirje lisamiseks iuhiseid **O** kuni **O**.

 $\overline{7}$ 

To edit or delete existing entries, select **Edit** or **Delete** in step D.

Lai rediģētu vai dzēstu ierakstus, D darbībā atlasiet **Edit** vai **Delete**.

Jei norite redaguoti ar ištrinti esamus įrašus, pasirinkite **Edit** arba **Delete**, atlikdami D veiksmą.

Valige olemasolevate kirjete kustutamiseks **Edit** või **Delete**, kui olete punktis D.

# Setting up group dial entries

Grupas sastādīšanas ierakstu iestatīšana

Grupės rinkimo įrašų nustatymas

# Rühmvalimise kirjete seadistamine

You can add speed dial entries to a group, allowing you to send a fax to multiple recipients at the same time. Up to 60 combined speed dial and group dial entries can be entered.

Grupai var pievienot ātrās sastādīšanas ierakstus, kas ļauj nosūtīt faksu vairākiem saņēmējiem vienlaikus. Var ievadīt līdz 60 apvienotiem ātrās sastādīšanas un grupas sastādīšanas ierakstiem.

Greitojo rinkimo įrašus galima pridėti prie grupės, todėl vienu metu faksogramą galima išsiųsti keliems gavėjams. Galima įvesti iki 60 greitojo rinkimo ir grupės rinkimo įrašų.

Te saate lisada rühma kiirvalimise kirjeid, mis võimaldab teil saata faksi üheaegselt mitmele vastuvõtjale. Sisestada saab kuni 60 kombineeritud kiirvalimise ja rühmvalimise kirjet.

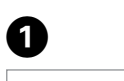

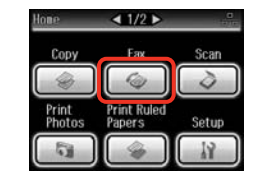

Select **Fax**. Atlasiet **Fax**. Pasirinkite **Fax**. Valige **Fax**.

E

 $\Lambda$ 

B C D

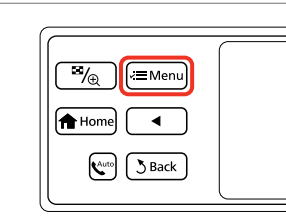

Enter the fax menu. Atveriet faksa izvēlni. Atidarykite fakso meniu. Valige faksimenüü.

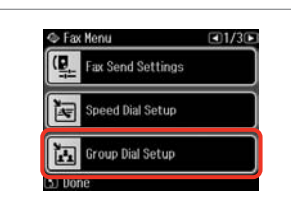

Select **Group Dial Setup**. Atlasiet **Group Dial Setup**. Pasirinkite **Group Dial Setup**. Valige **Group Dial Setup**.

Select **Create**. Atlasiet **Create**. Pasirinkite **Create**. Valige **Create**.

S Group Dial Setup

Create

Delete

Select the entry number. Atlasiet ieraksta numuru. Pasirinkite įrašo eilės numerį. Valige kirje number.

 $- -$ 

Add Group Dial Number

 $05$ 

 $\begin{array}{r} 06 \\ 07 \\ 08 \end{array}$ 

09

 $10$ 

**OKI** Proceed <u>V</u>

 $Q1/7D$ 

**OK** 

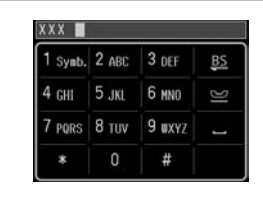

Enter a name for the entry. Ievadiet ieraksta nosaukumu. Įveskite įrašo pavadinimą. Sisestage kirjele nimi.

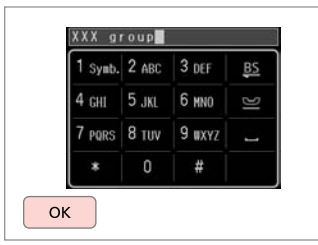

Register the name. Reģistrējiet nosaukumu. Įregistruokite pavadinimą. Registreerige nimi.

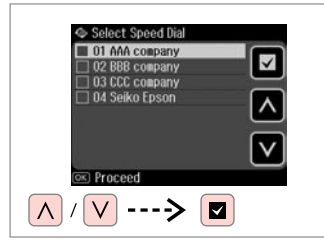

Select the entries to register. Atlasiet reģistrējamos ierakstus. Pasirinkite įrašus, kuriuos norite įregistruoti.

Valige registreerimiseks kirjed.

# Q

You can register up to 30 entries to a group dial list.

Grupas sastādīšanas sarakstā var reģistrēt līdz 30 ierakstiem.

Grupės rinkimo sąraše galima įregistruoti iki 30 įrašų.

Saate rühmvalimise loendisse registreerida kuni 30 kirjet.

**Q** 

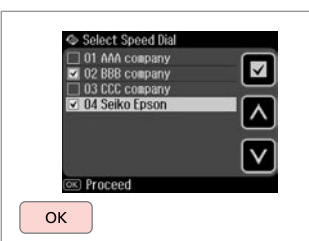

Finish.

Pabeidziet.

Baikite.

Lõpetage.

# Q

 $\bm{O}$ 

To create another group, repeat steps  $\mathbf 0$  through  $\tilde{\mathbf 0}$ .

Lai izveidotu citu grupu, atkārtojiet **0-0** darbību.

Jei norite sukurti dar vieną grupę, pakartokite veiksmus nuo  $\bullet$  iki $\bullet$ .

Korrake järgmise rühma loomiseks juhiseid **O** kuni **O**.

## Q

 $\sqrt{8}$ 

To edit or delete existing entries, select **Edit** or **Delete** in step D.

Lai rediģētu vai dzēstu ierakstus, D darbībā atlasiet **Edit** vai **Delete**.

Jei norite redaguoti ar ištrinti esamus įrašus, pasirinkite **Edit** arba **Delete**, atlikdami D veiksmą.

Valige olemasolevate kirjete kustutamiseks **Edit** või **Delete**, kui olete punktis **O**.

#### You can create a fax header by adding information such as your phone Q Creating header number or name. information Var izveidot faksa galveni, norādot tajā informāciju, piemēram, savu tālruņa Make sure you have set the time correctly.  $\Box$   $\rightarrow$  106 numuru vai vārdu, uzvārdu. Galvenes datu Galima sukurti fakso antraštę pridedant tokią informaciją, kaip telefono Pārliecinieties, vai ir pareizi iestatīts numeris ar vardas. laiks.  $\Box$   $\rightarrow$  106 reģistrēšana Te saate luua faksi päise, mis sisaldab informatsiooni, nagu näiteks teie Patikrinkite, ar teisingai nustatėte Antraštės informacijos telefoninumber ja nimi. laiką.  $\Box$   $\rightarrow$  106 sukūrimas Kontrollige, kas olete kellaaja õigesti seadistanud.  $\Box \rightarrow 106$ Päise informatsiooni loomine **e** e A  $\overline{4}$  $-1/2$ **N** Setup  $\Box$ 2/3 **N** Fax Settings  $\Box$ 2/2 **If Header** Network Settings Header Fax Scan Copy ax Header Co **EF** File Sharing Setup **Print Ruled** Print Your Phone Number Photos Papers **ICH** Fax Settings Select **Setup**. Select **Fax Settings**. Select **Header**. Select **Fax Header**. Izvēlieties **Setup**. Atlasiet **Fax Settings**. Atlasiet **Header**. Atlasiet **Fax Header**. Pasirinkite **Setup**. Pasirinkite **Fax Settings**. Pasirinkite **Header**. Pasirinkite **Fax Header**. Valige **Setup**. Valige **Fax Settings**.Valige **Header**. Valige **Fax Header**.

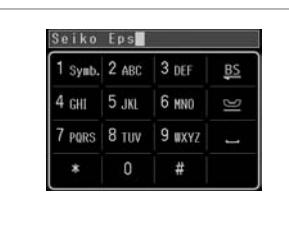

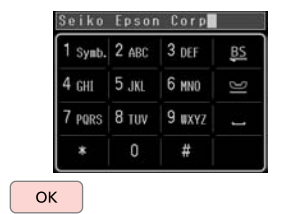

Enter your fax header. Ievadiet faksa galveni. Įveskite fakso antraštę. Sisestage oma faksi päis. Register. Reģistrējiet. Įregistruokite. Salvestage.

 $\boldsymbol{\Theta}$ 

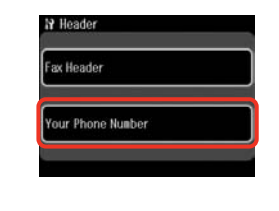

 $\bm{O}$ 

Select **Your Phone Number**. Atlasiet **Your Phone Number**. Pasirinkite **Your Phone Number**. Valige **Your Phone Number**.

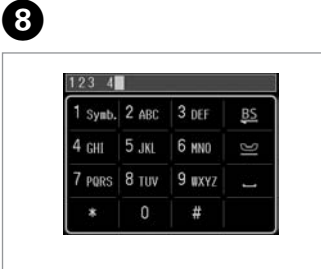

Enter the phone number. Ievadiet tālruņa numuru. Įveskite telefono numerį. Sisestage telefoninumber.

Press to enter a space, and press **to** delete.

Nospiediet **de**, lai ievadītu atstarpi, un nospiediet **BS**, lai dzēstu.

Jei norite įvesti tarpą, spauskite , jei norite ištrinti – BS.

Vajutage tühiku sisestamiseks nupule ja kustutamiseks nupule **55** 

## Q

Press the "#" button to enter a plus sign (+) which represents the international call prefix. Note that the  $*$  and  $\blacksquare$  buttons do not work.

Nospiediet pogu "#" lai ievadītu plus zīmi (+), kas apzīmē starptautiskā numura prefiksu. Ievērojiet, ka pogas \* un **P** nedarbojas.

Paspausdami "#" mygtuką įveskite pliuso ženklą (+), reiškiantį tarptautinio skambučio prefiksą. Atkreipkite dėmesį, kad \* ir **P** mygtukai neveikia.

Vajutage rahvusvahelise kõne prefiksina kasutatava plussmärgi (+) sisestamiseks nupule "#". Pöörake tähelepanu sellele, et nupud  $*$  ja  $\blacksquare$  ei tööta.

# $\mathscr{Q}$  and  $\mathscr{Q}$  are the contract of  $\mathbf{Q}$

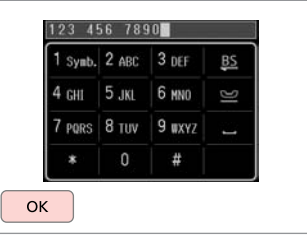

Register. Reģistrējiet. Įregistruokite. Salvestage.

Sending Faxes Faksu sūtīšana Faksogramų siuntimas Fakside saatmine

Entering or redialing a fax number

Faksa numura ievadīšana vai atkārtota sastādīšana

Fakso numerio įvedimas arba perrinkimas

Faksinumbri sisestamine või valimine

A

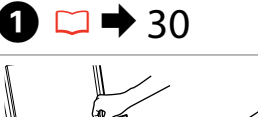

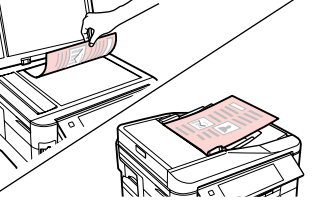

Place your original. Novietojiet oriģinālu. Padėkite originalą. Asetage originaal.

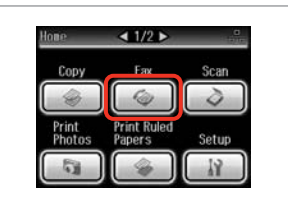

Select **Fax**. Atlasiet **Fax**. Pasirinkite **Fax**. Valige **Fax**.

B)

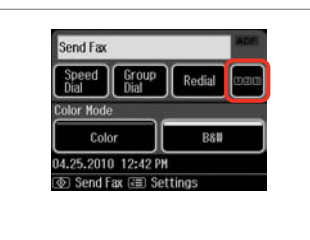

Press to display the numeric keypad.

Nospiediet, lai parādītu cipartastatūru.

Spauskite, kad būtų parodyta skaičių klaviatūra.

Vajutage numbriklahvistiku kuvamiseks.

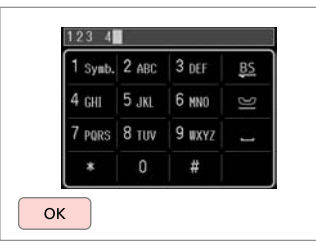

Enter a fax number. Ievadiet faksa numuru. Įveskite fakso numerį. Sisestage faksinumber.

# Q

To separate phone numbers, enter a space by pressing  $\Box$ .

Lai atdalītu tālruņu numurus, ievadiet atstarpi, nospiežot .

Jei norite atskirti telefono numerius, įveskite tarpą, spausdami ...

Vajutage telefoninumbrite eraldamiseks tühiku sisestamiseks nupule .

## Q

B

To display the last fax number you used, press **Redial**.

Lai parādītu pēdējo lietoto faksa numuru, nospiediet **Redial**.

Jei norite, kad būtų parodytas paskutinis naudotas fakso numeris, spauskite **Redial**.

Vajutage viimati kasutatud faksinumbri kuvamiseks nupule **Redial**.

## Q

Press  $x \equiv$  and select **Fax Send Settings** to change the settings.  $\Box \rightarrow 87$ 

Lai mainītu iestatījumus, nospiediet *i*≡ un atlasiet **Fax Send Settings**.  $□$  → 87

Jei norite pakeisti nustatymus, spauskite  $\equiv$  ir pasirinkite **Fax Send Settings**  $\Box \rightarrow 87$ 

Vajutage sätete muutmiseks nupule <sub>i</sub>≡ ja valige **Fax Send Settings**.  $□$  → 87

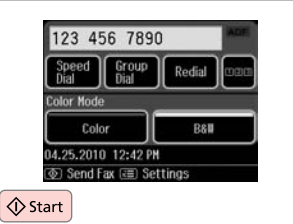

Start sending. Sāciet sūtīšanu. Pradėkite siųsti. Alustage saatmist.

# $\bullet$   $\bullet$

If the fax number is busy or there is some problem, this product redials after one minute. Press **Redial** to redial immediately.

Ja faksa numurs ir aizņemts vai radusies cita problēma, pēc minūtes iekārta sastāda numuru atkārtoti. Lai uzreiz atkārtoti sastādītu numuru, nospiediet **Redial**.

Jei fakso numeris užimtas arba iškyla kitų problemų, šis įrenginys po minutės surenka numerį iš naujo. Jei norite perrinkti numerį iš karto, spauskite **Redial**.

Kui faksinumber on kinni või esineb mõni probleem, valib see seade numbri ühe minuti pärast uuesti. Vajutage koheselt uuesti valimiseks **Redial**.

# Using speed dial/ group dial

Ātrās sastādīšanas/ grupas sastādīšanas lietošana

Greitojo rinkimo / grupės rinkimo naudojimas

Kiirvalimise/ rühmvalimise kasutamine

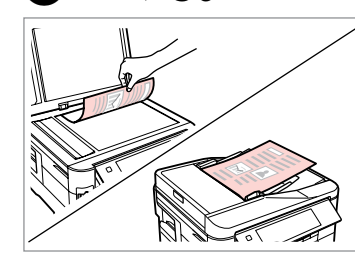

Place your original. Novietojiet oriģinālu. Padėkite originalą. Asetage originaal.

 $\mathbf{O} \Box$   $\blacktriangleright$  30

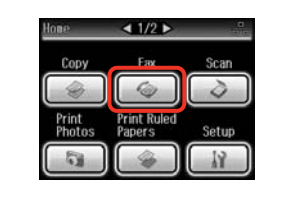

Select **Fax**. Atlasiet **Fax**. Pasirinkite **Fax**. Valige **Fax**.

B

Select **Speed Dial** or **Group Dial**. Atlasiet **Speed Dial** vai **Group Dial**. Pasirinkite **Speed Dial** arba **Group Dial**.

Redial

**B&** 

 $\left( 3\right)$ 

Send Fax

**Color Mode** 

Speed Group

Color

04.25.2010 12:42 PM ক) Send Fax (বা Settings

Valige **Speed Dial** või **Group Dial**.

 $\overline{\mathbf{A}}$ 

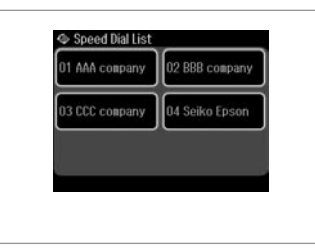

Select the entry number to send.

Atlasiet ieraksta numuru, kam jāsūta fakss.

Pasirinkite įrašo, kuriam norite siųsti faksogramą, numerį.

Valige saatmiseks kirje number.

Press  $x =$  and select **Fax Send Settings** to change the settings.  $\Box$   $\rightarrow$  87

Lai mainītu iestatījumus, nospiediet  $\equiv$  un atlasiet **Fax Send Settings**.  $□$  → 87

Jei norite pakeisti nustatymus, spauskite  $\equiv$  ir pasirinkite **Fax Send Settings.**  $\Box \rightarrow 87$ 

Vajutage sätete muutmiseks nupule <sub>x</sub> ia valige **Fax Send Settings**. □ → 87

# $\mathscr{P}$  and  $\mathfrak{S}$

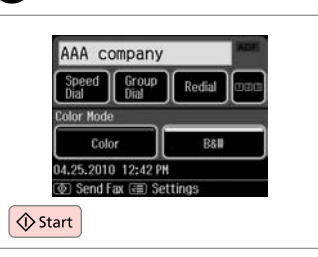

Start sending. Sāciet sūtīšanu. Pradėkite siųsti. Alustage saatmist.

# Broadcast fax sending

Apraides faksa sūtīšana

Faksogramos transliavimas

Levifaksi saatmine

Broadcast allows you to easily send the same fax to multiple numbers (up to  $\sqrt{2}$ 30) using speed dial/group dial, or by entering a fax number.

Apraide ļauj viegli nosūtīt vienu faksu vairākiem numuriem (līdz 30), izmantojot ātrās sastādīšanas/grupas sastādīšanas funkciju vai ievadot faksa numuru.

Transliavimo būdu vieną faksogramą lengva nusiųsti keliems numeriams (iki 30), tam naudojamas greitasis / grupės rinkimas arba įvedamas fakso numeris.

Levifaks võimaldab teil kiirvalimise/rühmvalimise kasutamise või faksinumbri sisestamisega hõlpsalt saata sama faksi mitmele numbrile (kuni 30).

 $\boldsymbol{\Theta}$ 

You can only send B&W faxes. Var nosūtīt tikai melnbaltus faksus. Galima siųsti tik B&W faksogramas. Te saate saata ainult mustvalgeid fakse.

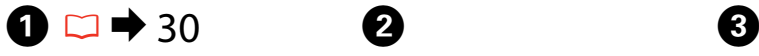

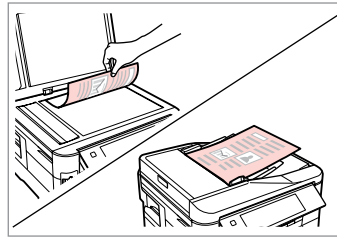

Place your original. Novietojiet oriģinālu. Padėkite originalą. Asetage originaal.

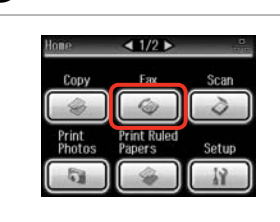

Select **Fax**. Atlasiet **Fax**. Pasirinkite **Fax**. Valige **Fax**.

Enter the fax menu. Atveriet faksa izvēlni. Atidarykite fakso meniu. Valige faksimenüü.

 $\overline{\mathbb{F}_\oplus}$ 

**f** Home

「⁄= Meni

 $3$  Back  $\left(\mathbf{C}^{\text{auto}}\right)$ 

> Select **Broadcast Fax**. Atlasiet **Broadcast Fax**. Pasirinkite **Broadcast Fax**. Valige **Broadcast Fax**.

Co Fax Monte

숆 Pollrecy

**E** Broadcast Fax

Fax Report

 $-12/36$ 

**Press Luntil Broadcast Fax** is displayed.

Spiediet  $\blacktriangleright$ , līdz parādās vienums **Broadcast Fax**.

Paspauskite **>**, kol bus rodoma **Broadcast Fax**.

Vajutage **>**, kuni kuvatakse **Broadcast Fax**.

#### Q  $\mathscr{P}$  and  $\mathscr{P}$  and  $\mathbf{Q}$  and  $\mathbf{Q}$

To select recipients from a speed or group dial list, go to  $\odot$ .

Lai ātrās sastādīšanas vai grupas sastādīšanas sarakstā atlasītu sanēmējus, pārejiet uz  $\mathbf{\Theta}$ .

Jei norite gavėjus pasirinkti iš greitojo ar grupės rinkimo sąrašo, atlikite **O** veiksma.

Vaadake kiirvalimise või rühmvalimise loendist vastuvõtjate valimiseks punkti <sup>3</sup>.

Add Fax Number Add Fax<br>Number Speed Group **R** Proceed

Press to display the numeric keypad. Nospiediet, lai parādītu cipartastatūru.

Spauskite, kad būtų parodyta skaičių klaviatūra.

Vajutage numbriklahvistiku kuvamiseks.

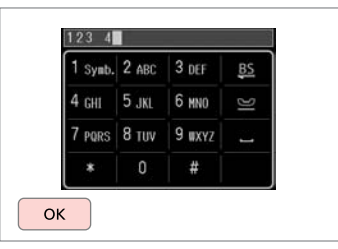

Enter a fax number. Ievadiet faksa numuru. Įveskite fakso numerį. Sisestage faksinumber.

 $6 \,$ 

 $\overline{7}$ 

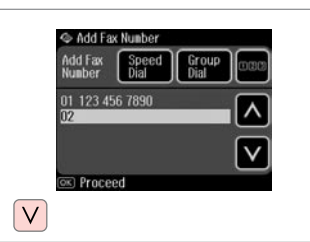

Add the fax number. Pievienojiet faksa numuru. Pridėkite fakso numerį. Lisage faksinumber.

## Q

To add another number, repeat steps  $\Theta$  through  $\Omega$ .

Lai pievienotu nākamo numuru, atkārtojiet darbības  $\mathbf{\Theta}$ – $\mathbf{\Omega}$ .

Norėdami pridėti kitą numerį, kartokite žingsnius nuo **O** iki **O**.

Korrake järgmise numbri lisamiseks juhiseid  $\bullet$  kuni $\bullet$ .

# Q

If you do not need to add recipients from the speed dial/group dial lists, press **OK** and go to  $\mathbf{D}$ .

Ja saņēmēji no ātrās sastādīšanas/grupas sastādīšanas sarakstiem nav jāpievieno, nospiediet **OK** un pārejiet uz J.

Jei nenorite pridėti gavėjų iš greitojo / grupės rinkimo sąrašo, spauskite **OK** ir atlikite  $\mathbf{\Phi}$  veiksma.

Kui te ei soovi kiirvalimise/rühmvalimise loenditest vastuvõtjaid lisada, vajutage **OK** ja jätkake punktist **10**.
## Add Fax Number Speed Group Add Fax<br>Number 01 123 456 7890 Rroceed

Select **Speed Dial** or **Group Dial**. Atlasiet **Speed Dial** vai **Group Dial**. Pasirinkite **Speed Dial** arba **Group Dial**.

Valige **Speed Dial** või **Group Dial**.

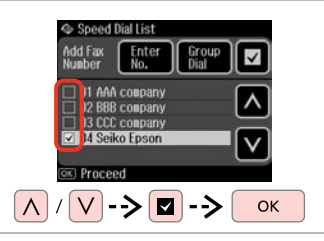

Select entries from the list. Atlasiet ierakstus sarakstā. Pasirinkite sąrašo įrašus. Valige loendist kirjed.

Press  $x =$  and select **Fax Send Settings** to change the settings.  $\Box$   $\rightarrow$  87

Lai mainītu iestatījumus, nospiediet <sub>i</sub> un atlasiet **Fax Send Settings**.  $□$  → 87

Jei norite pakeisti nustatymus, spauskite  $\equiv$  ir pasirinkite **Fax Send Settings**  $\Box$   $\rightarrow$  87

Vajutage sätete muutmiseks nupule <sub>i</sub>≡ ja valige **Fax Send Settings**.  $\Box \rightarrow 87$ 

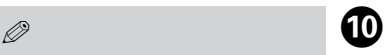

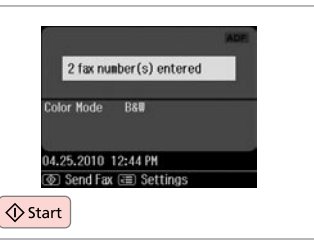

Confirm and send fax. Apstipriniet un sūtiet faksu. Patvirtinkite ir siųskite faksogramą. Kinnitage ja saatke faks.

#### Sending a fax at a specified time

Faksa nosūtīšana norādītā laikā

Faksogramos siuntimas nurodytu laiku

Faksi saatmine määratud kellaajal

#### Q

 $\boldsymbol{\Theta}$ 

Make sure you have set the time correctly.  $\Box$   $\rightarrow$  106

Pārliecinieties, vai ir pareizi iestatīts laiks  $\Box$   $\rightarrow$  106

Patikrinkite, ar teisingai nustatėte laiką.  $\Box \rightarrow 106$ 

Kontrollige, kas olete kellaaja õigesti seadistanud.  $\Box$   $\rightarrow$  106

You can only send B&W faxes. Var nosūtīt tikai melnbaltus faksus. Galima siųsti tik B&W faksogramas. Te saate saata ainult mustvalgeid fakse.

## $\oslash$   $\oslash$   $\oslash$   $\oslash$   $\oslash$  30

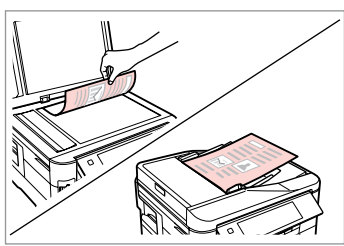

Place your original. Novietojiet oriģinālu. Padėkite originalą. Asetage originaal.

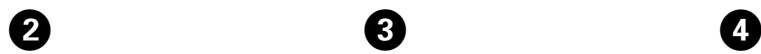

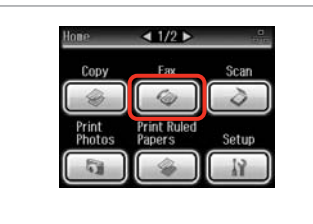

Select **Fax**.

Atlasiet **Fax**.

Pasirinkite **Fax**.

Valige **Fax**.

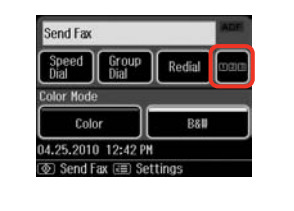

Press to display the numeric keypad. Nospiediet, lai parādītu

cipartastatūru.

 $\overline{\mathbf{3}}$ 

 $6$ 

Spauskite, kad būtų parodyta skaičių klaviatūra.

Vajutage numbriklahvistiku kuvamiseks.

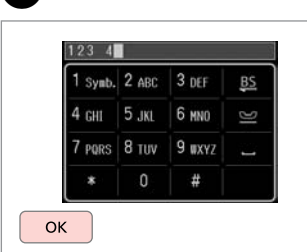

#### Enter a fax number. Ievadiet faksa numuru. Įveskite fakso numerį. Sisestage faksinumber.

**Send Settings** 

Contrast

2-Sided<br>Scanning

esolution

**Send Fax Later** 

 $\mathbf{z}$ 

#### Q

 $\sqrt{8}$ 

You can use **Speed Dial**, **Group Dial**, or **Redial** to enter fax number(s) instead of steps  $\mathbf{\Theta}$   $\mathbf{\Theta}$ .

Tā vietā, lai ievadītu faksa numuru/-s, veicot darbības  $\mathbf{\Theta} \mathbf{\Omega}$ , var izmantot **Speed Dial**, **Group Dial** vai **Redial**.

Galite naudoti **Speed Dial**, **Group Dial** arba **Redial**, kad neatlikdami **O D** žingsnių, įvestumėte fakso numerį (-ius).

Saate kasutada valikuid **Speed Dial**, **Group Dial** või **Redial**, et sisestada faksinumbreid, selle asemel, et kasutada samme  $\mathbf{\Theta} \mathbf{\Omega}$ .

E

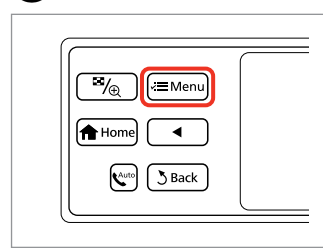

Enter the fax menu. Atveriet faksa izvēlni. Atidarykite fakso meniu. Valige faksimenüü.

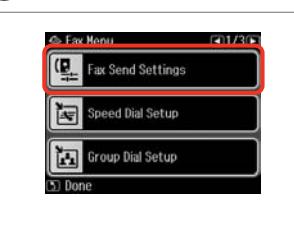

Select **Fax Send Settings**. Atlasiet **Fax Send Settings**. Pasirinkite **Fax Send Settings**. Valige **Fax Send Settings**.

Select **Send Fax Later**. Atlasiet **Send Fax Later**. Pasirinkite **Send Fax Later**. Valige **Send Fax Later**.

Send Fax Later Off  $0.300$  AM  $(x)$  Next

Select **On** and set the time. Atlasiet **On** un iestatiet laiku. Pasirinkite **On** ir nustatykite laiką. Valige **On** ja määrake kellaaeg.

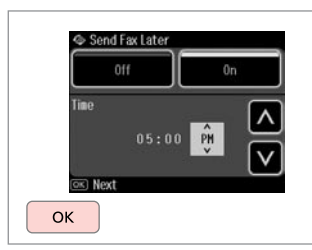

Proceed.

Turpiniet.

Tęskite.

Jätkake.

#### Fax from a connected phone

Fakss no pievienota tālruna

Faksogramų siuntimas iš prijungto telefono

Faksimine ühendatud telefonist

#### Q

Change other fax send settings if necessary.  $\Box \rightarrow 87$ 

Ja nepieciešams, mainiet citus faksa iestatījumus.  $\Box \rightarrow 87$ 

Prireikus keiskite kitus faksogramų siuntimo nustatymus.  $\Box \rightarrow 87$ 

Vajaduse korral valige teised faksi saatmise sätted.  $\Box \rightarrow 87$ 

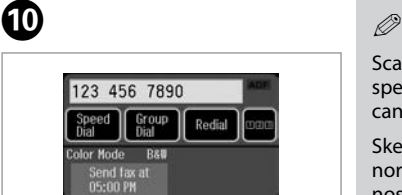

# Rodial

1.25.2010 12:45 PM Reserve Fax (<= ) Settings

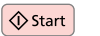

Start scanning to send later.

Sāciet skenēt faksu, kas jānosūta vēlāk.

Pradėkite nuskaityti, kad galėtumėte siųsti vėlesniu laiku.

Alustage hiljem saatmiseks skannimist.

Scanned data is sent at the specified time. Until then, you cannot send another fax.

Skenētie dati tiks nosūtīti norādītajā laikā. Līdz tam citu faksu nosūtīt nav iespējams.

Nuskaityti duomenys bus nusiųsti nustatytu laiku. Iki to laiko negalima siųsti kitos faksogramos.

Skannitud andmed saadetakse kindlaksmääratud ajal. Selle hetkeni ei saa te teist faksi saata.

If the recipient has the same number for both phone and fax, you can send a fax after talking over the phone without hanging up.

Ja saņēmējs gan tālrunim, gan faksam izmanto vienu numuru, faksu var nosūtīt pēc tālruņa sarunas, nenoliekot tālruņa klausuli.

Jei gavėjo ir telefono, ir fakso numeris tas pats, faksogramą galite siųsti pakalbėję telefonu ir nepadėję ragelio.

Kui vastuvõtjal on sama number nii telefoni kui faksi jaoks, saate faksi saata ilma ühendust katkestamata.

# $\mathbf{D}$   $\Box$   $\blacktriangleright$  30

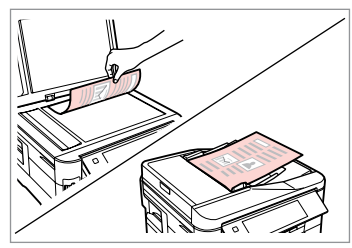

Place your original. Novietojiet oriģinālu. Padėkite originalą. Asetage originaal.

**75**

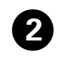

 $= -1$ 

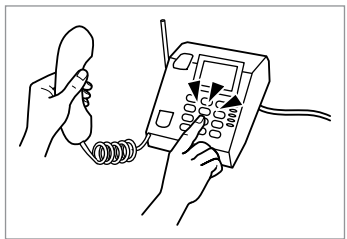

Dial the number from the phone. Sastādiet numuru tālrunī. Telefonu surinkite numerį. Valige telefonist number.

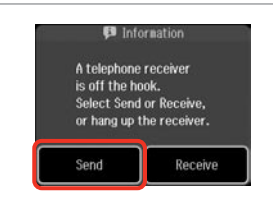

Select **Send**. Atlasiet **Send**. Pasirinkite **Send**. Valige **Send**.

 $\bm{3}$ 

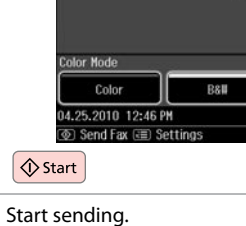

Sāciet sūtīšanu. Pradėkite siųsti. Alustage saatmist.

 $\boldsymbol{0}$ 

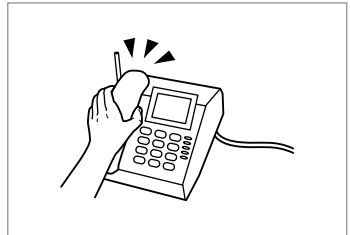

E

Hang up the phone. Nolieciet tālruņa klausuli. Padėkite telefono ragelį. Asetage telefonitoru tagasi hargile.

Receiving Faxes

Faksu saņemšana

Faksogramų priėmimas

Fakside vastuvõtmine Before receiving faxes Pirms saņemt faksus Prieš priimant faksogramas Enne fakside

vastuvõtmist

Load A4-size plain paper into the appropriate cassette(s).  $\Box \rightarrow 24$ Attiecīgajā/-s kasetē/-s ievietojiet parasto A4 formāta papīru.  $\Box \rightarrow 24$ I atitinkama (-as) kasetę (-es) įdėkite A4 formato paprasto popieriaus.  $\Box \rightarrow 24$ Laadige A4-formaadis tavapaber sobiva(te)sse kassetti(desse).  $\Box \rightarrow 24$ 

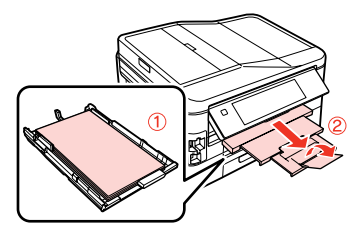

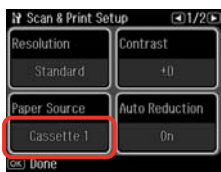

Make the **Paper Source** setting. (F > **Fax Settings** > **Scan & Print Setup** > **Paper Source**  $\Box \rightarrow 25$ 

If you want to print a large quantity of faxes in a single batch, load A4 plain paper in both cassettes and set **Paper Source** to **Cassette 1 then 2**.

Iestatiet **Paper Source**. (F > **Fax Settings** > **Scan & Print Setup** > **Paper Source**  $\Box \rightarrow 25$ 

Ja vēlaties vienlaikus izdrukāt vairākus faksus, abās kasetēs ievietojiet parasto A4 papīru un **Paper Source** iestatiet uz **Cassette 1 then 2**.

Parinkite Paper Source nustatymą. ( $N >$  Fax Settings > Scan & Print Setup > **Paper Source**  $\Box \rightarrow 25$ 

Jei vienu kartu norite išspausdinti daug faksogramų, į abi kasetes įdėkite A4 formato paprasto popieriaus, o **Paper Source** nustatykite ties **Cassette 1 then 2**.

Määrake **Paper Source** sätted. (F > **Fax Settings** > **Scan & Print Setup** > **Paper Source**  $\Box \rightarrow 25$ 

Kui te tahate printida suure arvu fakse ühe partiina, laadige A4 tavapaber mõlemasse kassetti ning määrake **Paper Source** sätteks **Cassette 1 then 2**.

```
Q
```
If you want to change the ring alert setting, use **DRD** menu.  $\Box$   $\rightarrow$  110

Ja vēlaties mainīt zvana signāla iestatījumu, izmantojiet izvēlni  $DRD. \Box \rightarrow 110$ 

Jeigu norite keisti įspėjimo skambučio nustatymą, naudokite meniu **DRD**.  $\Box \rightarrow 110$ 

Kui soovite muuta kutsungi sätteid, kasutage menüüd **DRD**.  $\Box$   $\rightarrow$  110

## Receiving faxes  $\Box$ automatically

Faksu automātiska saņemšana

#### Automatinis faksogramų priėmimas

Fakside automaatne vastuvõtmine

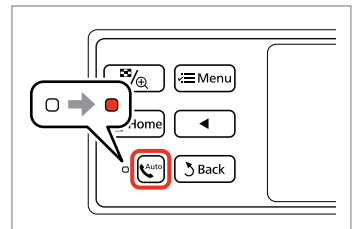

A

Turn on auto answer. Ieslēdziet automātisko atbildēšanu. Įjunkite automatinį atsakiklį. Lülitage automaatvastaja sisse.

When an answering machine is connected directly to this product, make sure you set **Rings to Answer** correctly using the following procedure.

Ja automātiskais atbildētājs ir pieslēgts tieši iekārtai, pārliecinieties, vai pareizi un atbilstoši turpmākajai instrukcijai ir iestatīts **Rings to Answer**.

Kai atsakiklis prijungtas tiesiai prie šio įrenginio, būtina tinkamai aktyvuoti nustatymą **Rings to Answer**, vadovaujantis pateikta procedūra.

Kui telefonivastaja on selle seadmega otse ühendatud, seadistage **Rings to Answer** nõuetekohaselt alljärgnevaid juhiseid järgides.

## $\mathscr{O}$  by the contract of  $\mathbf{Q}$

Depending on the region, **Rings to Answer** may be unavailable.

Atkarībā no reģiona funkcija **Rings to Answer** var nebūt pieejama.

Atsižvelgiant į regioną, nustatymo **Rings to Answer** gali nebūti.

**Rings to Answer** ei pruugi regioonist sõltuvalt kasutatav olla.

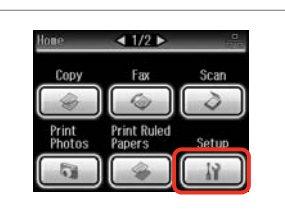

8

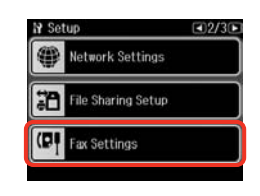

#### Q

**Press > until Fax Settings** is displayed.

Spiediet  $\blacktriangleright$ , līdz parādās vienums **Fax Settings**.

Paspauskite  $\blacktriangleright$ , kol bus rodoma Fax **Settings**.

Vajutage **>**, kuni kuvatakse **Fax Settings**.

Select **Setup**. Izvēlieties **Setup**. Pasirinkite **Setup**. Valige **Setup**.

Select **Fax Settings**. Atlasiet **Fax Settings**. Pasirinkite **Fax Settings**. Valige **Fax Settings**.

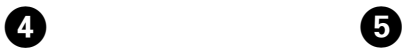

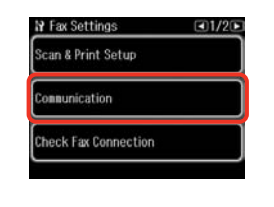

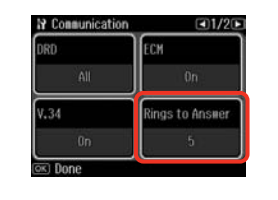

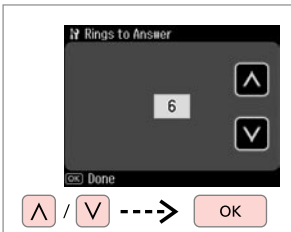

 $\boldsymbol{\Theta}$ 

Select **Communication**. Atlasiet **Communication**. Pasirinkite **Communication**. Valige **Communication**.

Select **Rings to Answer**. Atlasiet **Rings to Answer**. Pasirinkite **Rings to Answer**. Valige **Rings to Answer**.

Select the number of rings. Atlasiet zvanu skaitu. Pasirinkite skambučio signalų skaičių. Valige kutsungite arv.

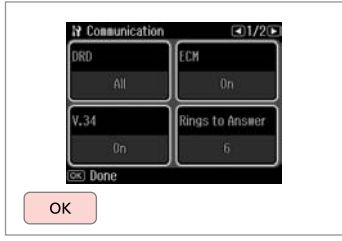

 $\bm{O}$ 

Finish the setting. Apstipriniet iestatījumu. Užbaikite nustatymų parinkimą. Lõpetage seadistamine.

## $\boldsymbol{\Omega}$

Select more rings than needed for the answering machine to pick up. If it is set to pick up on the fourth ring, set the product to pick up on the fifth ring or later. Otherwise the answering machine cannot receive voice calls.

Iestatiet vairāk signālu kā vajadzīgs, lai atbildētu automātiskais atbildētājs. Ja iestatīta atbilde pēc ceturtā signāla, iestatiet iekārtu, lai tā atbildētu pēc piektā signāla vai vēlāk. Citādi automātiskais atbildētājs nevarēs saņemt balss zvanus.

Pasirinkite daugiau skambučio signalų, nei jų reikia atsiliepti atsakikliui. Jeigu nustatyta atsiliepti po ketvirto skambučio signalo, įrenginį nustatykite taip, kad jis atsilieptų po penkto ar vėlesnio skambučio signalo. Priešingu atveju atsakiklis negalės priimti pokalbio skambučių.

Valige rohkem kutsungeid, kui on vaja telefoni automaatvastaja aktiveerimiseks. Kui see on seatud vastama neljandal kutsungil, seadistage printeri aktiveerimisajaks viies või hilisem kutsung. Vastasel juhul ei saa telefoni automaatvastaja kõnesid vastu võtta.

#### Q

When you receive a call and the other party is a fax, the product receives the fax automatically even if the answering machine picks up the call. If you pick up the phone, wait until the LCD screen displays a message saying that a connection has been made before you hang up. If the other party is a caller, the phone can be used as normal or a message can be left on the answering machine.

Saņemot zvanu no faksa, iekārta automātiski saņem faksu pat tad, ja uz zvanu atbild automātiskais atbildētājs. Ja paceļat klausuli, nogaidiet, līdz LCD ekrānā tiek parādīts ziņojums par savienojuma izveidi, un tikai pēc tam nolieciet klausuli. Ja zvana cilvēks, tālruni var izmantot kā parasti vai arī automātiskajā atbildētājā var atstāt ziņu.

Kai jums paskambina ir tai yra faksas, gaminys automatiškai priima faksogramą net ir tuo atveju, jei atsiliepia atsakiklis. Jei pakėlėte telefono ragelį, prieš jį padėdami laukite, kol skystųjų kristalų ekrane pasirodys pranešimas, kad sujungta. Jei skambina žmogus, galima įprastai naudoti telefoną arba galima palikti žinutę atsakiklyje.

Kui teile helistatakse ja tegu on faksiga, võtab seade faksi automaatselt vastu ka siis, kui telefoni automaatvastaja vastab kõnele. Kui tõstate telefonitoru, oodake enne toru hargile asetamist, kuni LCD-ekraanile kuvatakse teade, mis annab teada, et ühendus on loodud. Kui tegu on telefonikõnega, saab telefoni tavapäraselt kasutada või telefoni automaatvastajasse teate jätta.

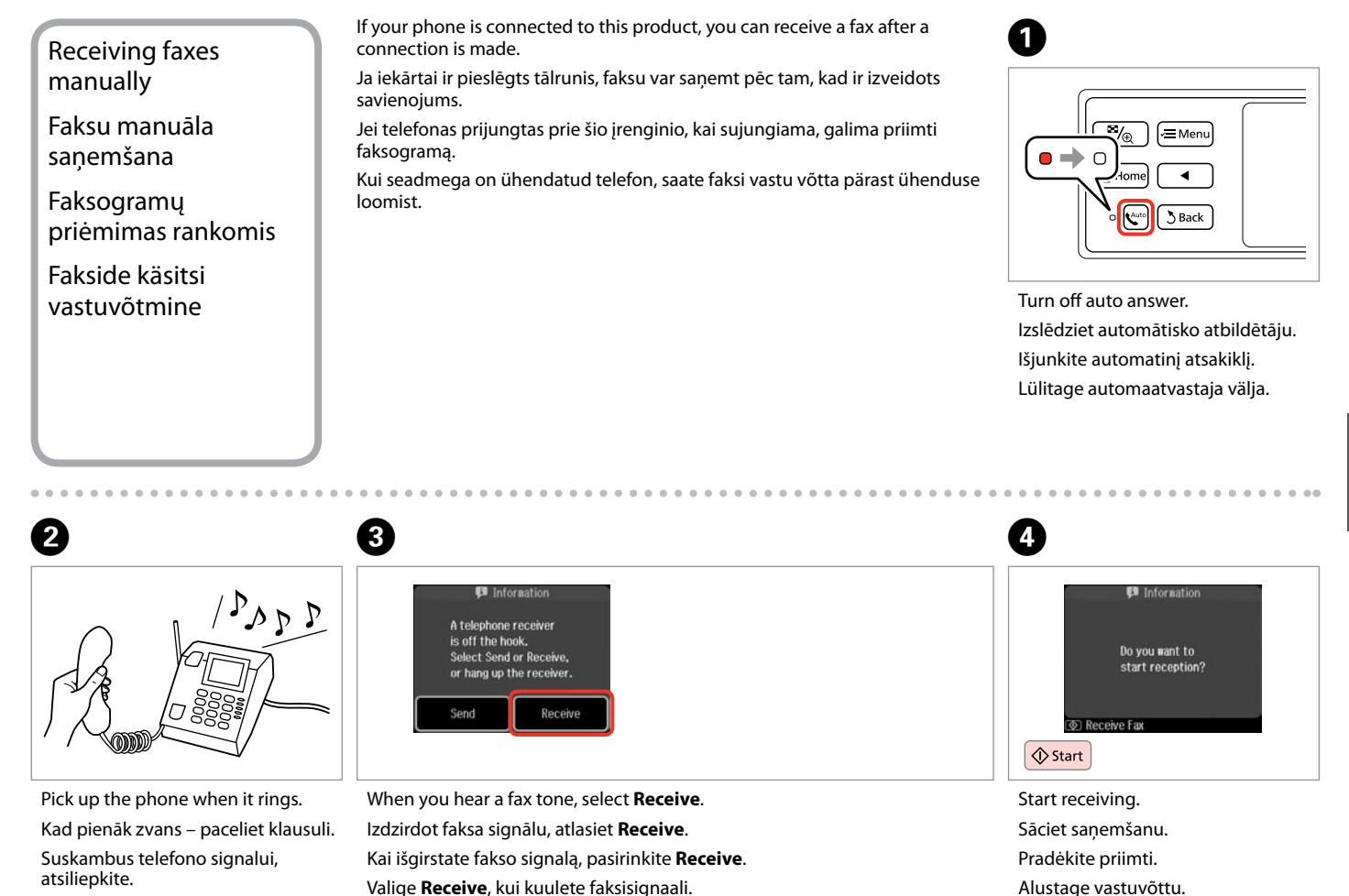

Tõstke kutsungi korral telefonitoru.

**81**

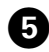

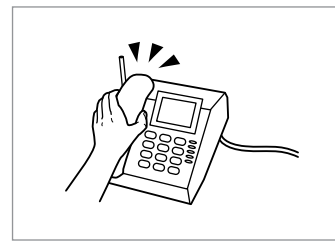

Hang up the phone. Nolieciet tālruņa klausuli. Padėkite telefono ragelį. Asetage telefonitoru tagasi hargile.

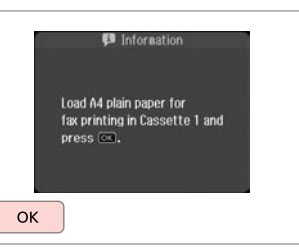

 $6 \,$ 

Print the received fax. Izdrukājiet saņemto faksu. Išspausdinkite gautą faksogramą. Printige vastuvõetud faks.

## Polling to receive a fax

Faksa saņemšanas no informācijas dienesta

Apklausa priimti faksą

Faksi vastuvõtmise pollimine

This allows you to receive a fax from the fax information service you have called.

Šī funkcija ļauj saņemt faksu no faksa informācijas dienesta, kuram esat piezvanījis.

Ši funkcija leidžia priimti faksogramą iš fakso informacinės tarnybos, kuriai paskambinote.

See võimaldab teil faksi võtta vastu faksi infoteenuste pakkujalt, kellele olete helistanud.

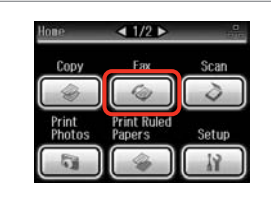

Select **Fax**. Atlasiet **Fax**. Pasirinkite **Fax**. Valige **Fax**.

A

Enter the fax menu. Atveriet faksa izvēlni. Atidarykite fakso meniu. Valige faksimenüü.

 $\overline{\mathscr{A}_{\oplus}}$ 

**f** Home

 $\mathbb{R}^{\text{m}}$  $3$  Back

√≡ Mei

B

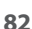

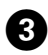

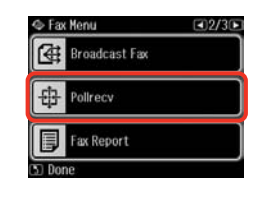

#### Select **Pollrecv**.

Atlasiet **Pollrecv**.

Pasirinkite **Pollrecv**.

Valige **Pollrecv**.

## $\mathscr{Q}$  denote the  $\mathbf{Q}$

Press **>** until **Pollrecy** is displayed.

Spiediet  $\blacktriangleright$ , līdz parādās vienums **Pollrecv**.

Paspauskite **>**, kol bus rodoma **Pollrecv**.

Vajutage **>**, kuni kuvatakse **Pollrecv**.

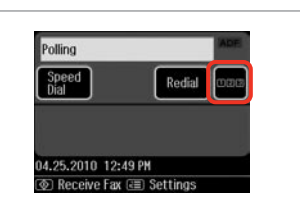

Press to display the numeric keypad.

Nospiediet, lai parādītu cipartastatūru.

Spauskite, kad būtų parodyta skaičių klaviatūra.

Vajutage numbriklahvistiku kuvamiseks.

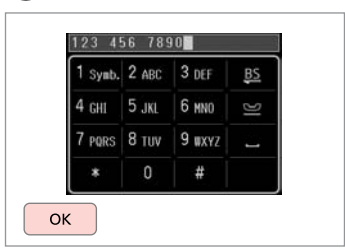

Enter the fax number. Ievadiet faksa numuru. Įveskite fakso numerį. Sisestage faksinumber.

E

Q

You can also use **Speed Dial** or **Redial** to enter the fax number instead of steps  $\mathbf{\Omega}$  and  $\mathbf{\Omega}$ .

Tā vietā, lai ievadītu faksa numuru, veicot darbības **O** un **O**, jūs varat izmantot **Speed Dial** vai **Redial**.

Taip pat galite naudoti **Speed Dial** arba **Redial** fakso numeriui įvesti, užuot surinkinėję numerį po skaitmenį **O** ir **O**.

Saate ka kasutada valikuid **Speed Dial** või **Redial**, et sisestada faksinumbreid, selle asemel et kasutada samme **O** ja **O**.

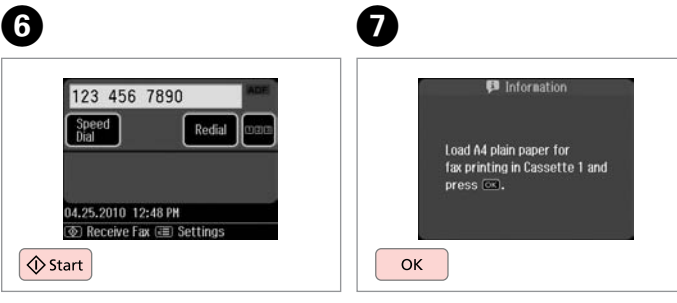

Start receiving. Sāciet saņemšanu. Pradėkite priimti. Alustage vastuvõttu. Print the received fax. Izdrukājiet saņemto faksu. Išspausdinkite gautą faksogramą. Printige vastuvõetud faks.

Printing Reports Atskaišu drukāšana Ataskaitų spausdinimas

Aruannete printimine

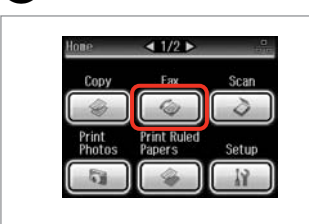

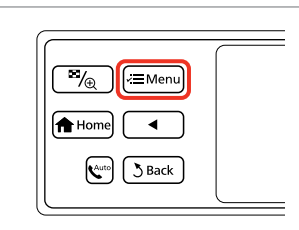

Select **Fax**. Atlasiet **Fax**. Pasirinkite **Fax**.

Valige **Fax**.

A

Enter the fax menu. Atveriet faksa izvēlni. Atidarykite fakso meniu. Valige faksimenüü.

Select **Fax Report**. Atlasiet **Fax Report**. Pasirinkite **Fax Report**.

Fax Menu

**E** Broadcast Fax

 $E$  Policecy

Fax Report

 $(4)2/3(5)$ 

Valige **Fax Report**.

#### Q

Press **> until Fax Report** is displayed.

Spiediet  $\blacktriangleright$ , līdz parādās vienums **Fax Report**.

Paspauskite  $\blacktriangleright$ , kol bus rodoma Fax **Report**.

Vajutage r, kuni kuvatakse **Fax Report**.

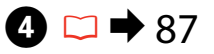

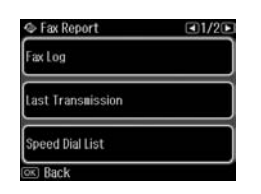

Select an item. Izvēlieties vienumu. Pasirinkite elementą. Valige üksus.

#### Q

 $\overline{\mathbf{z}}$ 

Press  $\blacktriangleleft$  or  $\blacktriangleright$  until the item that you want is displayed.

Spiediet < vai >, līdz parādās vēlamais vienums.

Paspauskite <arba >, kol bus parodomas jūsų norimas elementas.

Vajutage < või >, kuni kuvatakse üksus, mida te soovite.

# $\boldsymbol{\Theta}$

 $\overline{3}$ 

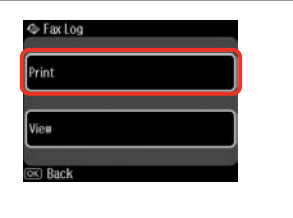

Select **Print**. Izvēlieties **Print**. Pasirinkite **Print**. Valige **Print**.

#### $\mathscr{D}$

.......

Only **Fax Log** can be viewed on the screen.  $\Box \rightarrow 87$ 

Ekrānā var skatīt tikai **Fax Log**.  $\Box$  87

Ekrane galima peržiūrėti tik **Fax Log** informaciją. □ → 87

Ekraanil on vaadatav üksnes **Fax**   $Log. \Box \rightarrow 87$ 

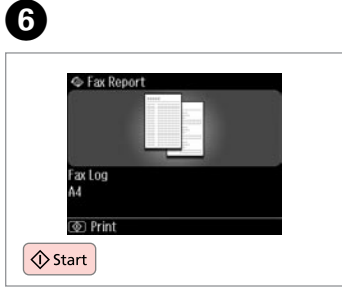

 $\sim$  $\sim$  -------------------

 $\sim$   $\sim$  $\sim$  $\sim$  $\sim$  $\sim$ 

Print. Drukājiet. Spausdinkite. Printige.

## Faxing from a PC Faksa nosūtīšana no datora

Faksogramos siuntimas iš AK

Faksimine arvutist

The fax software that came with the software disc allows you to send faxes from your computer, create a phone book (Windows only), and provides you with other useful features. For details, see the Fax Utility online help. Run the utility using the following procedure.

Windows

Click **Start** - **All Programs** or **Programs** - **Epson Software** - **FAX Utility**.

Mac OS X Click **HardDisk** - **Applications** - **Epson Software** - **FAX Utility**.

Programmatūras diskā iekļautā faksa programma ļauj nosūtīt faksus no datora, izveidot tālruņu grāmatu (tikai "Windows") un piedāvā vēl citas noderīgas iespējas. Sīkāku informāciju sk. Fax Utility palīdzības failos. Lai palaistu utilītprogrammu, veiciet tālāk minētās darbības. "Windows"

Noklikšķiniet **Sākt** – **Visas programmas** vai **Programmas** – **Epson Software** – **FAX Utility**.

"Mac OS X"

Noklikšķiniet **HardDisk** – **Applications** - **Epson Software** – **FAX Utility**.

Naudojantis į kompaktinį diską įrašyta fakso programine įranga, galima siųsti faksogramas iš kompiuterio, sukurti telefonų knygą (tik Windows) ir naudoti kitas naudingas funkcijas. Išsamią informaciją žr. internetiniame žinyne Fax Utility. Naudokite priemonę šitaip.

Windows

Spustelėjimas **Pradžia** – **Visos programos** arba **Programos** - **Epson Software** – **FAX Utility**.

Mac OS X Spustelėjimas **HardDisk** – **Applications** – **Epson Software** – **FAX Utility**.

Tarkvaraplaadil olev faksitarkvara võimaldab teil saata fakse arvutist, luua telefoniraamatut (ainult Windows) ja pakub teile teisi kasulikke funktsioone. Vaadake lisateabe saamiseks sisespikrit Fax Utility kohta. Käivitage utiliit järgmiselt. Windows

Klõpsake **Start** - **Kõik programmid** või **Programmid** - **Epson Software** - **FAX Utility**.

Mac OS X Klõpsake **HardDisk** - **Applications** - **Epson Software** - **FAX Utility**.

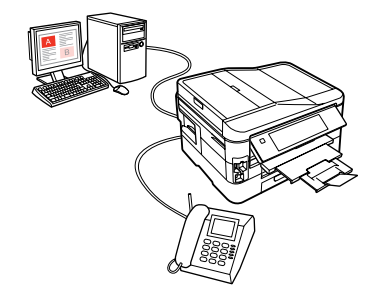

#### Fax Mode Menu List  $E_N$

Faksa režīma izvēļņu saraksts

Fakso režimo meniu sąrašas

## Faksirežiimi menüüloend

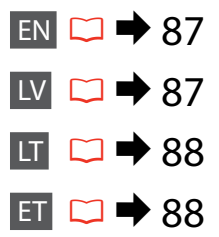

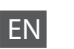

#### $x \equiv$  Fax Menu

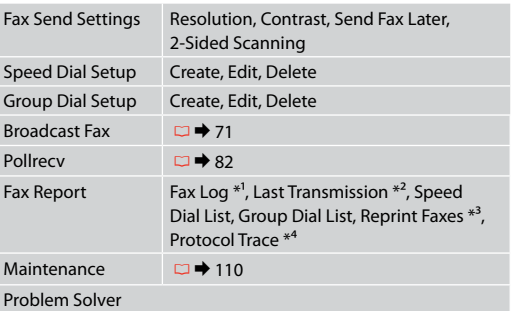

- \*1 Prints or displays the communication log.
- \*2 Prints a communication log for the previous transmission or the previous polling results received.
- \*3 Reprints from the latest fax received. When the memory is full, the oldest faxes are erased first.
- \*4 Prints the protocol for the latest communication.

Other fax menu items are in Fax Settings in Setup mode.  $\Box$  110

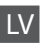

#### $x \equiv$  Fax Menu

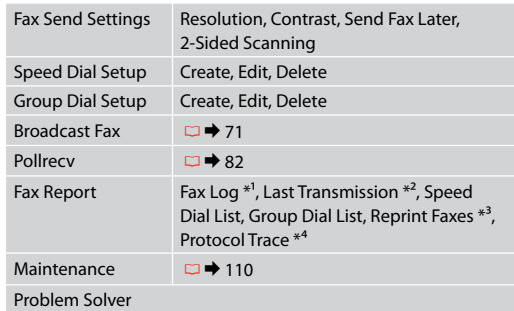

- \*1 Izdrukā vai parāda saziņas žurnālu.
- \*2 Izdrukā iepriekšējo nosūtīšanu saziņas žurnālu vai iepriekšējos saņemtos aptaujas rezultātus.
- \*3 Atkārtoti izdrukā pēdējo saņemto faksu. Ja atmiņa ir pilna, pirmie tiek dzēsti senākie faksi.
- \*4 Izdrukā pēdējās saziņas protokolu.

Citi faksa izvēlnes vienumi atrodas pie Fax Settings, režīmā Setup.  $\Box$   $\rightarrow$  110

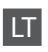

#### $x \equiv$  Fax Menu

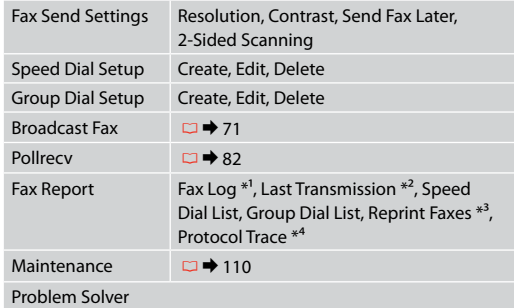

- \*1 Spausdina arba parodo ryšių žurnalą.
- \*2 Spausdina ankstesnio perdavimo arba gautų ankstesnės apklausos rezultatų ryšių žurnalą.
- \*3 Pakartotinai spausdina vėliausiai priimtą faksogramą. Kai atmintis užpildyta, pirmiausiai ištrinamos seniausios faksogramos.
- \*4 Spausdina paskutinio ryšio protokolą.

Kiti fakso meniu elementai pateikiami Fax SettingsSetup režimu.  $\Box \rightarrow 110$ 

#### $x \equiv$  Fax Menu

ET

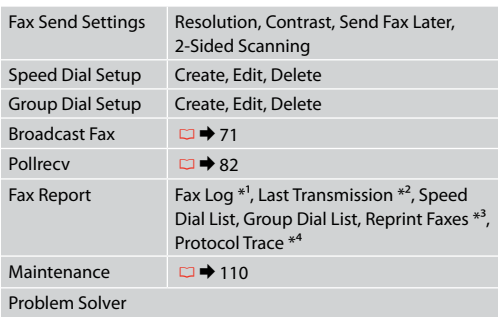

- \*1 Prindib või kuvab sidelogi.
- \*2 Prindib eelmise edastuse või vastuvõetud eelmise pollimise tulemuste sidelogi.
- \*3 Prindib viimase vastuvõetud faksi uuesti. Kui mälu on täis, kustutatakse esimesena vanimad faksid.
- \*4 Prindib viimase sidetoimingu protokolli.

Teised faksimenüü elemendid on menüüs Fax Settings režiimis Setup.  $\Box$   $\rightarrow$  110

**Other Modes Citi režīmi Kiti režimai Muud režiimid**

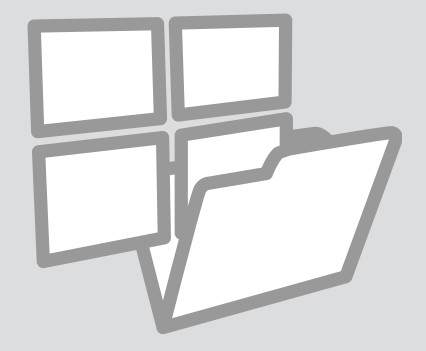

## Printing Ruled Paper Līnijpapīra drukāšana

Spausdinimas ant popieriaus langeliais

Joonitud paberi printimine

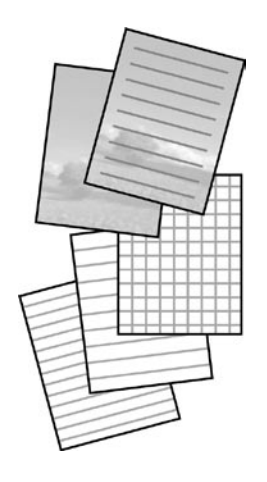

You can print ruled paper or graph paper with or without a photo set as the background.

Var drukāt uz līnijpapīra vai milimetru papīra ar fonā iestatītu fotoattēlu vai bez tā.

Galite spausdinti ant liniuoto popieriaus arba milimetrinio popieriaus, nustatę nuotrauką kaip foną arba to nepadarę.

Te saate printida joonitud paberit või millimeetripaberit taustaks seatud pildiga koos või ilma selleta.

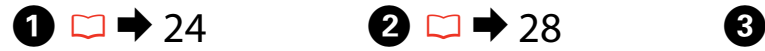

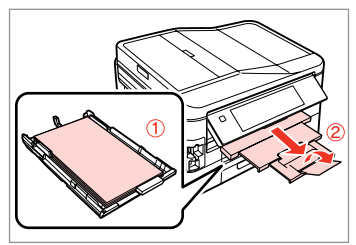

Load A4 plain paper in cassette 1.

Parasto A4 papīru ievietojiet 1. kasetē.

Į 1 kasetę įdėkite A4 formato paprasto popieriaus.

Laadige A4 tavapaber kassetti 1.

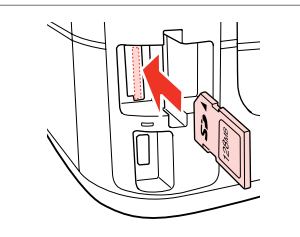

Insert a memory card. Ievietojiet atmiņas karti. Įdėkite atminties kortelę. Paigaldage mälukaart.

 $1/2$ Copy Fях G. Print **Print Ruled** Photos **Papers** Setup

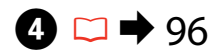

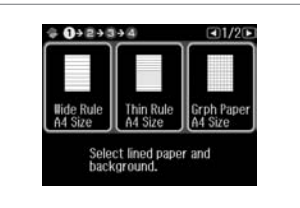

Select **Print Ruled Papers**. Atlasiet **Print Ruled Papers**. Pasirinkite **Print Ruled Papers**. Valige **Print Ruled Papers**.

Select a format. Izvēlieties formātu. Pasirinkite formatą. Valige formaat.

#### Q

Jätkake.

If you select **Wide Rule A4 Size**, **Thin Rule A4 Size**, or **Grph Paper A4 Size**, skip to step  $\Theta$ .

Ja izvēlaties **Wide Rule A4 Size**, **Thin Rule A4 Size** vai **Grph Paper A4** Size, pārejiet pie <sup>d</sup> darbības.

Jei pasirenkate **Wide Rule A4 Size**, **Thin Rule A4 Size** arba **Grph Paper A4** Size, pereikite prie veiksmo <sup>6</sup>.

Kui valite **Wide Rule A4 Size**, **Thin Rule A4 Size**, või **Grph Paper A4 Size**, jätkake sammuga <sup>6</sup>.

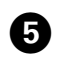

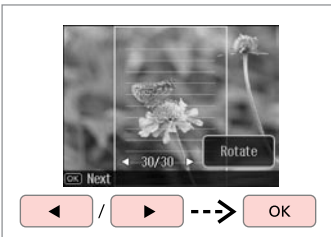

Select the photos. Izvēlieties vajadzīgos fotoattēlus. Pasirinkite nuotraukas. Valige fotod.

#### Q

If you want to rotate the frame, press **Rotate**.

Ja vēlaties pagriezt rāmi, nospiediet **Rotate**.

Jei norite pasukti kadrą, paspauskite **Rotate**.

Kaadri pööramiseks vajutage **Rotate**.

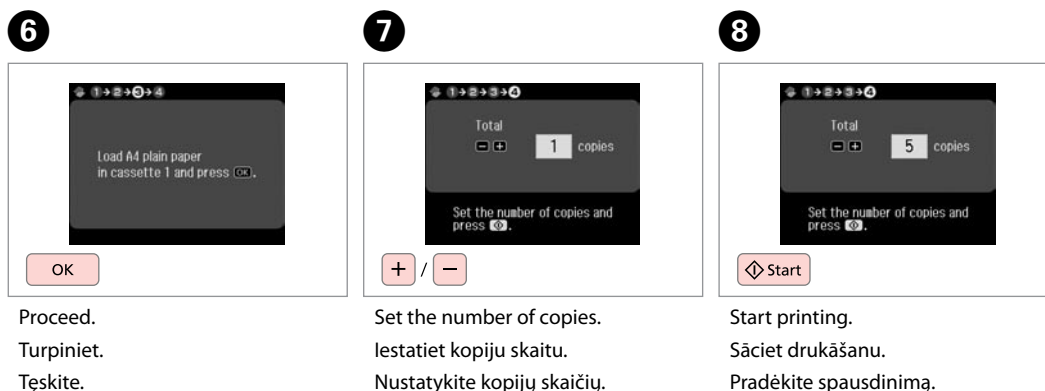

Määrake eksemplaride arv.

Pradėkite spausdinimą. Alustage printimist.

Scanning to a Memory Card

Skenēšana uz atmiņas karti

Skenavimas į atminties kortelę

Skannimine mälukaardile

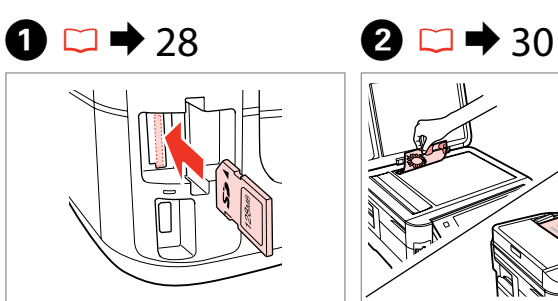

Insert a memory card. Ievietojiet atmiņas karti. Įdėkite atminties kortelę. Paigaldage mälukaart.

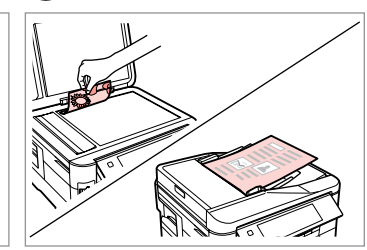

Place original horizontally. Oriģinālu novietojiet horizontāli. Padėkite originalą horizontaliai. Asetage originaal horisontaalselt.

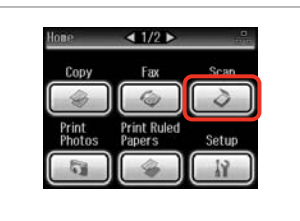

Select **Scan**. Izvēlieties **Scan**. Pasirinkite **Scan**. Valige **Scan**.

C

 $\boldsymbol{\Theta}$ 

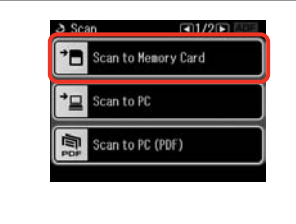

Select **Scan to Memory Card**. Izvēlieties **Scan to Memory Card**. Pasirinkite **Scan to Memory Card**. Valige **Scan to Memory Card**.

## $\bigoplus \Box \rightarrow 96$

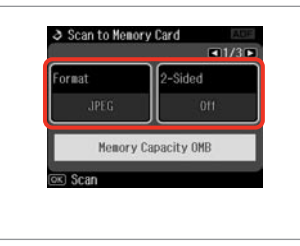

Select settings, then start scanning. Izvēlieties iestatījumus, tad sāciet skenēt.

Pasirinkite nustatymus ir pradėkite skenuoti.

Valige sätted, seejärel alustage skannimist.

**B** Information File saved to nenory card: "\EPSCAN\001\EPS0N001.JPG" ox Done OK

 $\mathbf G$ 

#### Check the message. Pārbaudiet paziņojumu. Patikrinkite pranešimą. Kontrollige teadet.

## Q

If the edges of the photo are faint, change the **Scan Area** in step  $\Theta$ .  $\Box$   $\rightarrow$  96

Ja fotoattēla malas ir neskaidras, mainiet **Scan Area**, veicot **O** darbību.  $\Box$   $\rightarrow$  96

Jei nuotraukos kraštai yra neryškūs, pakeiskite nustatymą **Scan Area** veiksme **O**.  $\Box$   $\rightarrow$  97

Kui foto servad on hägused, muutke **Scan Area** valikut sammus  $Q. \Box \rightarrow 97$ 

#### Scanning to a Computer

Skenēšana datorā

Skenavimas į kompiuterį

Arvutisse skannimine

#### Q

 $\overline{\mathbf{3}}$ 

Make sure you have installed software for this printer on your computer and connected following the instructions on the Start Here poster.

Pārliecinieties, ka esat instalējis šī printera programmatūru savā datorā un pievienojis to sekojot instrukcijām dokumentā Sāciet šeit.

Įsitikinkite, kad kompiuteryje yra įdiegta šiam spausdintuvui skirta programinė įranga ir sujungimai atlikti vadovaujantis instrukcijomis, pateiktomis lankstinuke Pradėkite čia.

Veenduge, et olete selle printeri tarkvara arvutisse installinud ja selle ühendanud vastavalt juhtnööridele lehel Alusta siit.

 $\overline{4}$ 

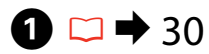

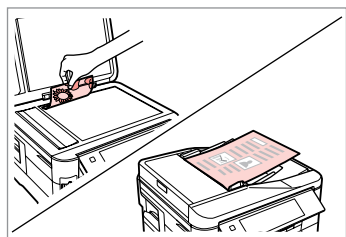

Place original horizontally. Oriģinālu novietojiet horizontāli. Padėkite originalą horizontaliai. Asetage originaal horisontaalselt.

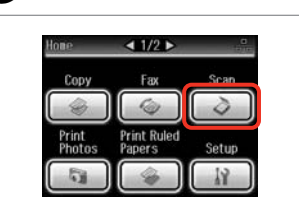

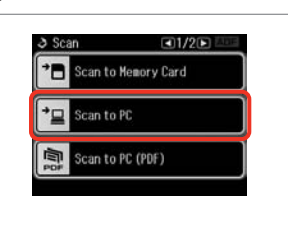

Select **Scan**. Izvēlieties **Scan**. Pasirinkite **Scan**. Valige **Scan**.

B

Select **Scan to PC**. Izvēlieties **Scan to PC**. Pasirinkite **Scan to PC**. Valige **Scan to PC**.

Select the computer. Izvēlieties datoru. Pasirinkite kompiuterį. Valige arvuti.

Select PC

PC02

图 Settings

USB Connection

PC01

PC03

 $\oslash$ 

When scanning both sides of an original, load the original in the ADF in step **O**, press  $\equiv$  to make 2-Sided settings in Scan settings menu in step  $\mathbf{O}$ 

Skenējot oriģināla abas puses, darbībā @ ievietojiet oriģinālu ADF, nospiediet x, lai veiktu iestatījumus **2-Sided** izvēlnē **Scan settings**, darbībā D.

Kai norėsite nuskenuoti abi originalo puses, atlikdami  $\bullet$  žingsnį įdėkite originalą į ADF, spauskite x, kad parinktumėte **2-Sided** nustatymus meniu **Scan settings**, atlikdami žingsnį D.

Originaali mõlemat poolt skannides laadige originaal sammus A ADF-i ning vajutage x, et määrata **2-Sided** sätted menüüs **Scan settings**  $summus$ 

#### Q

After selecting a PC, your computer's scanning software automatically starts scanning. For details, see the online User's Guide.

Pēc datora izvēlēšanās jūsu datora skenēšanas programmatūra automātiski sāks skenēt. Papildinformāciju skatiet tiešsaistes Lietotāja rokasgrāmata.

Pasirinkus kompiuterį, jūsų kompiuterio nuskaitymo programinė įranga automatiškai pradės nuskaitymą. Daugiau informacijos ieškokite internete pateiktame Vartotojo vadovas.

Pärast arvuti valimist alustab teie arvuti skannimistarkvara automaatselt skannimist. Lisateavet lugege veebis olevast Kasutusjuhend.

#### Backup to an External USB Device

Izveidot rezerves kopiju ārējā USB ierīcē

Atsarginės kopijos kūrimas išoriniame USB prietaise

Varundamine välisele USBseadmele

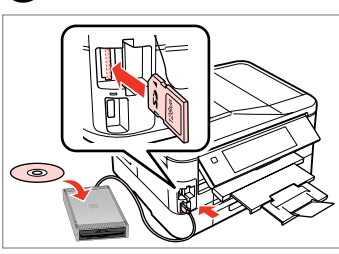

 $\bigcap_{n=1}^{\infty}$  28  $\bigcap_{n=1}^{\infty}$  2

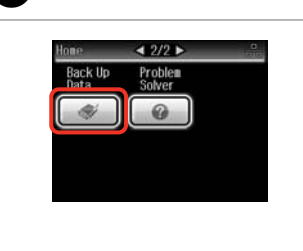

Insert and connect. Ievietojiet un pievienojiet. Įstatykite ir prijunkite. Sisestage ja ühendage.

Select **Back Up Data**. Izvēlieties **Back Up Data**. Pasirinkite **Back Up Data**. Valige **Back Up Data**.

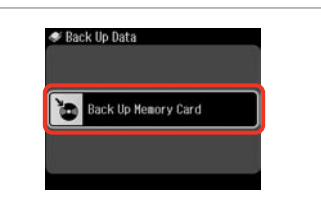

Select **Back Up Memory Card**. Izvēlieties **Back Up Memory Card**. Pasirinkite **Back Up Memory Card**. Valige **Back Up Memory Card**.

 $\overline{\mathbf{A}}$ 

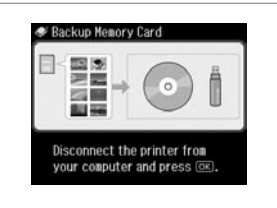

Follow the on-screen instructions.

Sekojiet ekrānā redzamajām instrukcijām.

Vadovaukitės ekrane pateikiamomis instrukcijomis.

Järgige ekraanile kuvatavaid juhtnööre.

#### Q

To change the writing speed, press x, select **Writing Speed** and then set.

Lai mainītu rakstīšanas ātrumu, nospiediet *i*≡, izvēlieties **Writing Speed** un iestatiet.

Norėdami pakeisti įrašymo greitį, paspauskite  $\equiv$ , pasirinkite **Writing Speed** ir tada nustatykite.

Kirjutamiskiiruse muutmiseks vajutage *i*≡, valige **Writing Speed** ja seejärel säte.

#### Q

A folder is automatically created for each backup. You can print photos from the backup external USB device.  $\Box \rightarrow 53$ 

 $\mathbf{3}$ 

Katru reizi veidojot rezerves kopiju automātiski tiek izveidota mape. No rezerves ārējās USB ierīces iespējams drukāt fotoattēlus.  $\Box \rightarrow 53$ 

Kiekvienai atsarginei kopijai automatiškai sukuriamas aplankas. Galite spausdinti nuotraukas iš atsarginio išorinio USB prietaiso.  $\Box \rightarrow 53$ 

Iga varunduse jaoks luuakse automaatselt oma kaust. Te saate fotosid printida väliselt USB-varundusseadmelt.  $\Box \rightarrow 53$ 

#### Other Modes Menu List

Citu režīmu izvēlnes saraksts

Kito režimo meniu sąrašas

Muude režiimide menüüloend

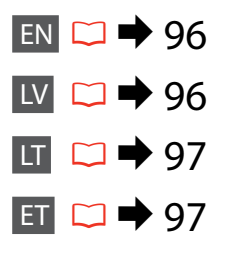

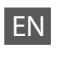

#### Scan Mode

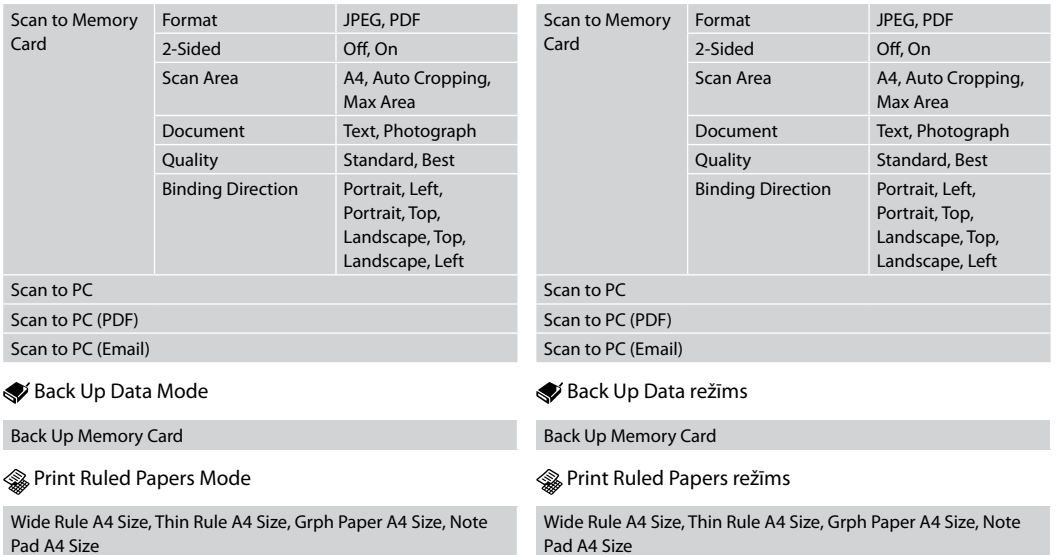

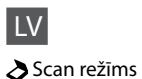

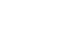

**96**

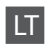

#### $\sum$  Scan režimas

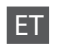

#### **◆** Režiim Scan

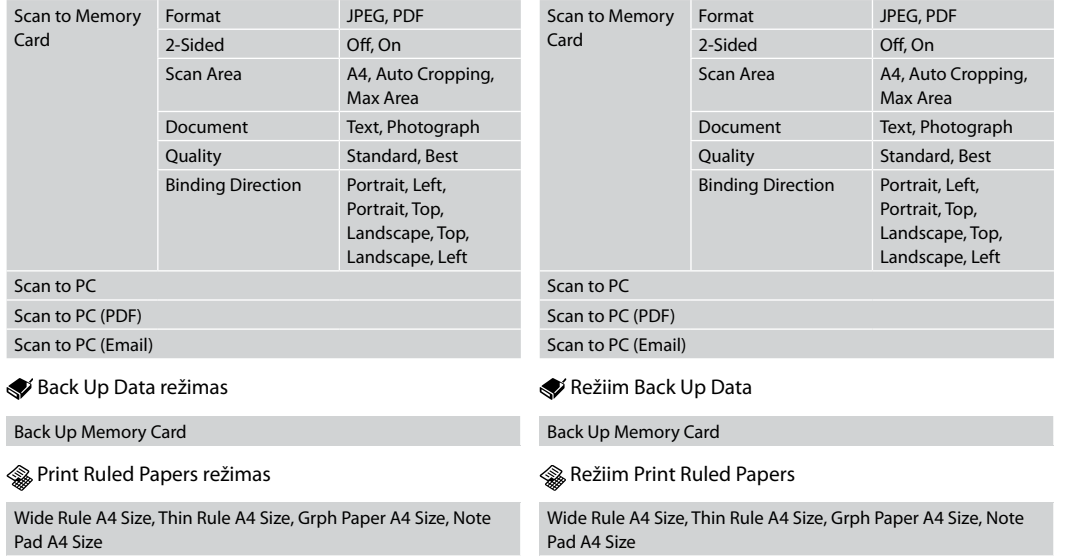

**Setup Mode (Maintenance) Setup režīms (apkope) Setup režimas (priežiūra) Režiim Setup (Hooldus)**

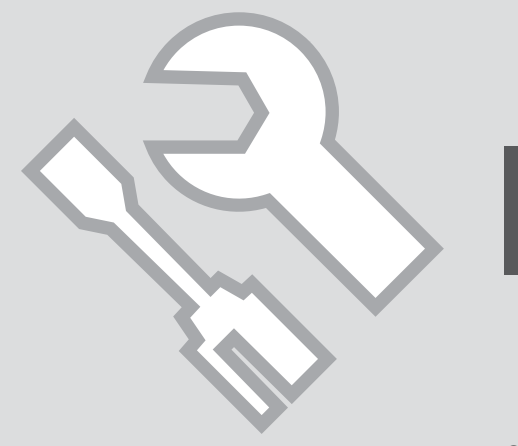

Checking the Ink Cartridge Status

Tintes kasetnes statusa pārbaude

Rašalo kasetės būsenos tikrinimas

Tindikassettide seisukorra kontrollimine

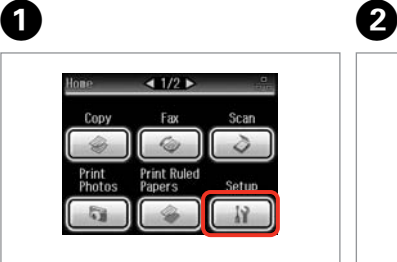

Select **Setup**. Izvēlieties **Setup**. Pasirinkite **Setup**. Valige **Setup**.

Select **Ink Levels**. Izvēlieties **Ink Levels**. Pasirinkite **Ink Levels**. Valige **Ink Levels**.

19 Sotun

Ink Levels

Maintenance

Printer Setup

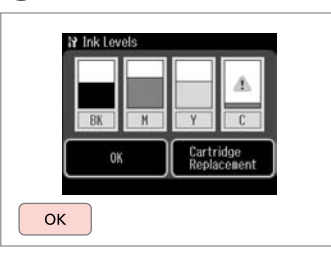

Finish. Pabeidziet. Baikite. Lõpetage.

 $\boldsymbol{\Theta}$ 

 $-11/4$ 

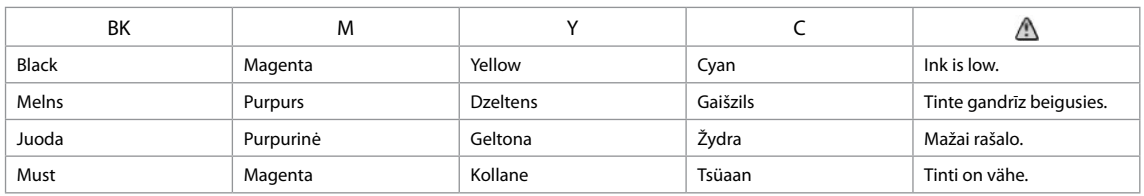

Q

On the screen in step  $\bigcirc$ , you can select to replace ink cartridges even if they are not expended. You can also start this operation by selecting  $\mathbf{F} > 0$ **Maintenance** > **Ink Cartridge Replacement**. For instructions on replacing the cartridge, see  $\Box \rightarrow 120$ .

Ekrānā <sup>@</sup> darbībā var izvēlēties tintes kasetņu nomaiņu, pat ja tās nav tukšas. Šo darbību var sākt arī tad, ja izvēlas *N* > Maintenance > Ink Cartridge **Replacement**. Norādījumus par kasetnes nomaiņu skatiet  $\Box$  + 120.

Atlike <sup>3</sup> žingsnį, ekrane galite pasirinkti, kad keisite rašalo kasetes, nors jos dar nesibaigė. Be to, šį veiksmą galite atlikti pasirinkdami  $\mathbf{F} > \mathbf{M}$ aintenance > **Ink Cartridge Replacement**. Nurodymų, kaip keisti kasetę, ieškokite **□ → 120.** 

Sammus <sup>3</sup> saate te ekraanil valida tindikassettide vahetamise isegi siis, kui need ei ole veel tühjad. Samuti saate te käivitada selle toimingu, valides *II* **Maintenance > Ink Cartridge Replacement**. Kasseti vahetamise kohta juhtnööride saamiseks lugege □ → 120.

#### Q

Epson cannot guarantee the quality or reliability of non-genuine ink. If non-genuine ink cartridges are installed, the ink cartridge status may not be displayed.

"Epson" negarantē neoriģinālas tintes kvalitāti un uzticamību. Ja tiek uzstādīta neoriģinālas tintes kasetnes, tintes kasetnes statuss var netikt attēlots.

"Epson" negali užtikrinti neoriginalaus rašalo kokybės arba patikimumo. Jei naudojamos neoriginalios kasetės, rašalo kasetės būsena gali būti nerodoma.

Teiste tootjate tindile ei anna Epson mingit garantiid. Kui paigaldate teiste tootjate kassette, võib juhtuda, et tindikassettide seisukorda ei kuvata.

#### Q

If an ink cartridge is running low, prepare a new ink cartridge.

Ja tintes kasetnē tintes līmenis ir zems, sagatavojiet jaunu kasetni.

Jei rašalo kasetėje yra mažai rašalo, paruoškite naują kasetę.

Kui tindikassett hakkab tühjaks saama, pange uus kassett valmis.

#### Checking/Cleaning the Print Head

Drukas galviņas pārbaude/tīrīšana

Spausdinimo galvutės tikrinimas ir valymas

Prindipea kontrollimine/ puhastamine

#### Q

Print head cleaning uses some ink from some cartridges, so clean the print head only if quality declines. Use **Nozzle Check** to identify defective color(s) so you can select appropriate color(s) to clean. Black ink may be used in color images.

Tīrot drukas galviņu, tiek patērēts nedaudz tintes no dažām kasetnēm, tāpēc drukas galviņu tīriet tikai tad, ja pasliktinās drukas kvalitāte. Izmantojiet **Nozzle Check**, lai identificētu bojāto/-ās krāsu/-as, lai varētu izvēlēties krāsu tīrīšanai. Krāsu attēlos var tikt izmantota melnā krāsa.

Valant galvutę sunaudojama šiek tiek rašalo, todėl spausdinimo galvutę valykite tik suprastėjus kokybei. Naudokite **Nozzle Check**, norėdami nustatyti trūkumų turinčią spalvą (-as) ir pasirinkti atitinkamą (-as) spalvą (-as), kurios bus valomos. Juodas rašalas gali būti naudojamas spalvotoms nuotraukoms.

Prindipea puhastamiseks kasutatakse natuke tinti mõnedest kassettidest, seepärast puhastage vaid kvaliteedi halvenedes. Kasutage defektse(te) värvi(de) tuvastamiseks funktsiooni **Nozzle Check**, nii et te saate valida puhastamiseks õige(d) värvi(d). Värviliste piltide puhul võidakse kasutada musta tinti.

## $\bullet$   $\Box$   $\rightarrow$  24

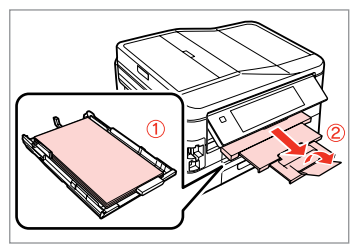

Load A4 plain paper in cassette 1. Parasto A4 papīru ievietojiet 1. kasetē.

Į 1 kasetę įdėkite A4 formato paprasto popieriaus.

Laadige A4 tavapaber kassetti 1.

**O** B B C  $\triangleq$  1/2  $\triangleright$ **N** Setup  $\Box$ 1/4 $\Box$ 19 Maintananca  $H$  O+2  $\Omega$ Ink Levels ozzle Check Copy Print a nozzle check pattern. Maintenance **Head Cleaning** Load A4 plain paper in cassette 1 and press (@). Print **Print Ruled** Photos Papers Printer Setup **Head Alignment**  $\Diamond$  Start Select **Setup**. Select **Maintenance**. Select **Nozzle Check**. Print the nozzle check pattern. Izvēlieties **Maintenance**. Izvēlieties **Nozzle Check**. Izdrukājiet sprauslu pārbaudes Izvēlieties **Setup**. paraugu.

> Išspausdinkite purkštukų tikrinimo šabloną.

Printige düüside kontrollmuster.

Pasirinkite **Maintenance**. Valige **Maintenance**.

Pasirinkite **Nozzle Check**. Valige **Nozzle Check**.

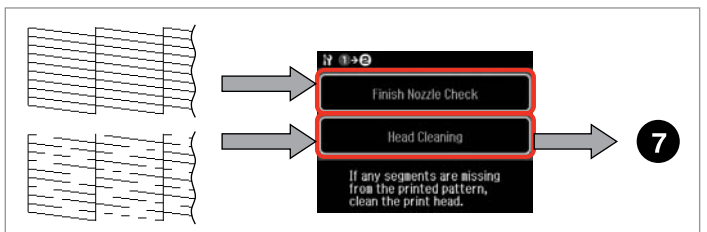

Check the pattern. Pārbaudiet paraugu. Patikrinkite schemą. Kontrollige mustrit.

Select an action. Izvēlieties darbību. Pasirinkite veiksmą. Valige tegevus.

#### Q

In the next step, select the color that shows a defect in the nozzle check pattern.

Tālāk izvēlieties krāsu, kuras sprauslu pārbaudes paraugā redzami defekti.

Atlikdami kitą žingsnį, purkštukų tikrinimo šablone pasirinkite spalvą, turinčią trūkumų.

Järgmises sammus valige värv, millel on düüside kontrollmustris defekt.

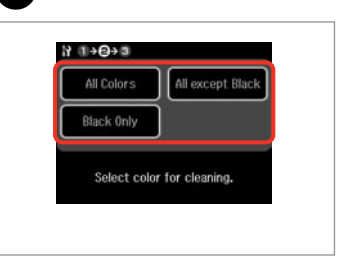

 $\mathbf{z}$ 

Select an item to start cleaning. Izvēlieties vienumu, lai sāktu tīrīšanu. Pasirinkite elementą ir pradėkite valymą.

Valige element puhastamise alustamiseks.

## 8

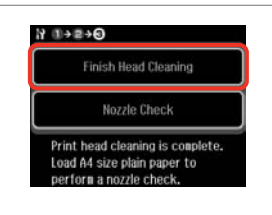

Select **Finish Head Cleaning**. Izvēlieties **Finish Head Cleaning**. Pasirinkite **Finish Head Cleaning**. Valige **Finish Head Cleaning**.

#### Q

If print quality does not improve, make sure you selected the appropriate color in step  $\bullet$  according to the nozzle check result. If quality does not improve after cleaning four times, leave the printer on for at least six hours. Then try cleaning the print head again. If quality still does not improve, contact Epson support.

Ja drukas kvalitāte neuzlabojas, pārliecinieties, vai darbībā G ir atbilstīgi sprauslu pārbaudes rezultātam izvēlēta piemērota krāsa. Ja pēc četrām tīrīšanas reizēm kvalitāte neuzlabojas, neizmantojiet printeri vismaz sešas stundas. Tad mēģiniet drukas galviņu tīrīt vēlreiz. Ja kvalitāte joprojām neuzlabojas, sazinieties ar "Epson" atbalsta dienestu.

Spausdinimo kokybei nepagerėjus, peržiūrėkite purkštuko tikrinimo rezultatus ir įsitikinkite, ar atlikdami G žingsnį pasirinkote reikiamą spalvą. Jei kokybė nepagerėja išvalius keturis kartus, palikite spausdintuvą įjungtą mažiausiai šešias valandas. Tada bandykite valyti spausdinimo galvutę dar kartą. Jei kokybė nepagerėja, kreipkitės į "Epson" techninės priežiūros skyrių.

Kui prindi kvaliteet ei parane, siis veenduge, et valisite sammus @ düüsi kontrollimise tulemuse järgi õige värvi. Kui kvaliteet ei parane pärast nelja puhastust, jätke printer vähemalt kuueks tunniks sisselülitatuks. Seejärel proovige prindipead uuesti puhastada. Kui kvaliteet siiski ei parane, võtke ühendust Epsoni klienditoega.

#### Aligning the Print Head

Drukas galviņas nolīdzināšana

Spausdinimo galvutės išlygiavimas

Prindipea joondamine

## $\mathbf{O} \Box \rightarrow 24$  2

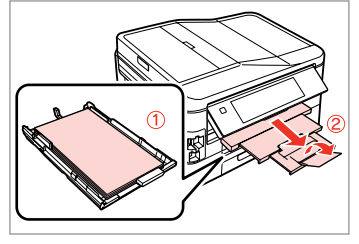

Load A4 plain paper in cassette 1. Parasto A4 papīru ievietojiet 1. kasetē.

Į 1 kasetę įdėkite A4 formato paprasto popieriaus.

Laadige A4 tavapaber kassetti 1.

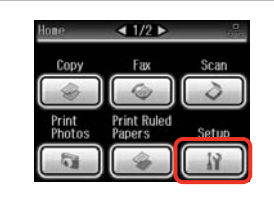

Select **Setup**. Izvēlieties **Setup**. Pasirinkite **Setup**. Valige **Setup**.

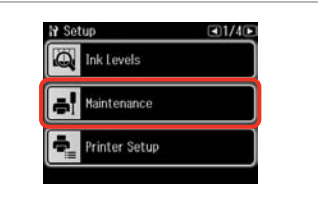

Select **Maintenance**. Izvēlieties **Maintenance**. Pasirinkite **Maintenance**. Valige **Maintenance**.

 $\left( 3\right)$ 

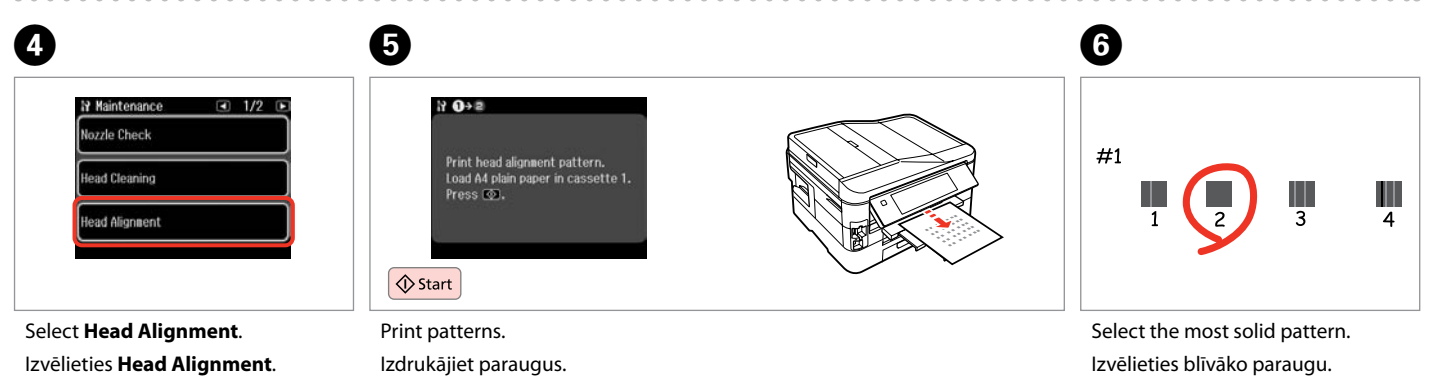

Pasirinkite **Head Alignment**. Valige **Head Alignment**.

Išspausdinkite schemas. Printige kontrollmustrid. Pasirinkite ryškiausią schemą. Valige kõige ühtlasem muster.

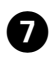

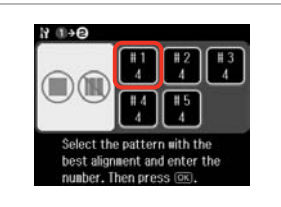

Select the pattern number. Izvēlieties parauga numuru. Pasirinkite schemos numerį. Valige mustri number.

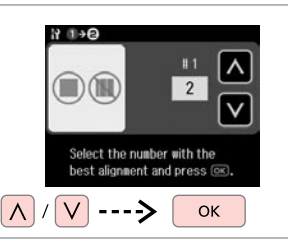

 $\mathbf{g}$ 

Enter the number selected in  $\mathbf{\Theta}$ . Ievadiet izvēlēto numuru F. Pasirinktą numerį įveskite į  $\bullet$ . Sisestage sammus <sup>o</sup> sisestatud number.

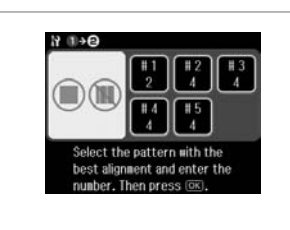

 $\overline{.9}$ 

Repeat  $\bullet$  and  $\bullet$  for all patterns. Atkārtojiet  $\bullet$  un  $\bullet$  darbību visiem paraugiem.

Kartokite  $\bullet$  ir  $\bullet$  visoms schemoms. Korrake  $\bullet$  ja  $\bullet$  kõigi mustrite puhul.

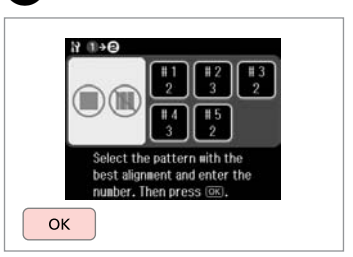

10

Finish aligning the print head. Beidziet drukas galviņas nolīdzināšanu.

Baikite spausdinimo galvutės išlygiavimą.

Lõpetage prindipea joondamine.

**AAAAAAA** 

#### Setting/Changing Time and Region

Laika un reģiona iestatīšana/ mainīšana

Laiko ir regiono nustatymas bei keitimas

Aja ja regiooni seadistamine/ muutmine

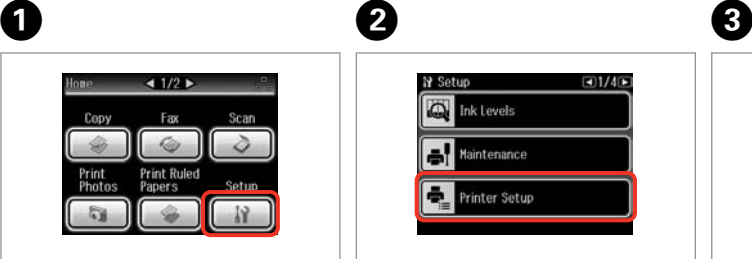

Select **Setup**. Izvēlieties **Setup**. Pasirinkite **Setup**. Valige **Setup**.

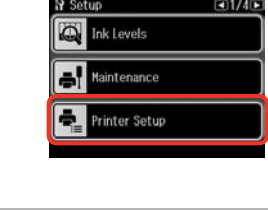

Select **Printer Setup**. Atlasiet **Printer Setup**. Pasirinkite **Printer Setup**. Valige **Printer Setup**.

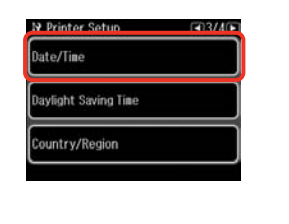

Select **Date/Time**. Atlasiet **Date/Time**. Pasirinkite **Date/Time**. Valige **Date/Time**.

**N** Time Format

 $12h$ 

 $24h$ 

Q

Press **> until Date/Time** is displayed.

Spiediet  $\blacktriangleright$  līdz parādās vienums **Date/Time**.

Paspauskite  $\blacktriangleright$ , kol bus rodoma **Date/Time**.

Vajutage r, kuni kuvatakse **Date/ Time**.

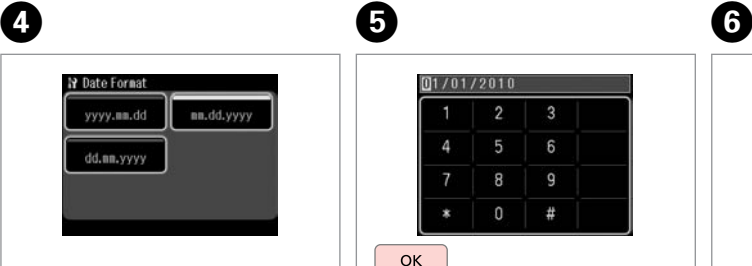

Select the date format. Atlasiet datuma formātu. Pasirinkite datos formatą. Valige kuupäeva vorming.

 $[01/01/2010]$  $\overline{2}$  $6\overline{6}$ 8  $\overline{9}$  $\Omega$ # **OK** 

Set the date. Iestatiet datumu. Nustatykite datą. Määrake kuupäev. Select the time format. Atlasiet laika formātu. Pasirinkite laiko formatą. Valige ajavorming.

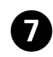

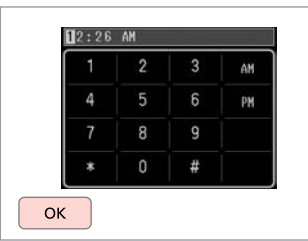

Set the time. Iestatiet laiku. Nustatykite laiką. Määrake kuupäev.

#### Q

 $\bf \Phi$ 

To select daylight saving time, set **Daylight Saving Time** to **On**.  $\Box$   $\rightarrow$  110

Lai atlasītu vasaras laiku, iestatiet **Daylight Saving Time** iespēju **On**.  $\Box$   $\rightarrow$  110

Jei norite pasirinkti vasaros laiką, **Daylight Saving Time** nustatykite  $i$  On.  $\Box$   $\rightarrow$  110

Valige suveaja valimiseks suvandi **Daylight Saving Time** seadistuseks **On**  $\Box$  + 110

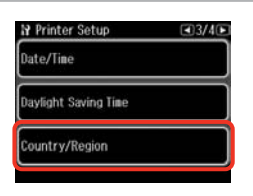

 $\begin{matrix} \bullet & \bullet \end{matrix}$ 

Select **Country/Region**. Atlasiet **Country/Region**. Pasirinkite **Country/Region**. Valige **Country/Region**.

**N** Country/Region  $(4)$  1/20 $\triangleright$ Antigua and<br>Barbuda Algeria Australia Argentina Austria Bahamas

Select the region. Atlasiet reģionu. Pasirinkite regioną. Valige regioon.

#### Q

Press  $\blacktriangleleft$  or  $\blacktriangleright$  until the item that you want is displayed.

Spiediet < vai >, līdz parādās vēlamais vienums.

Paspauskite <arba >, kol bus parodomas jūsų norimas elementas.

Vajutage < või , kuni kuvatakse üksus, mida te soovite.

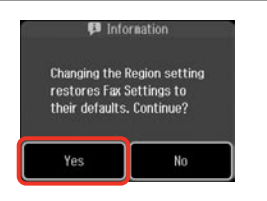

Select **Yes**. Atlasiet **Yes**. Pasirinkite **Yes**. Valige **Yes**.

#### Q

The incorrect time may be displayed especially after a power failure.

Var tikt rādīts nepareizs laiks it sevišķi pēc strāvas pārtraukuma.

Po elektros dingimo gali būti rodomas neteisingas laikas.

Seade võib kuvada näiteks pärast elektrikatkestust valet kellaaega.

#### Printing from a Digital Camera

Drukāšana no digitālās fotokameras

Spausdinimas iš skaitmeninio fotoaparato

#### Digitaalkaamerast printimine

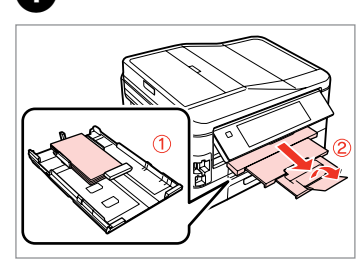

Load photo paper in cassette 1. Fotopapīru ievietojiet 1. kasetē. Į 1 kasetę įdėkite fotografinio popieriaus. Laadige fotopaber kassetti 1.

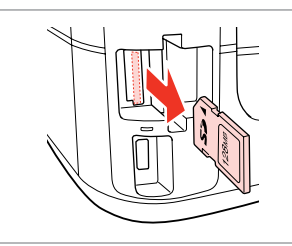

 $2 \Box$   $\rightarrow$  28 8

Remove. Izņemiet ārā. Išimkite. Eemaldage.

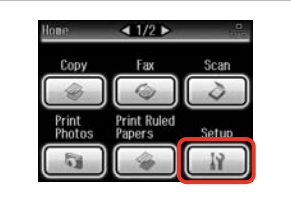

Select **Setup**. Izvēlieties **Setup**. Pasirinkite **Setup**. Valige **Setup**.

D

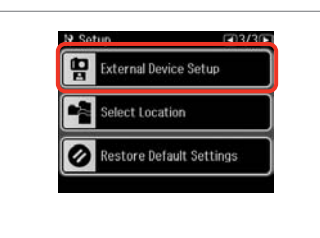

Select **External Device Setup**. Izvēlieties **External Device Setup**. Pasirinkite **External Device Setup**. Valige **External Device Setup**.

A

**Press • until External Device Setup** is displayed.

Spiediet  $\blacktriangleright$ , līdz parādās vienums **External Device Setup**.

Spauskite **>**, kol bus rodoma **External Device Setup**.

Vajutage •, kuni kuvatakse **External Device Setup**.

## E

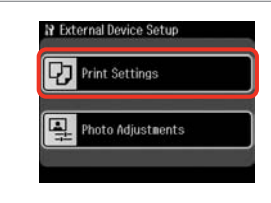

Select **Print Settings**. Izvēlieties **Print Settings**. Pasirinkite **Print Settings**. Valige **Print Settings**.

# $\circ$  6  $\Box$  + 110

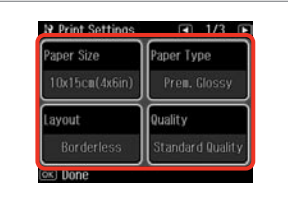

Select the appropriate print settings.

Izvēlieties nepieciešamos drukas iestatījumus.

Pasirinkite tinkamus spausdinimo nustatymus.

Valige sobivad prindisätted.
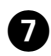

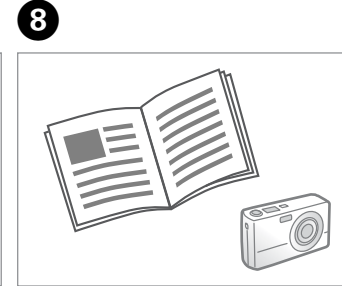

Connect and turn on the camera. Pievienojiet un ieslēdziet fotokameru.

Prijunkite ir įjunkite fotoaparatą. Ühendage ja lülitage kaamera sisse.

See your camera's guide to print. Lai drukātu, skatiet savas fotokameras rokasgrāmatu.

Žr. savo fotoaparato spausdinimo vadovą.

Printimiseks lugege kaamera juhendit.

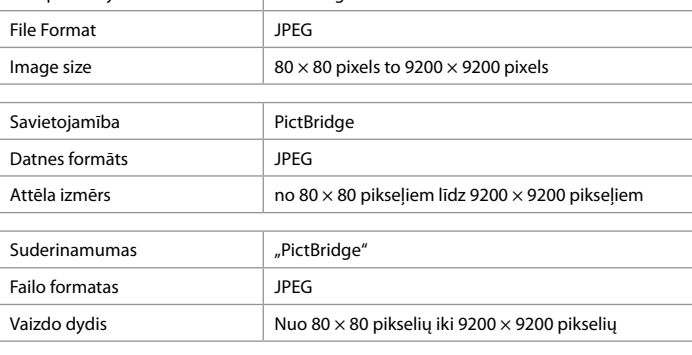

Compatibility PictBridge

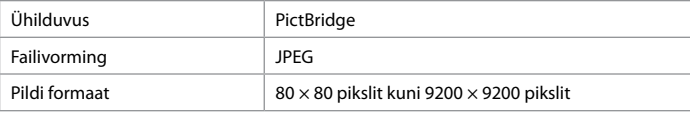

# Q

Depending on the settings on this printer and the digital camera, some combinations of paper type, size, and layout may not be supported.

Atkarībā no šī printera un digitālās fotokameras iestatījumiem, dažas papīra tipa, izmēra un izklājuma kombinācijas var netikt atbalstītas.

Atsižvelgiant į šio spausdintuvo ir skaitmeninio fotoaparato nustatymus, kai kurios popieriaus tipo, dydžio ir išdėstymo kombinacijos gali būti nepalaikomos.

Sõltuvalt printeri ja digikaamera sätetest ei pruugi printer toetada kõiki paberitüübi ja -formaadi ning paigutuse kombinatsioone.

### Q

Some of the settings on your digital camera may not be reflected in the output.

Daži no jūsu digitālās kameras iestatījumiem var izdrukā neparādīties. Kai kurie jūsų fotoaparato nustatymai negali būti naudojami išvesčiai. Kõik digikaamera sätted ei pruugi prindil kajastuda.

### Setup Mode Menu List

### Setup režīma izvēlnes saraksts

Setup režimo meniu sąrašas

### Režiimi Setup menüü loend

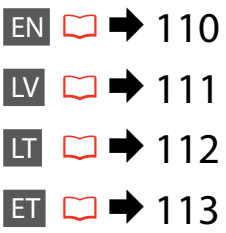

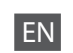

Menu items and values may differ depending on the region.

# $P_{\text{Setup Model}}$

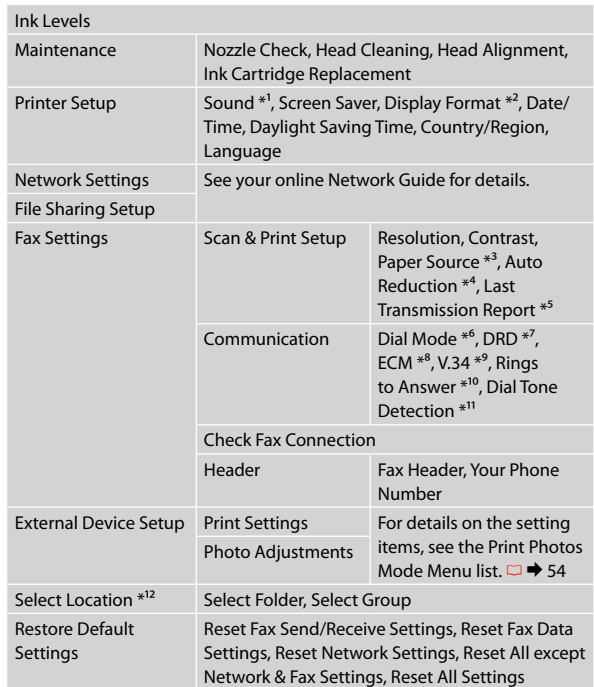

- \*1 You can make sound settings for **Button Press**, **Error Notice**, **Completion Notice**, and **Volume**.
- \*2 You can select the LCD screen display format from **1-up with Info**, **1-up without Info**, and **View Thumbnail Images**.
- \*3 For details on each menu item, see  $\Box \rightarrow 25$ .
- \*4 Indicates whether or not to reduce received faxes larger than A4-size to A4, or prints them at their original size on multiple sheets.
- \*5 Indicates whether or not to print a report for the previous transmitted fax. Select **On Error** to print reports only when an error occurs. Select **On Send** to print reports for every fax.
- \*6 Indicates the type of phone system to which this product is connected. Depending on the region, this menu may not be displayed.
- \*7 Indicates the type of answer ring pattern you want to use to receive faxes. To select an option other than **All** (or **Off**), you must set up your phone system to use different ring patterns. This option may be **On** or **Off** depending on the region.
- \*8 Indicates whether or not to use Error Correction mode (ECM) to automatically correct fax data sent/received with errors due to the line or any other problems. Color faxes cannot be sent/received when ECM is off.
- \*9 Indicates the speed at which you transmit and receive faxes. **On** is 33.6 kbps and **Off** is 14.4 kbps.
- \*10 Depending on the region, this setting may not be displayed.
- \*11 When this is set to **On**, the product starts dialing after it detects a dial tone. It may not be able to detect a dial tone when a PBX (Private Branch Exchange) or a TA (Terminal Adapter) is connected. In that case, set to **Off**. However, doing so may drop the first digit of a fax number and send the fax to the wrong number.
- \*12 You can reselect a folder or group from the memory card or external USB device.

LV

Izvēlnes vienumi un vērtības var mainīties atkarībā no reģiona.

# $P$ Setup režīms

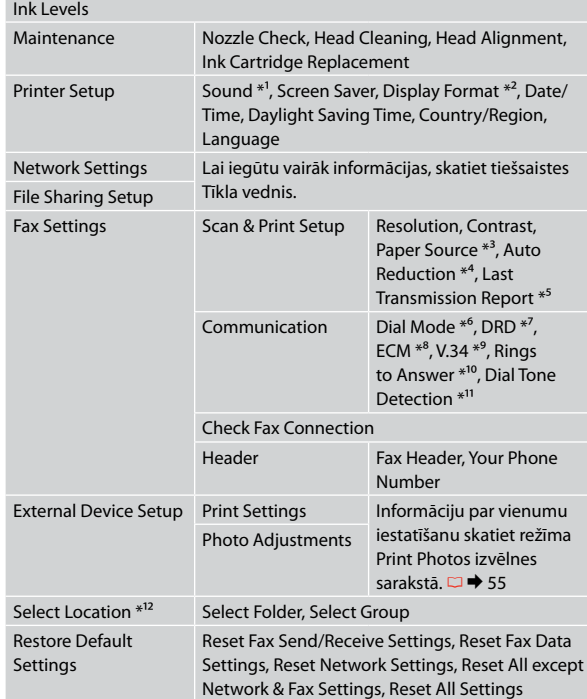

- \*1 Skaņas iestatījumus varat veikt vienumiem **Button Press**, **Error Notice**, **Completion Notice**, and **Volume** .
- \*2 Var izvēlēties LCD ekrāna displeja formātu **1-up with Info**, **1-up without Info**, un **View Thumbnail Images** .
- \*3 Papildinformāciju par katru izvēlnes vienumu skat.  $\Box$   $\rightarrow$  25.
- \*4 Norāda, vai saņemtie faksi, kas ir lielāki par A4 formātu, jāsamazina līdz A4 formātam vai arī jāizdrukā oriģinālajā izmērā uz vairākām lapām.
- \*5 Norāda, vai drukāt atskaiti par iepriekš nosūtīto faksu. Atlasiet **On Error**, lai drukātu atskaites tikai kļūdas gadījumā. Atlasiet **On Send**, lai drukātu atskaites katram faksam.
- \*6 Norāda, kāda veida tālruņa sistēmai iekārta ir pieslēgta. Atkarībā no reģiona šī izvēlne var nebūt parādīta.
- \*7 Norāda atbildes zvana signāla veidu, ko vēlaties izmantot faksu saņemšanai. Lai atlasītu nevis opciju **All** (vai **Off**), bet citu, tālruņa sistēmā jāiestata atšķirīgu zvana signālu izmantošana. Atkarībā no reģiona šīs opcijas iestatījums var būt **On** vai **Off** .
- \*8 Norāda, vai jāizmanto kļūdu labošanas režīms (ECM), lai automātiski izlabotu faksa datus, kas tiek nosūtīti/ saņemti ar kļūdām līnijas kvalitātes vai citu problēmu dēļ. Ja ECM ir izslēgts, krāsainus faksus nevar saņemt.
- \*9 Norāda faksu pārsūtīšanas un saņemšanas ātrumu. **On** ir 33,6 kb/s un **Off** ir 14,4 kb/s.
- \*10 Atkarībā no reģiona šis iestatījums var nebūt parādīts.
- \*11 Ja iestatījums ir **On**, iekārta sāk sastādīšanu pēc numura sastādīšanas signāla uztveršanas. Iekārta var neuztvert numura sastādīšanas signālu, ja ir pieslēgta PBX (Privātā atzara centrāle) vai TA (Termināļa adapters). Šādā gadījumā iestatiet **Off**. Taču tādā gadījumā var tikt atmests faksa numura pirmais cipars un fakss var tikt nosūtīts uz nepareizu numuru.
- \*12 Jūs varat atkārtoti izvēlieties mapi vai grupu no atmiņas kartes vai ārējās USB ierīces.

Atsižvelgiant į regioną, meniu elementai ir reikšmės gali skirtis.

# Setup režimas

LT

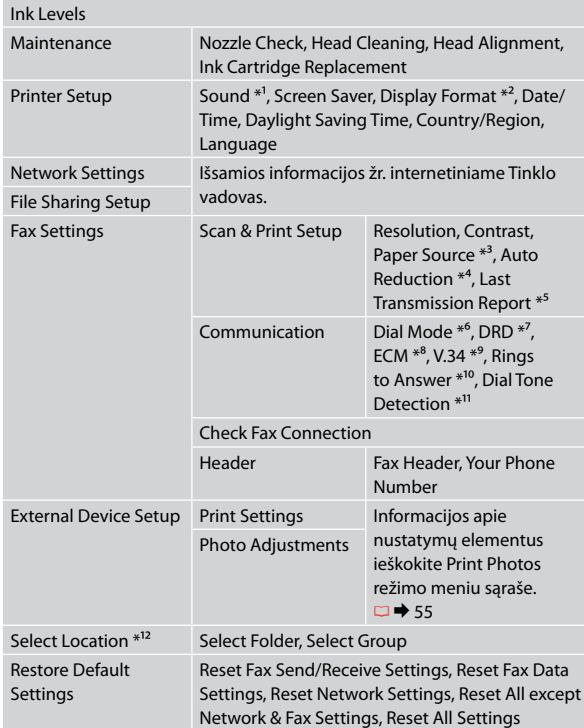

- \*1 Galite atlikti **Button Press**, **Error Notice**, **Completion Notice** ir **Volume** garso nustatymus.
- \*2 LCD ekrano rodymo formatą galite pasirinkti iš **1-up with Info**, **1-up without Info** ir **View Thumbnail Images**.
- \*3 Informacijos apie kiekvieną meniu elementą ieškokite  $\Box$   $\rightarrow$  25.
- \*4 Nurodo, ar sumažinti, ar nesumažinti gautų didesnio nei A4 formato faksogramų iki A4 formato, arba atspausdina originalaus formato faksogramas keliuose lapuose.
- \*5 Nurodo, ar spausdinti, ar nespausdinti anksčiau išsiųstos faksogramos ataskaitos. Pasirinkite **On Error**, jei ataskaitas norite spausdinti tik įvykus klaidai. Pasirinkite **On Send**, jei norite spausdinti kiekvienos faksogramos ataskaitas.
- \*6 Nurodo telefono sistemos, į kurią įjungtas šis įrenginys, tipą. Atsižvelgiant į regioną, šio meniu elemento gali nebūti.
- \*7 Nurodo atsiliepimo signalo šablono tipą, kurį norite naudoti faksogramoms priimti. Jei norite pasirinkti kurią nors kitą parinktį, o ne **All** (ar **Off**), telefono sistemą reikia nustatyti taip, kad būtų galima naudoti skirtingus skambučių šablonus. Priklausomai nuo regiono, ši parinktis gali būti **On** arba **Off**.
- \*8 Nurodo, ar naudoti klaidų taisymo režimą (ECM), kad būtų automatiškai taisomi fakso duomenys, dėl linijos arba kitokių problemų siųsti / gauti su klaidomis. Kai išjungtas ECM, negalima siųsti ir priimti spalvotų faksogramų.
- \*9 Nurodo faksogramų siuntimo ir priėmimo greitį. **On** atitinka 33,6 kbps, o **Off** – 14,4 kbps.
- \*10 Atsižvelgiant į regioną, šio nustatymo gali nebūti.
- \*11 Kai nustatyta **On**, įrenginys, aptikęs laisvos linijos signalą, pradeda rinkti numerį. Jei prijungta žinybinė telefonų stotis (PBX) ar galinės įrangos adapteris (TA), gaminys gali neaptikti laisvos linijos signalo. Tokiu atveju nustatykite **Off**. Vis dėlto taip padarius gali prapulti pirmas fakso numerio skaitmuo ir faksograma gali būti nusiųsta ne tuo numeriu.
- \*12 Galite iš naujo pasirinkti aplanką ar grupę atminties kortelėje arba išoriniame USB prietaise.

### ET

Menüüelemendid ja väärtused võivad regioonist sõltuvalt erineda.

# $\sum$ Setup režiim

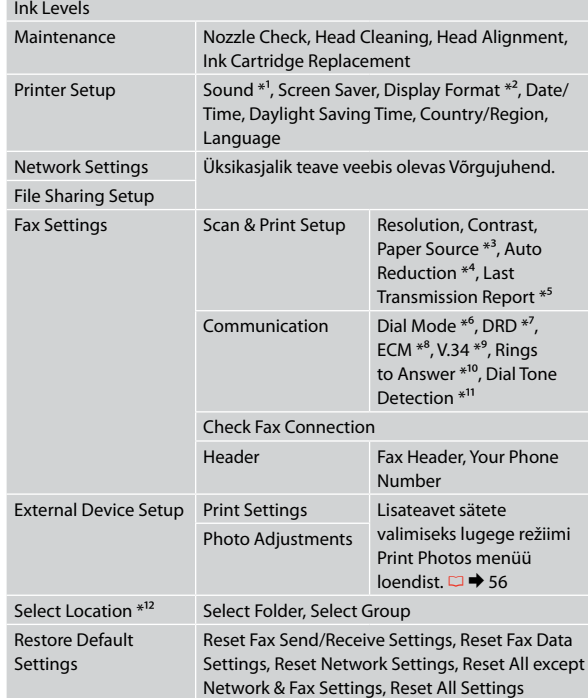

- \*1 Helisätteid saate teha funktsioonidele **Button Press**, **Error Notice**, **Completion Notice** ja **Volume** .
- \*2 Saate LCD-ekraanikuva vormingu sätete **1-up with Info**, **1-up without Info** ja **View Thumbnail Images** hulgast.
- \*3 Lisateabe saamiseks iga menüüelemendi kohta lugege  $\Box$ math> 25.
- \*4 Osutab sellele, kas vähendada A4-formaadist suuremaid vastuvõetud fakse A4-formaadile või printida need originaalsuuruses mitmele lehele.
- \*5 Osutab sellele, kas printida eelmisena edastatud faksi kohta aruanne või mitte. Valige **On Error**, et printida aruandeid ainult siis, kui esineb viga. Valige kõigi fakside jaoks aruannete printimiseks **On Send** .
- \*6 Näitab telefonisüsteemi tüüpi, millega toode on ühendatud. See menüü ei pruugi regioonist sõltuvalt kuvatud olla.
- \*7 Osutab kutsungisignaalide mustri tüübile, mida soovite fakside vastuvõtmisel kasutada. Valikust **All** (või **Off**) erineva valiku tegemiseks peate seadistama oma telefonisüsteemi erinevate kutsungimustrite kasutamiseks. Selleks valikuks võib regioonist sõltuvalt olla **On** või **Off** .
- \*8 Osutab sellele, kas kasutada liini või mis tahes teiste probleemide tõttu vigadega saadetud/vastuvõetud faksiandmete automaatseks korrigeerimiseks veaparandusrežiimi (ECM) või mitte. Värvilisi fakse ei saa saata ega vastu võtta, kui ECM on välja lülitatud.
- \*9 Osutab kiirusele, millega fakse edastate ja vastu võtate. **On** on 33,6 kilobitti sekundis ja **Off** on 14,4 kilobitti sekundis.
- \*10 See säte ei pruugi regioonist sõltuvalt kuvatud olla.
- \*11 Kui selleks seadistuseks on **On**, alustab seade valimist pärast valimissignaali tuvastamist. Kui ühendatud on kodukeskjaam (PBX) või terminali adapter (TA), ei pruugi seadmel valimissignaali tuvastamine õnnestuda. Valige sellisel juhul seadistuseks **Off**. Sellisel juhul võidakse aga faksinumbri esimene number ära jätta ning faks saadetakse valele numbrile.
- \*12 Te võite mälukaardilt või väliselt USB-seadmelt valida kausta või grupi uuesti.

**Solving Problems Problēmu risināšana Problemų sprendimas Probleemide lahendamine**

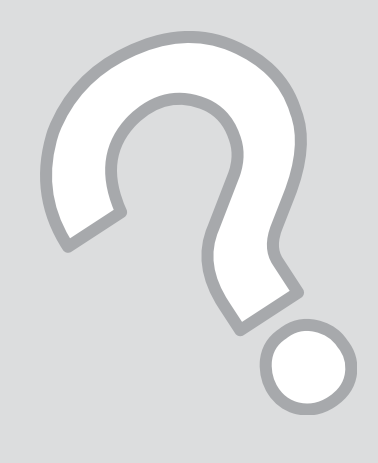

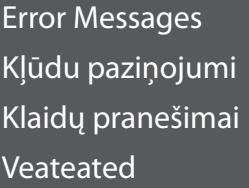

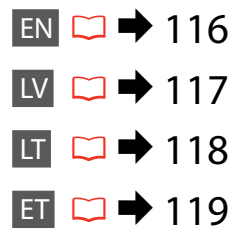

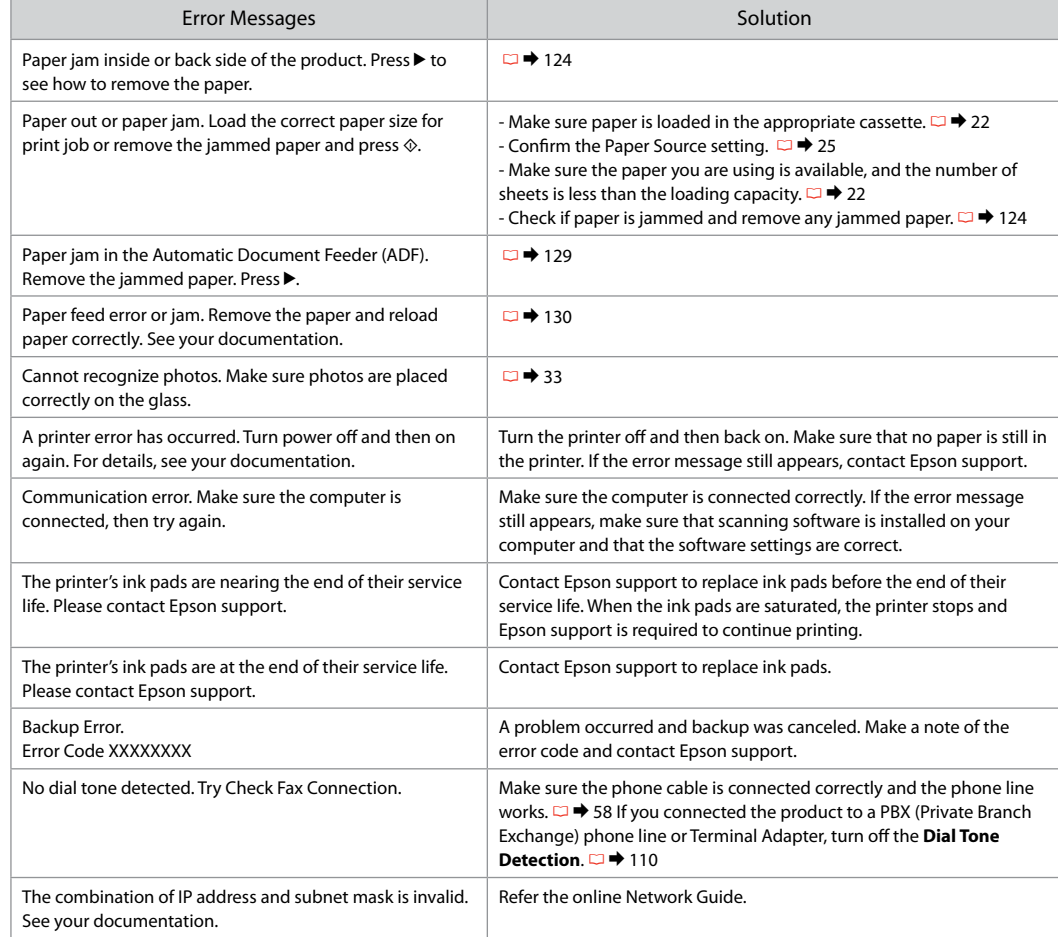

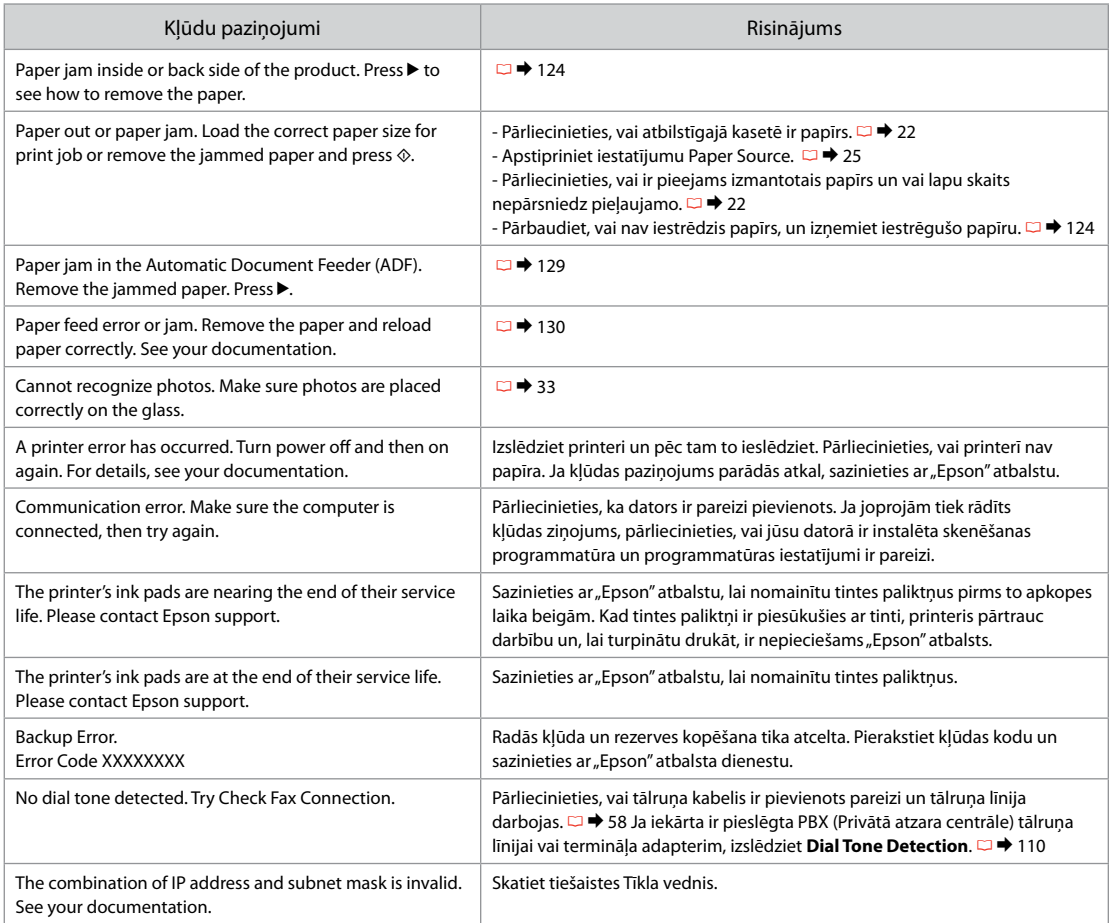

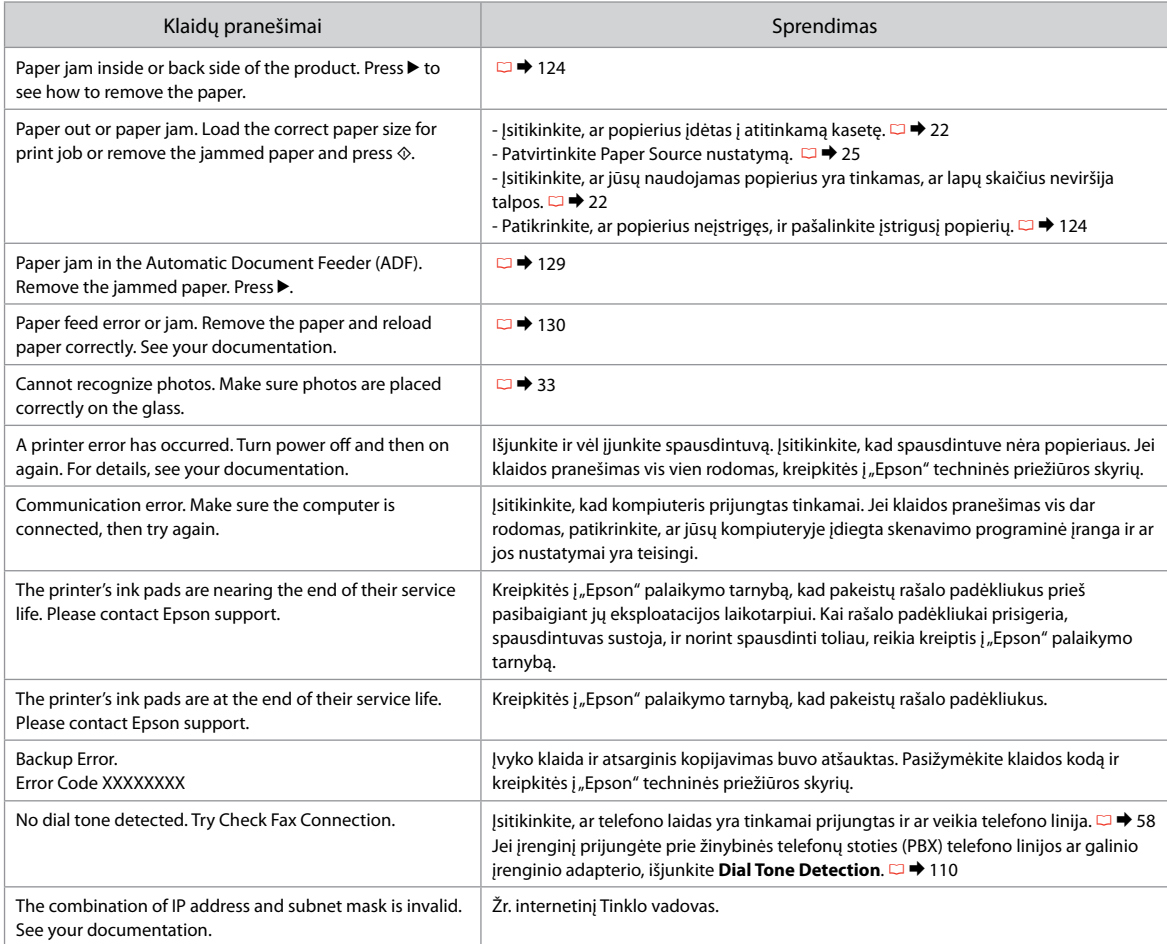

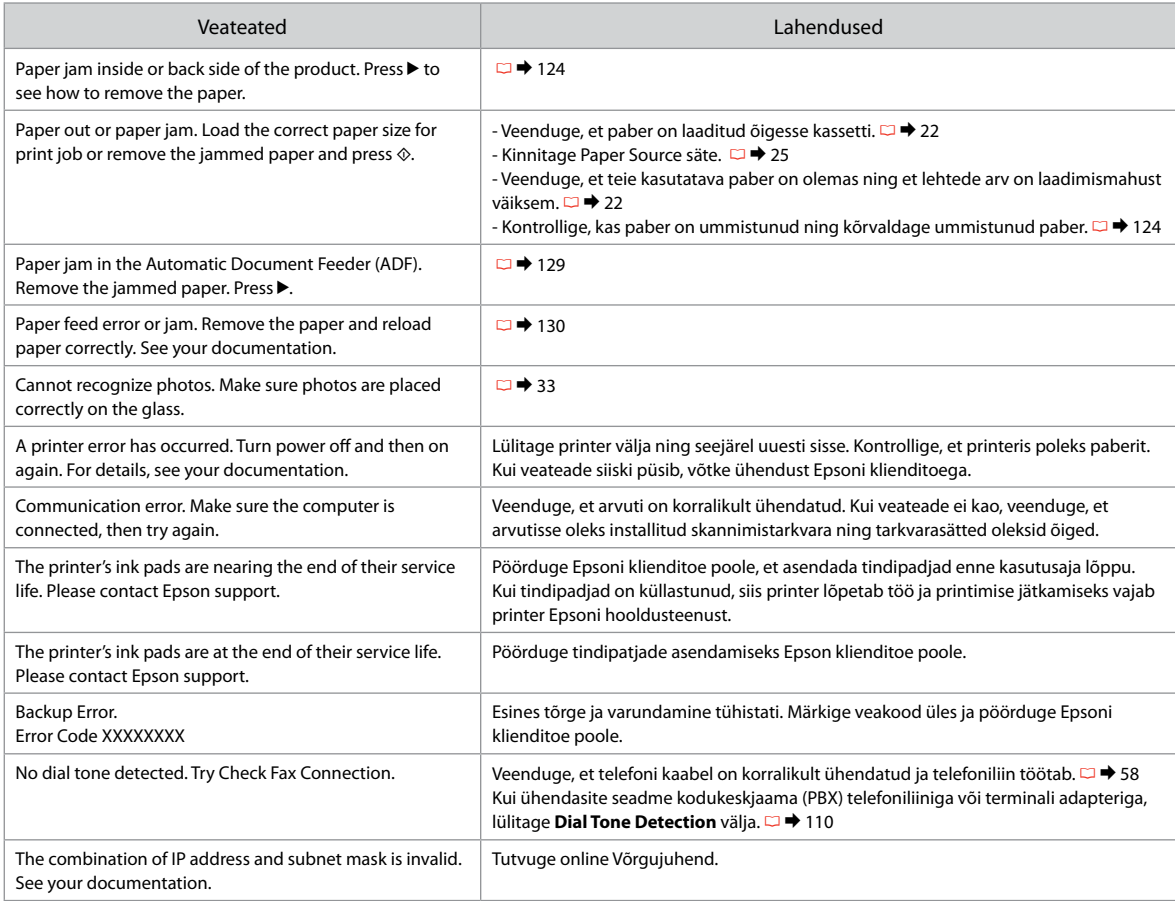

### Replacing Ink **Cartridges**

Tintes kasetnu nomaina

Rašalo kasečių keitimas

Tindikassettide vahetamine

# **Q** Ink Cartridge Handling Precautions

- □ Never move the print head by hand.
- $\Box$  Some ink is consumed from some cartridges during the following operations: print head cleaning and ink charging when an ink cartridge is installed.
- $\Box$  For maximum ink efficiency, only remove an ink cartridge when you are ready to replace it. Ink cartridges with low ink status may not be used when reinserted.
- □ Epson recommends the use of genuine Epson ink cartridges. Epson cannot guarantee the quality or reliability of non-genuine ink. The use of non-genuine ink may cause damage that is not covered by Epson's warranties, and under certain circumstances, may cause erratic printer behavior. Information about non-genuine ink levels may not be displayed, and use of non-genuine ink is recorded for possible use in service support.
- □ Make sure you have a new ink cartridge before you begin replacement. Once you start replacing a cartridge, you must complete all the steps in one session.
- □ Leave the expended cartridge installed until you have obtained a replacement. Otherwise the ink remaining in the print head nozzles may dry out.
- □ Do not open the ink cartridge package until you are ready to install it in the printer. The cartridge is vacuum packed to maintain its reliability.
- □ Other products not manufactured by Epson may cause damage that is not covered by Epson's warranties, and under certain circumstances, may cause erratic printer behavior.
- $\Box$  Do not turn off the printer during ink charging as this will waste ink.

# **O** Drošības pasākumi darbam ar tintes kasetni

- Nekad nekustiniet drukas galviņu ar roku. O
- Drukas galviņas tīrīšanas un tintes uzpildīšanas O laikā, kad tiek ievietota tintes kasetne, no dažām kasetnēm tiek patērēts nedaudz tintes.
- Maksimālam tintes efektīgumam izņemiet tintes O kasetni tikai, kad gatavojaties to nomainīt. Gandrīz tukšas tintes kasetnes pēc atkārtotas ievietošanas nevar izmantot.
- $\Box$  "Epson" rekomendē izmantot oriģinālas "Epson" tintes kasetnes. "Epson" negarantē neoriģinālas tintes kvalitāti un uzticamību. Neoriģinālas tintes izmantošana var radīt bojājumus, kurus "Epson" garantijas nesedz, kā arī noteiktos gadījumos var izraisīt kļūdainu printera darbību. Informācija par neoriģinālu tintes kasetņu tintes daudzumu nav iespējams attēlot, un neoriģinālas tintes izmantošana ir pieļaujama tika servisā.
- Pirms nomaiņas uzsākšanas, pārliecinieties, ka jums O ir jauna tintes kasetne. Tiklīdz jūs sākat kasetnes nomaiņu, vienā piegājienā jāveic visas aprakstītās darbības.
- Atstājiet tukšu kasetni printerī, kamēr neesat O iegādājies maiņas kasetni. Pretējā gadījumā drukas galviņas sprauslās esoša tinte var izžūt.
- □ Neatveriet tintes kasetnes iepakojumu, kamēr negatavojieties to ievietot printerī. Kasetne ir iepakota vakuumā, lai nodrošinātu tās uzticamību.
- □ Citi produkti, kuru ražotājs nav "Epson", var izraisīt bojājumus, uz kuriem neattiecas "Epson" garantija, kā arī dažos gadījumos var izraisīt kļūdainu printera darbību.
- Tintes uzpildīšanas laikā neizslēdziet printeri, jo tā Otiek patērēts daudz tintes.

# $\blacksquare$  Įspėjimai dirbant su rašalo kasetėmis

- $\Box$  Niekada ranka nejudinkite spausdinimo galvutės.
- Atliekant toliau nurodytus veiksmus, sunaudojama šiek tiek rašalo iš tam tikrų kasečių: spausdinimo galvutės valymas ir rašalo papildymas, kai rašalo kasetė įdėta.
- Siekdami didžiausio efektyvumo išimkite rašalo kasetę tik tada, kai esate pasirengę ją pakeisti. Pakartotinai įdėjus rašalo kasetę, kurioje mažai rašalo, ji gali būti nenaudojama.
- $\Box$  "Epson" rekomenduoja naudoti originalias "Epson" rašalo kasetes. "Epson" negali užtikrinti neoriginalaus rašalo kokybės arba patikimumo. Naudodami neoriginalų rašalą, galite sugadinti spausdintuvą, ir "Epson" garantiją nebus taikomą, kai kuriais atvejais tai gali sukelti padriką spausdinimą. Informacija apie neoriginalaus rašalo lygį gali būti nerodoma, o neoriginalaus rašalo naudojimas įrašomas galimam techniniam aptarnavimui. OOOOOOOOO
- $\Box$  Prieš pradėdami keitimą, įsitikinkite, kad turite naują rašalo kasetę. Pradėję keisti kasetę turite atlikti visus veiksmus per vieną kartą.
- $\Box$  Palikite išeikvotą kasetę įdėtą tol, kol įsigysite kasetę pakeitimui. Priešingu atveju likęs rašalas spausdinimo galvutės purkštukuose gali išdžiūti.
- Neatidarykite rašalo kasetės įpakavimo, kol nesate pasirengę įdėti jos į spausdintuvą. Siekiant užtikrinti patikimumą kasetė supakuota vakuume.
- $\Box$  Kiti produktai, pagaminti ne "Epson", gali sugadinti spausdintuvą, ir "Epson" garantija nebus taikoma, kai kuriais atvejais tai gali sukelti padriką spausdinimą.
- Neišjunkite spausdintuvo rašalo užpildymo metu, nes bus veltui eikvojamas rašalas.

# $\blacksquare$  Tindikassettidega seotud ettevaatusabinõud

- Ärge liigutage prindipead käsitsi.
- Mõnedest kassettidest kulutatakse natuke tinti järgmiste toimingute käigus: prindipea puhastamine ja tindi laadimine tindikasseti paigaldamise ajal.
- $\square$  Tindi suurima efektiivsuse tagamiseks eemaldage tindikassett alles siis, kui olete valmis seda asendama. Kui tindikassett, milles on vähe tinti, uuesti paigaldada, siis ei saa seda kasutada.
- $\Box$  Epson soovitab kasutada Epsoni originaalkassette. Teiste tootjate tindile ei anna Epson mingit garantiid. Teiste tootjate tindikassettide kasutamine võib põhjustada rikkeid, mis ei kuulu Epsoni garantii alla ning mis võivad teatud tingimustel printeri töös tõrkeid tekitada. Kui te ei kasuta originaaltinti, siis tindikassettide olekut puudutavat teavet ei kuvata ning teiste tootjate tindi kasutamine registreeritakse hooldusteeninduse jaoks. OOOOOOOOO
- Enne kasseti vahetamist veenduge, et teil on uus tindikassett olemas. Kui alustate kasseti vahetamist, peate kõik toimingud järjest läbi tegema.
- $\Box$  Jätke tühi tindikassett seniks seadmesse, kuni vahetuskassett on olemas. Muidu võib prindipea düüsidesse jäänud tint kuivada.
- Ärge avage tindikasseti pakendit enne, kui olete valmis kassetti printerisse paigaldama. Töökindluse tagamiseks on kassett vaakumpakendis.
- Muude kui Epsoni toodete kasutamine võib põhjustada rikkeid, mis ei kuulu Epsoni garantii alla ning mis võivad teatud tingimustel printeri töös tõrkeid tekitada.
- Ärge lülitage printerit tindi laadimise ajal välja, see raiskab tinti.

 $\bullet\bullet\bullet$ 

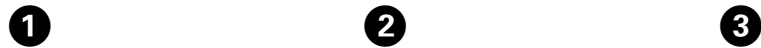

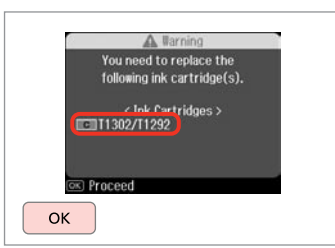

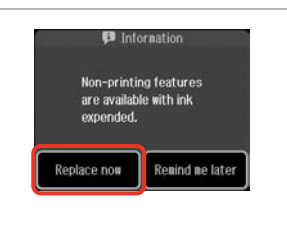

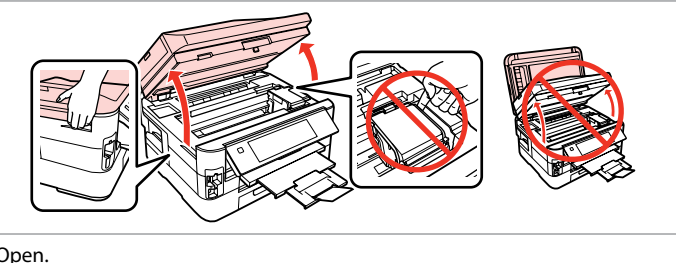

Check the color to replace. Pārbaudiet, kuru krāsu jānomaina. Patikrinkite spalvą, kurią keičiate. Kontrollige, mis värvi kassett vahetada.

Select **Replace now**. Izvēlieties **Replace now**. Pasirinkite **Replace now**. Valige **Replace now**.

 $\boldsymbol{\Theta}$ 

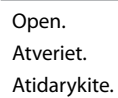

Avage.

Never open the cartridge cover while the print head is moving.

Nekādā gadījumā neveriet vaļā kasetnes vāku, kad drukas galviņa kustas.

Niekada neatidarykite kasetės dangčio, kai spausdinimo galvutė juda.

Ärge kunagi avage kasseti kaant prindipea liikumise ajal.

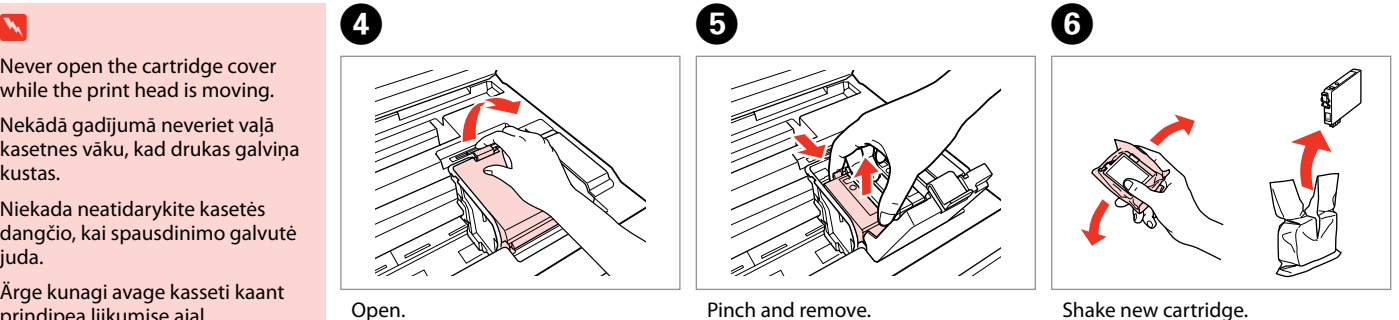

Atveriet. Atidarykite. Avage.

Satveriet un izņemiet. Paspauskite ir ištraukite. Pigistage ja võtke välja.

Shake new cartridge. Sakratiet jauno kasetni. Pakratykite naują kasetę. Raputage uut kassetti.

Be careful not to break the hooks on the side of the ink cartridge.

Uzmanīgi, nenolauziet tintes kasetnes vienā pusē esošos āķus.

Būkite atsargūs ir nesulaužykite kabliukų rašalo kasetės šone.

Jälgige, et te ei lõhuks tindikasseti küljel asuvaid konkse.

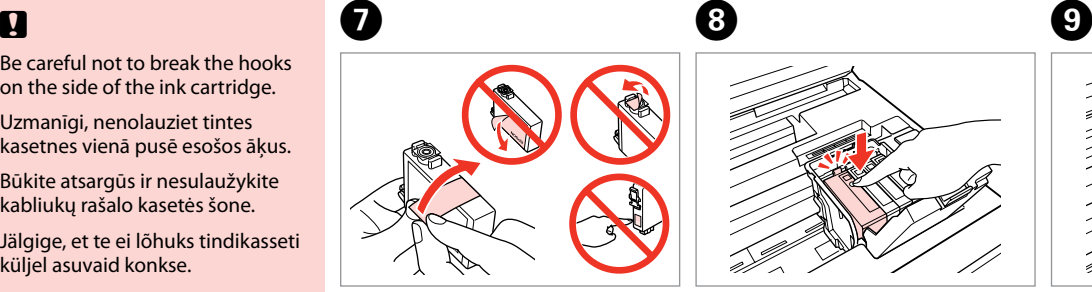

Remove the yellow tape. Noņemiet dzelteno lenti. Nuimkite geltoną juostelę. Eemaldage kollane kleeplint.

10

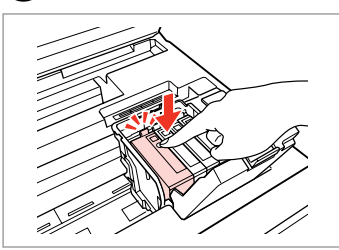

Insert and push. Ievietojiet un piespiediet. Įstatykite ir paspauskite. Asetage kohale ja lükake sisse.

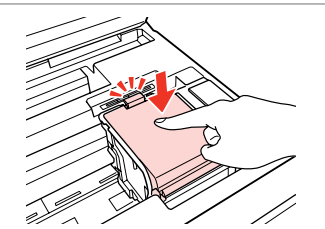

Close. Aizveriet. Uždarykite. Sulgege.

# $\boldsymbol{\Pi}$

If you find it difficult to close the cover, press down on each cartridge until it clicks into place.

Ja nevarat aizvērt vāku, spiediet uz leju katru kasetni, līdz tās nofiksējas savā vietā.

Jei sunku uždaryti dangtį, paspauskite kiekvieną kasetę, kol ji spragtelėdama įsistatys į savo vietą.

Kui kaane sulgemine tekitab raskusi, suruge kassettidele, kuni need paika klõpsavad.

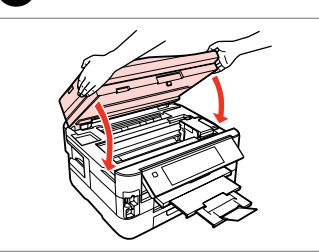

Close slowly. Ink charging starts. Lēnām aizveriet. Tiek sākta tintes uzpilde.

Iš lėto uždarykite. Pradedama pripildyti rašalo.

Sulgege aeglaselt. Tindi laadimine algab.

# Q

If you had to replace an ink cartridge during copying, to ensure copy quality after ink charging is finished, cancel the job that is copying and start again from placing the originals.

Ja jums bija jānomaina tintes kasetne kopēšanas laikā, lai nodrošinātu kopiju kvalitāti pēc tintes uzpildes, atceliet kopēšanas darbu un sāciet no jauna ar oriģinālu novietošanu.

Jei teko pakeisti rašalo kasetę kopijavimo metu, siekiant užtikrinti kopijavimo kokybę baigus užpildymą rašalu, atšaukite kopijavimo užduotį ir pradėkite iš naujo, pradėdami nuo originalo įdėjimo.

Kui pidite kasseti vahetama kopeerimise ajal, tühistage töö ja kvaliteedi tagamiseks alustage pärast tindi laadimist kopeerimist algusest.

Paper Jam Iestrēdzis papīrs Popieriaus strigtis Paberiummistus

Paper Jam - jammed inside 1

Iestrēdzis papīrs iestrēdzis 1

Popieriaus strigtis įstrigo 1 viduje

Paberiummistus ummistus sees 1

### w

Never touch the buttons on the control panel while your hand is inside the printer.

Neskarieties pie vadības paneļa pogām, kamēr jūsu roka atrodas printerī. Kol jūsų ranka yra spausdintuvo viduje, niekada nelieskite valdymo skydo mygtukų.

Ärge kunagi puudutage nuppe juhtpaneelil, kui teie käsi on printeri sees.

Open. Atveriet. Atidarykite. Avage.

A

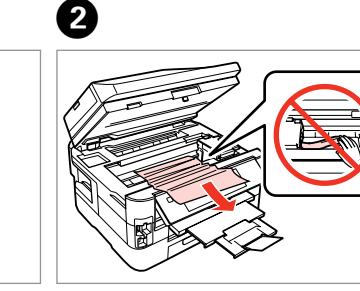

Remove. Izņemiet ārā. Išimkite. Eemaldage.

Remove. Izņemiet ārā. Išimkite. Eemaldage.

 $\boldsymbol{\Theta}$ 

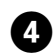

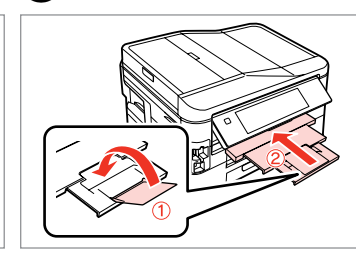

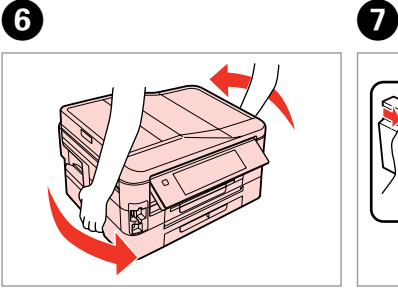

Close slowly. Lēnām aizveriet. Iš lėto uždarykite. Sulgege aeglaselt. Close. Aizveriet. Uždarykite. Sulgege.

E

Turn around. Pagrieziet. Apsukite. Pöörake ümber.

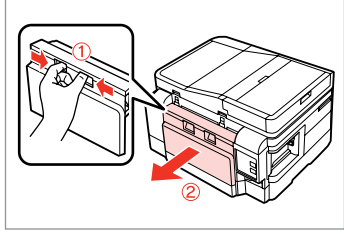

Pull out. Izvelciet ārā. Ištraukite. Tõmmake välja.

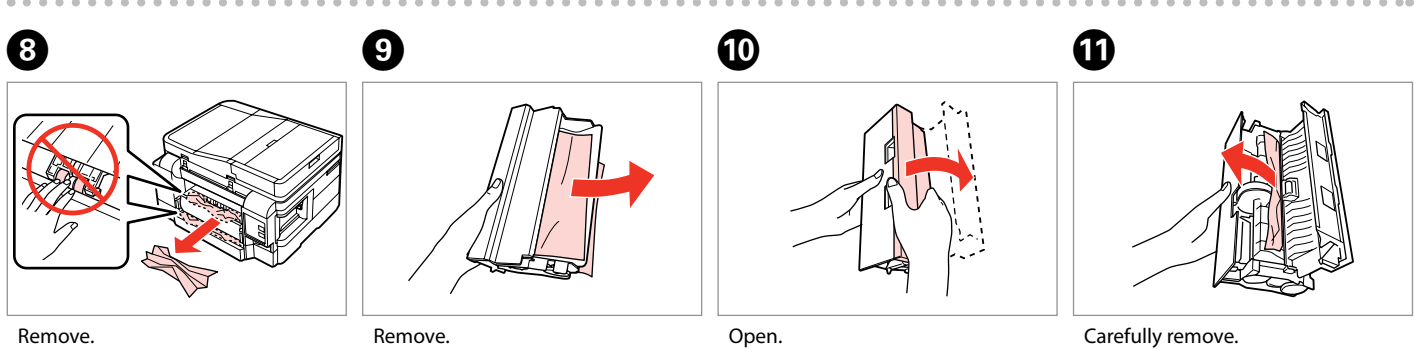

Izņemiet ārā. Išimkite. Eemaldage.

Izņemiet ārā. Išimkite. Eemaldage.

Atveriet. Atidarykite. Avage.

Uzmanīgi izņemiet. Atsargiai išimkite. Eemaldage ettevaatlikult.

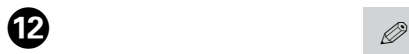

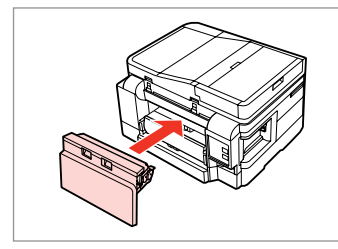

Reattach.

Pievienojiet.

Vėl pritvirtinkite.

Paigaldage tagasi.

 $\bf \Phi$ 

If  $\otimes$  **Start** button is not available. skip to step  $\mathbf{D}$ .

Ja poga  $\Diamond$  **Start** nav pieejama, turpiniet ar darbību $\Phi$ .

Jei  $\circledcirc$  **Start** mygtukas neprieinamas, pereikite prie  $\Phi$ žingsnio.

Kui nupp  $\Diamond$  **Start** ei ole saadaval, jätke samm $\Phi$  vahele.

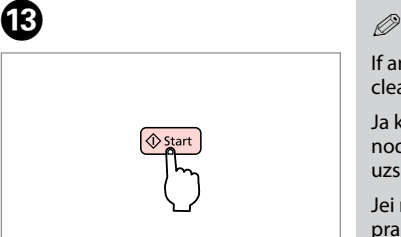

Restart.

 $\bf \Phi$ 

Restartējiet. Paleiskite iš naujo. Taaskäivitage.

If an error message cannot be cleared, try the following steps.

Ja kļūdas paziņojumu neizdodas nodzēst, mēģiniet veikt tālāk uzskaitītās darbības.

Jei negalima ištrinti klaidos pranešimo, pabandykite atlikti šiuos veiksmus.

Kui veateadet ei ole võimalik kustutada, siis proovige järgmisi samme.

 $\bf \Phi$ 

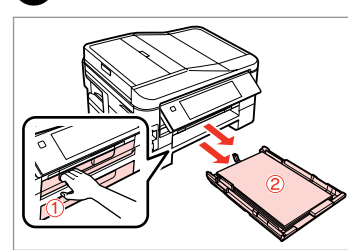

Pull out. Izvelciet ārā. Ištraukite. Tõmmake välja.

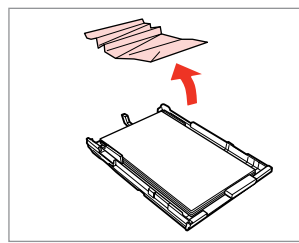

Remove. Izņemiet ārā. Išimkite. Eemaldage.

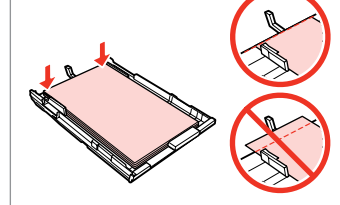

Align the edges. Izlīdziniet malas. Lygiuokite kraštus. Seadke paberi servad tasaseks. **G7** 

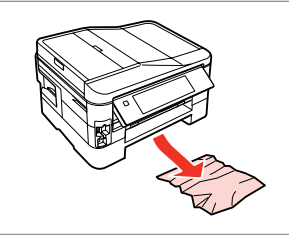

Carefully remove. Uzmanīgi izņemiet. Atsargiai išimkite. Eemaldage ettevaatlikult.

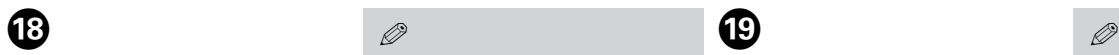

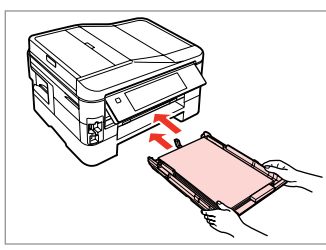

Insert the cassette(s) gently. Uzmanīgi ievietojiet kaseti/-es. Švelniai įdėkite kasetę (-es). Sisestage ettevaatlikult kassett/ kassetid.

#### Q

If  $\otimes$  **Start** button is not available. skip to step  $\mathbf{\Omega}$ .

Ja poga  $\Diamond$  **Start** nav pieejama, turpiniet ar darbību $\mathbf{\Phi}$ .

Jei  $\otimes$  **Start** mygtukas neprieinamas, pereikite prie  $\omega$ žingsnio.

Kui nupp  $\Diamond$  **Start** ei ole saadaval,  $i$ ätke samm $\omega$  vahele.

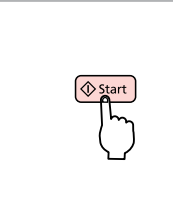

Restart.

Restartējiet. Paleiskite iš naujo.

Taaskäivitage.

PB)

If an error message cannot be cleared, try the following steps.

Ja kļūdas paziņojumu neizdodas nodzēst, mēģiniet veikt tālāk uzskaitītās darbības.

Jei negalima ištrinti klaidos pranešimo, pabandykite atlikti šiuos veiksmus.

Kui veateadet ei ole võimalik kustutada, siis proovige järgmisi samme.

 $\omega$  and  $\omega$ 

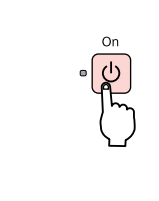

Turn off. Izslēdziet. Išjunkite. Lülitage välja.

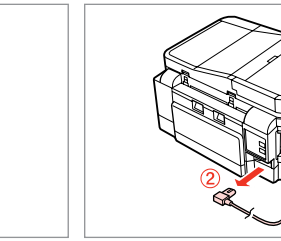

Unplug. Atvienojiet. Atjunkite. Tõmmake pistik välja.

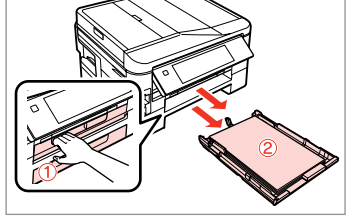

Pull out both cassettes. Izvelciet abas kasetes. Ištraukite abi kasetes. Tõmmake mõlemad kassetid välja.

Carefully stand the printer on its side. Uzmanīgi novietojiet printeri uz sāna.

Spausdintuvą atsargiai paverskite ant šono.

Asetage printer ettevaatlikult küljele.

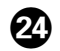

# $\bm{\bm{\mathrm{\circ}}}$

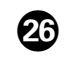

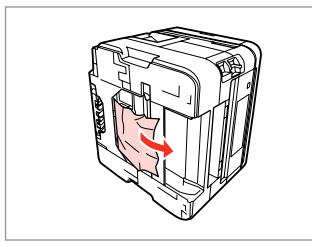

Remove. Izņemiet ārā. Išimkite. Eemaldage.

 $\sim$  0

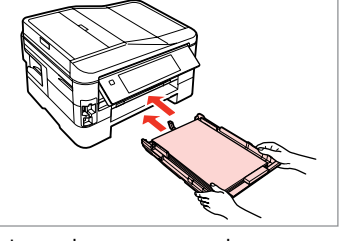

Insert the cassettes gently. Uzmanīgi ievietojiet kasetes. Švelniai įdėkite kasetes. Sisestage kassetid ettevaatlikult. Connect and plug in. Pievienojiet un pieslēdziet. Prijunkite. Ühendage pistik vooluvõrku.

Paper Jam - Automatic Document Feeder (ADF)

Iestrēdzis papīrs - Automātiskais dokumentu padevējs (ADF)

Popieriaus strigtis automatiniame dokumentų tiektuve (ADF)

Paberiummistus automaatne dokumendisöötur (ADF)

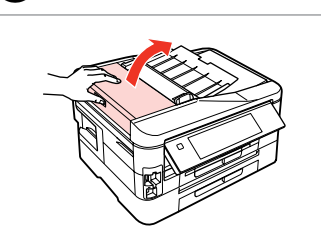

Open. **Atveriet** Atidarykite.

Avage.

#### $\mathbf 0$  by  $\mathbf 0$  by  $\mathbf 0$  $\mathbf{u}$

If you do not open the ADF cover, the printer may be damaged.

Ja neatvērsit ADF vāku, var sabojāt printeri.

Jei neatidarysite ADF dangčio, galite sugadinti spausdintuvą.

Kui te ei ava ADF'i kaant, võib printer kahjustuda.

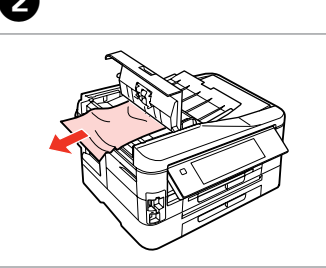

Remove. Izņemiet ārā. Išimkite. Eemaldage.

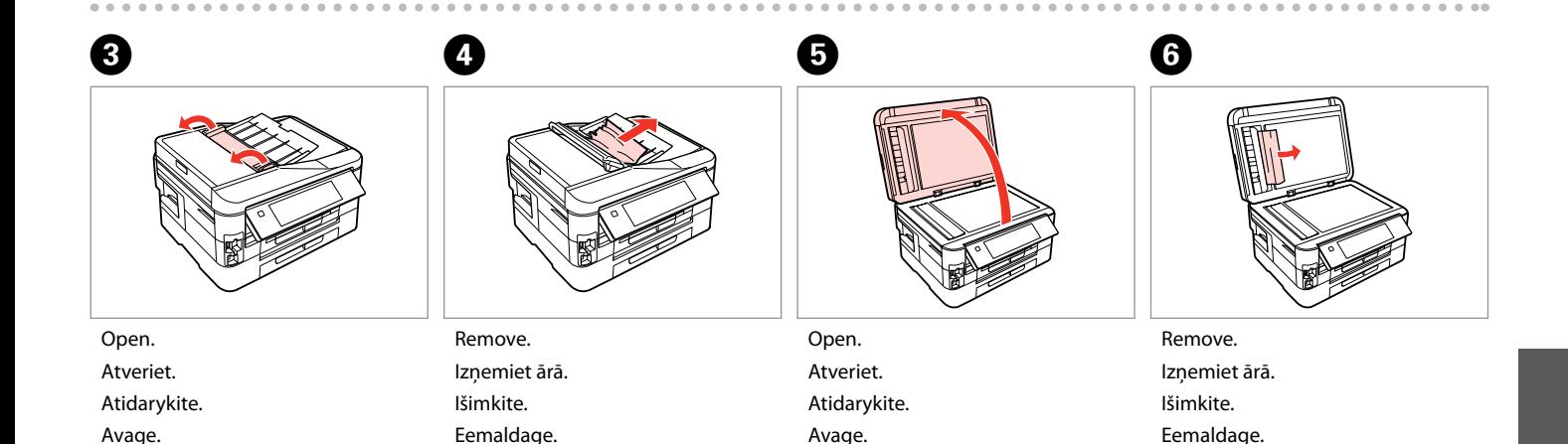

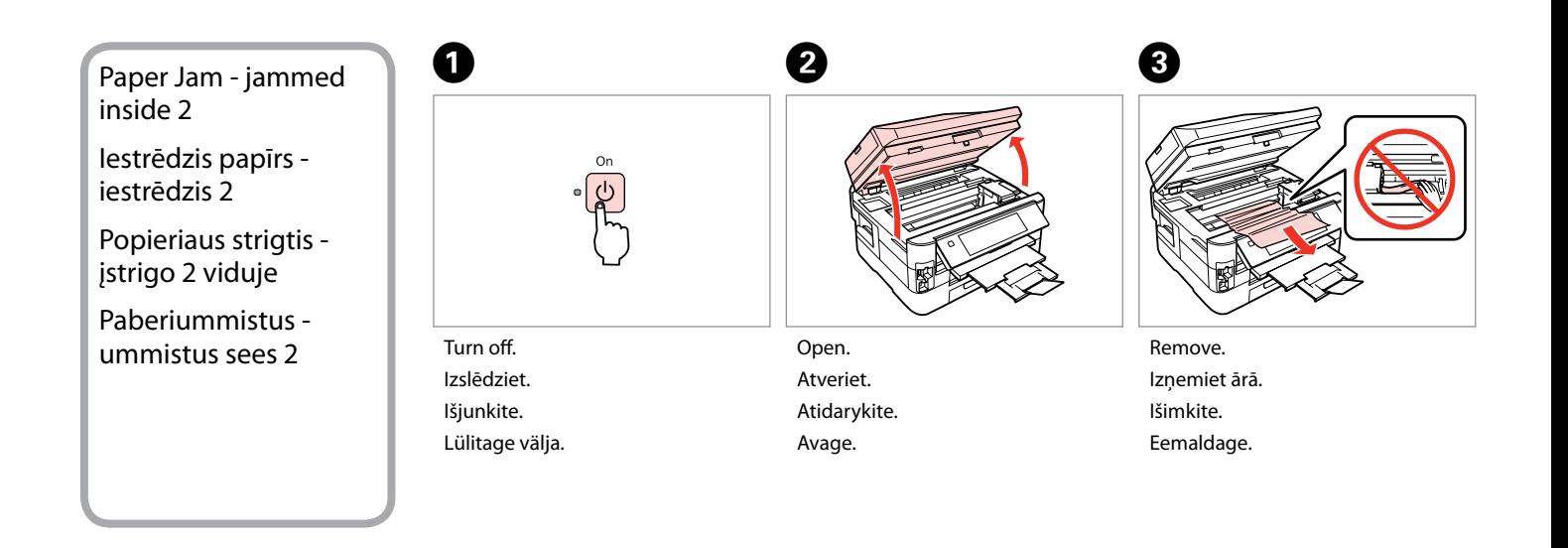

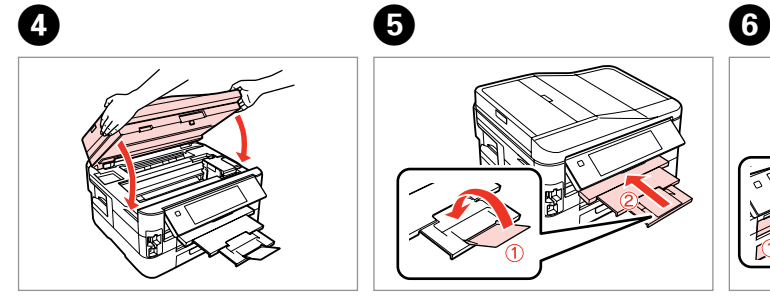

Close slowly. Lēnām aizveriet. Iš lėto uždarykite. Sulgege aeglaselt.

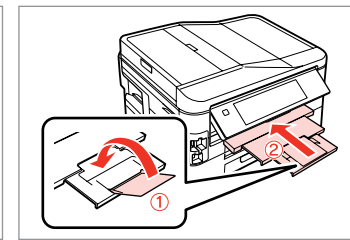

Close. Aizveriet. Uždarykite. Sulgege.

Pull out. Izvelciet ārā. Ištraukite. Tõmmake välja.

#### Q

If you cannot pull out the paper cassette, go to the next section.  $\Box$   $\rightarrow$  133

Ja papīra kaseti nevar izvilkt, skatiet nākamo sadaļu.  $\Box$  + 133

Jei negalite ištraukti popieriaus kasetės, žr. kitą skyrių. □ → 133

Kui te ei saa paberikassetti välja tõmmata, minge edasi järgmisse sammu.  $\Box \rightarrow 133$ 

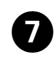

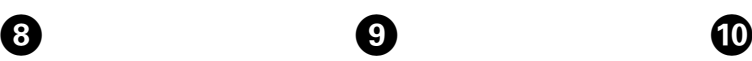

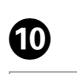

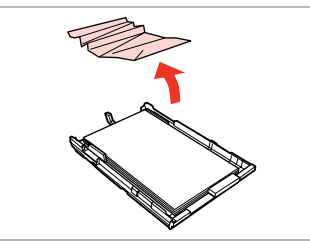

Remove. Izņemiet ārā. Išimkite. Eemaldage.

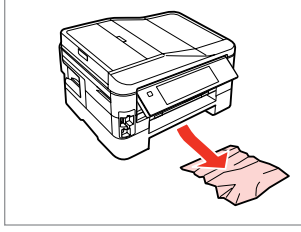

Carefully remove. Uzmanīgi izņemiet. Atsargiai išimkite. Eemaldage ettevaatlikult.

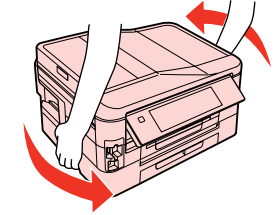

Turn around. Pagrieziet. Apsukite. Pöörake ümber.

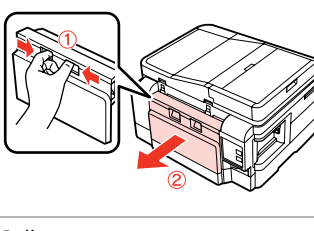

Pull out. Izvelciet ārā. Ištraukite. Tõmmake välja.

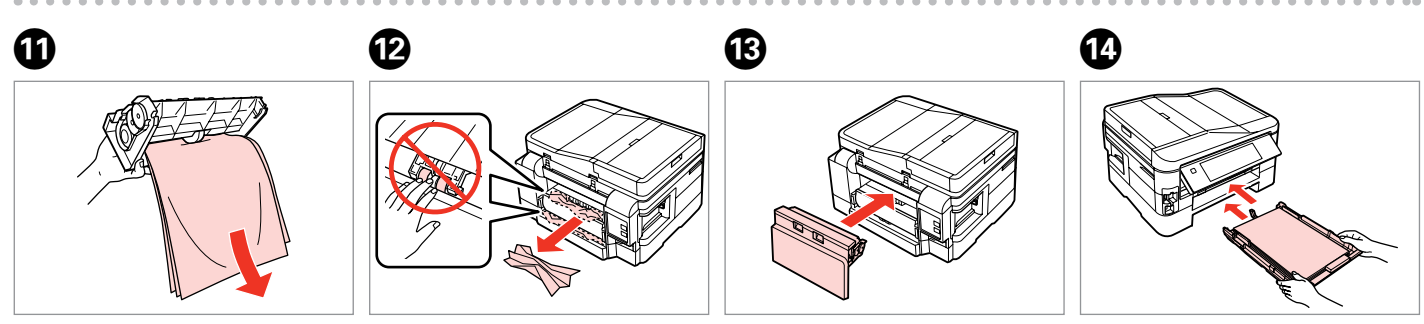

Remove. Izņemiet ārā. Išimkite. Eemaldage.

Remove. Izņemiet ārā. Išimkite. Eemaldage.

Reattach. Pievienojiet. Vėl pritvirtinkite. Paigaldage tagasi. Insert the cassette(s) gently. Uzmanīgi ievietojiet kaseti/-es. Švelniai įdėkite kasetę (-es). Sisestage ettevaatlikult kassett/ kassetid.

#### $\oslash$

# $\bf \Phi$

For plain paper, do not load paper above the  $\geq$  arrow mark inside the edge guide.

Parasto papīru neievietojiet augstāk par ≛ bultiņu, kas redzama malu vadīklā.

Kai naudojate paprastą popierių, jo nedėkite virš **≛** rodyklės žymės kraštelio kreipiklio viduje.

Tavapaberi puhul ärge laadige paberit üle  $\triangleq$  noolega tähistatud koha äärejuhikus.

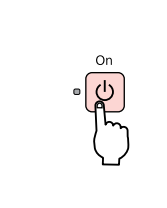

Turn on. Ieslēdziet. Įjunkite. Lülitage sisse.

### Q

If the same message appears, check the procedure for loading paper.  $\Box$   $\rightarrow$  24

If the error continues to occur, contact Epson support.

Ja tiek parādīts tas pats ziņojums, pārbaudiet papīra ievietošanas procedūru.  $\Box \rightarrow 24$ 

Ja kļūda joprojām notiek, sazinieties ar "Epson" atbalsta centru.

Jei rodomas toks pats pranešimas, žr. popieriaus įdėjimo procedūrą.  $\Box$  24

Jei klaida pasikartoja, kreipkitės į "Epson" techninės priežiūros skyrių.

Kui sama sõnum ilmub uuesti, kontrollige paberi laadimise toimingut.  $\Box$   $\rightarrow$  24

Tõrke püsimisel võtke ühendust Epsoni toega.

Cannot pull out the paper cassette

Nevar izvilkt papīra kaseti

Nepavyksta ištraukti popieriaus kasetės

Paberikassetti ei saa välja tõmmata

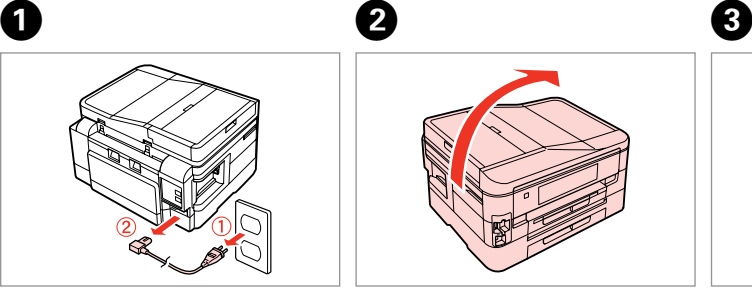

Unplug. Atvienojiet. Atjunkite. Tõmmake pistik välja.

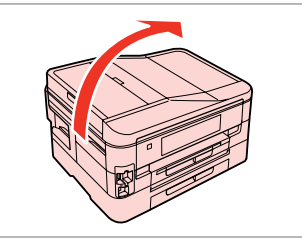

Carefully stand the printer on its side. Uzmanīgi novietojiet printeri uz sāna.

Spausdintuvą atsargiai paverskite ant šono.

Asetage printer ettevaatlikult küljele.

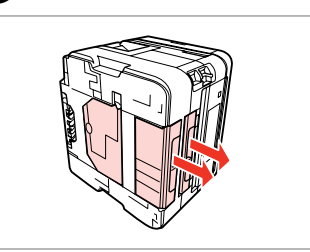

Carefully pull out both cassettes. Uzmanīgi izvelciet abas kasetes. Atsargiai ištraukite abi kasetes. Tõmmake ettevaatlikult mõlemad kassetid välja.

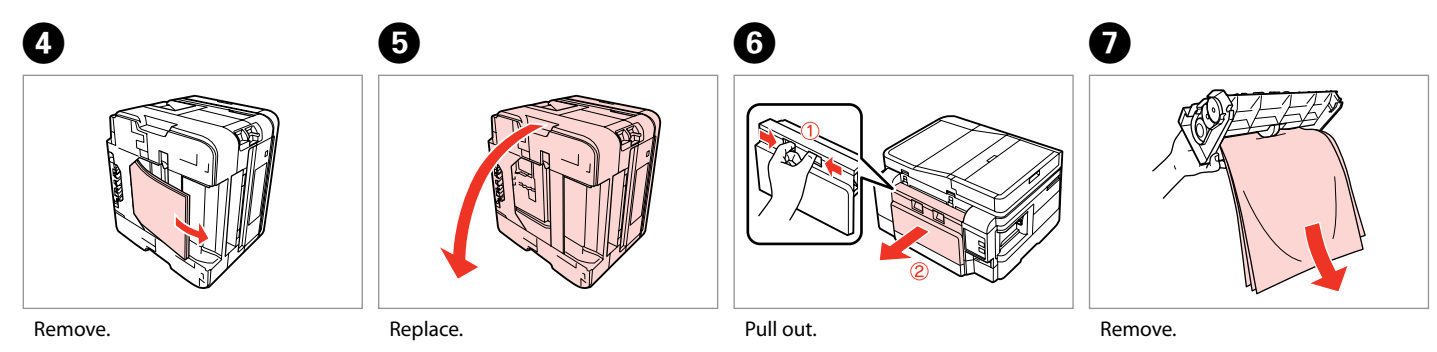

Izņemiet ārā. Išimkite.

Eemaldage.

Nomainiet. Pakeiskite. Pange tagasi.

Izvelciet ārā. Ištraukite. Tõmmake välja. Izņemiet ārā. Išimkite. Eemaldage.

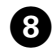

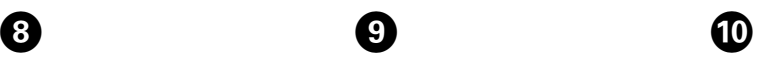

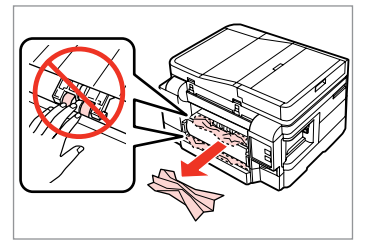

Remove.

Izņemiet ārā.

Išimkite.

Eemaldage.

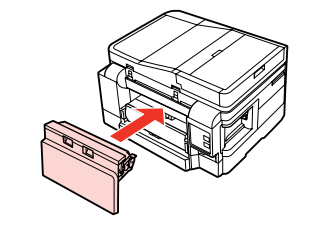

Reattach. Pievienojiet. Vėl pritvirtinkite. Paigaldage tagasi.

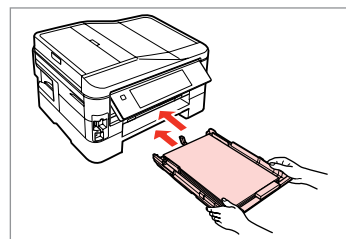

Insert the cassettes gently. Uzmanīgi ievietojiet kasetes. Švelniai įdėkite kasetes. Sisestage kassetid ettevaatlikult.

### Q

For plain paper, do not load paper above the  $\geq$  arrow mark inside the edge guide.

Parasto papīru neievietojiet augstāk par ≛ bultiņu, kas redzama malu vadīklā.

Kai naudojate paprastą popierių, jo nedėkite virš $\le$  rodyklės žymės kraštelio kreipiklio viduje.

Tavapaberi puhul ärge laadige paberit üle  $\triangleq$  noolega tähistatud koha äärejuhikus.

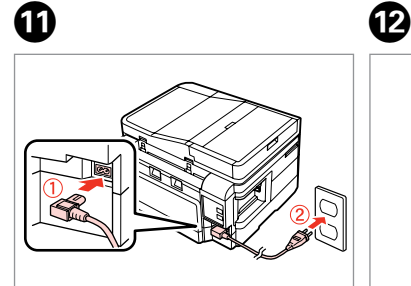

Connect and plug in. Pievienojiet un pieslēdziet. Prijunkite. Ühendage pistik vooluvõrku.

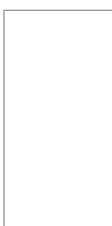

Turn on. Ieslēdziet. Įjunkite. Lülitage sisse.

#### Q

If the same message appears, check the procedure for loading paper.  $\Box$   $\rightarrow$  24

If the error continues to occur, contact Epson support.

Ja tiek parādīts tas pats ziņojums, pārbaudiet papīra ievietošanas procedūru.  $\Box \rightarrow 24$ 

Ja kļūda joprojām notiek, sazinieties ar "Epson" atbalsta centru.

Jei rodomas toks pats pranešimas, žr. popieriaus įdėjimo procedūrą.  $\Box$  24

Jei klaida pasikartoja, kreipkitės į "Epson" techninės priežiūros skyrių.

Kui sama sõnum ilmub uuesti, kontrollige paberi laadimise toimingut.  $\Box$   $\rightarrow$  24

Tõrke püsimisel võtke ühendust Epsoni toega.

## Print Quality/Layout Problems

Drukas kvalitātes/ izkārtojuma problēmas

Spausdinimo kokybės / išdėstymo problemos

Prindikvaliteedi/ paigutuse probleemid

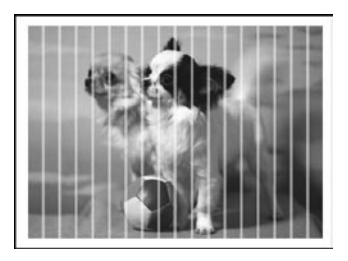

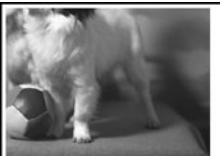

#### **EN** Try the following solutions in order from the Top. For further information, see your online User's Guide.

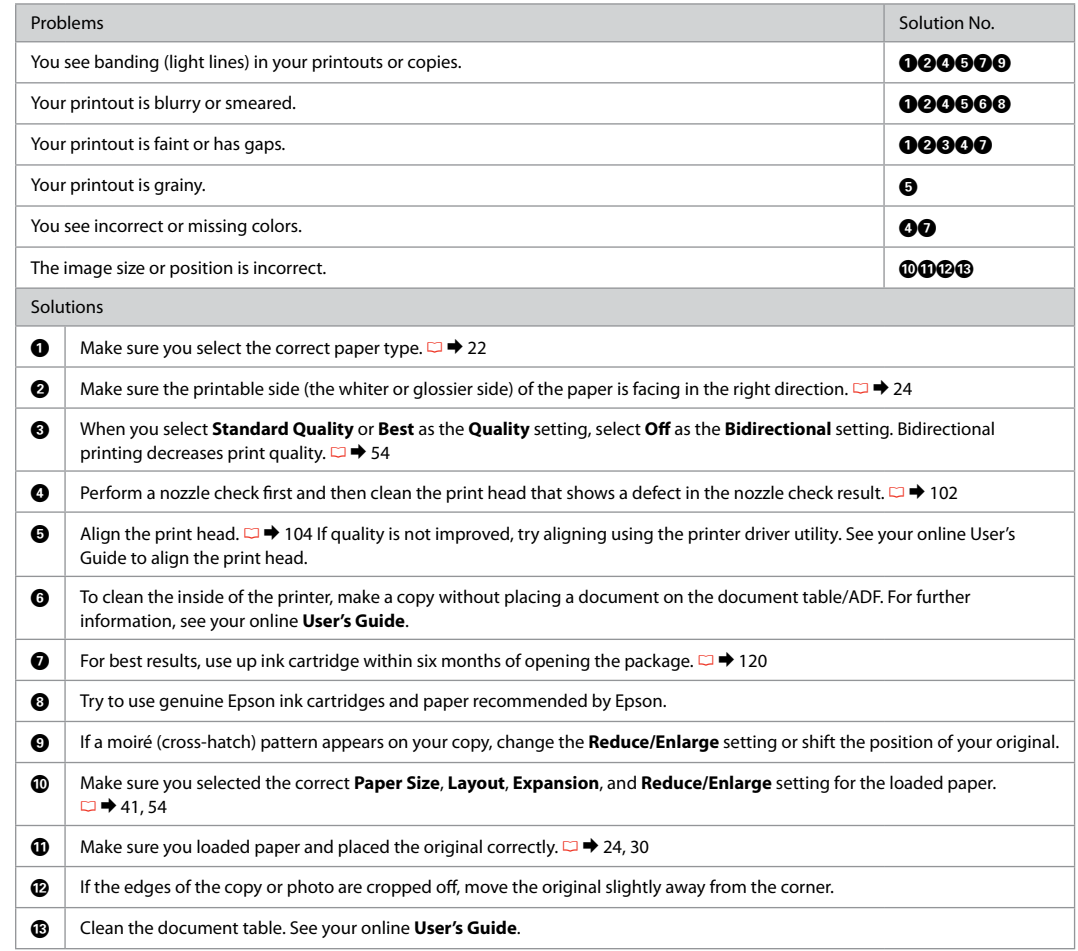

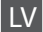

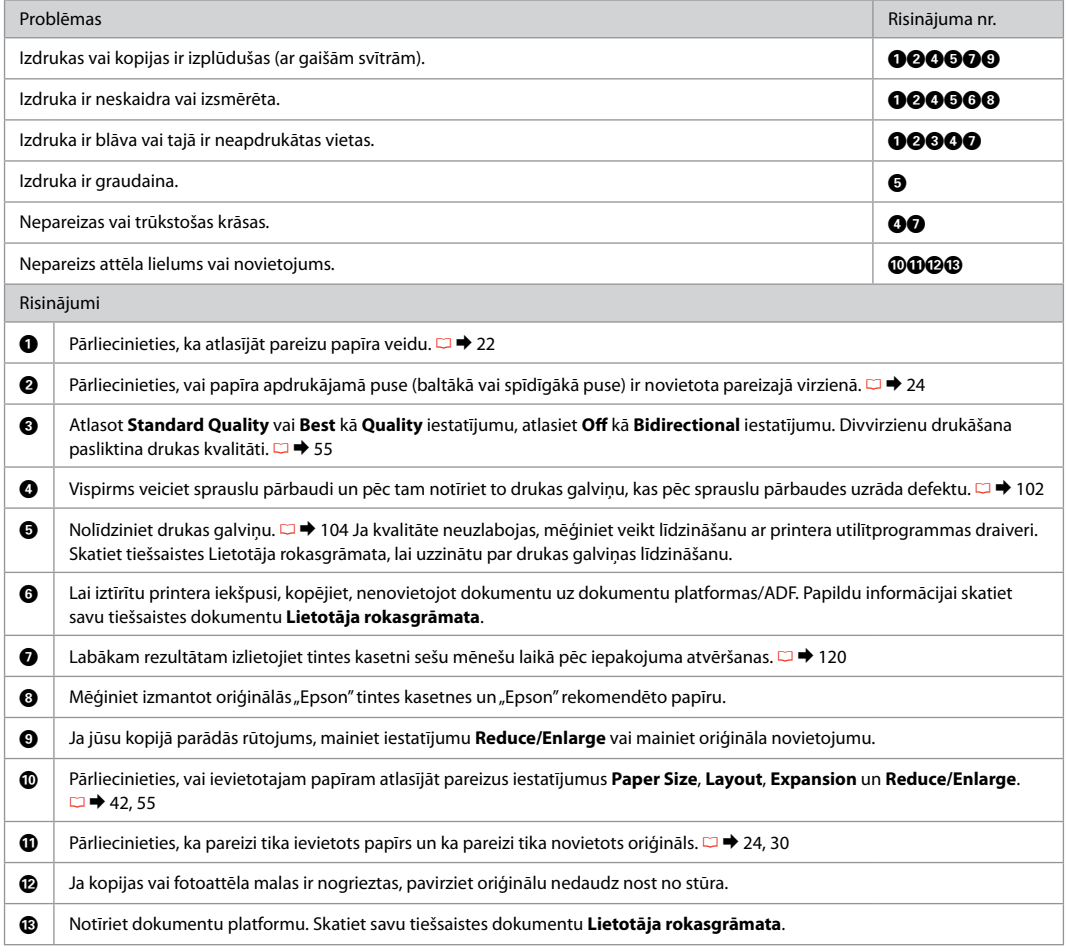

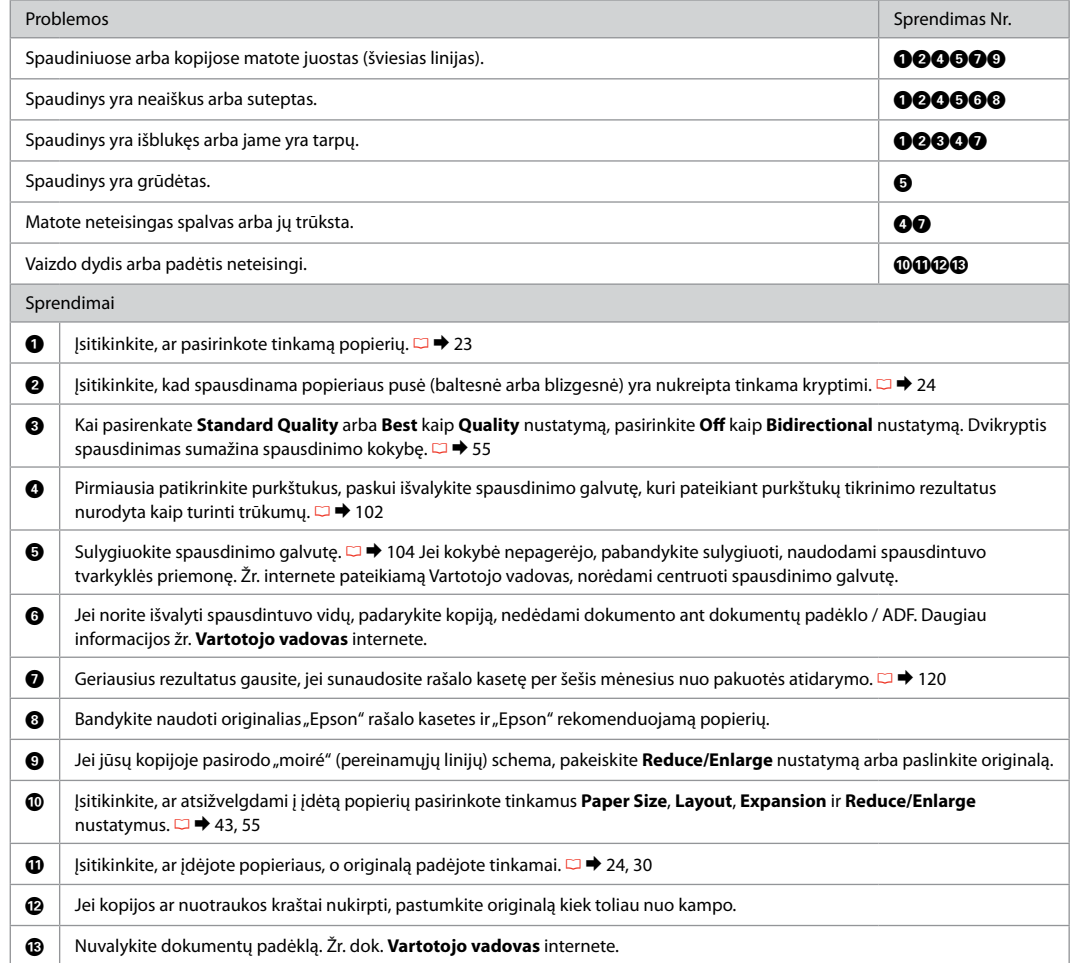

# ET Proovige järjekorras järgmisi lahendusi. Lisateabe saamiseks lugege elektroonilist Kasutusjuhendit.

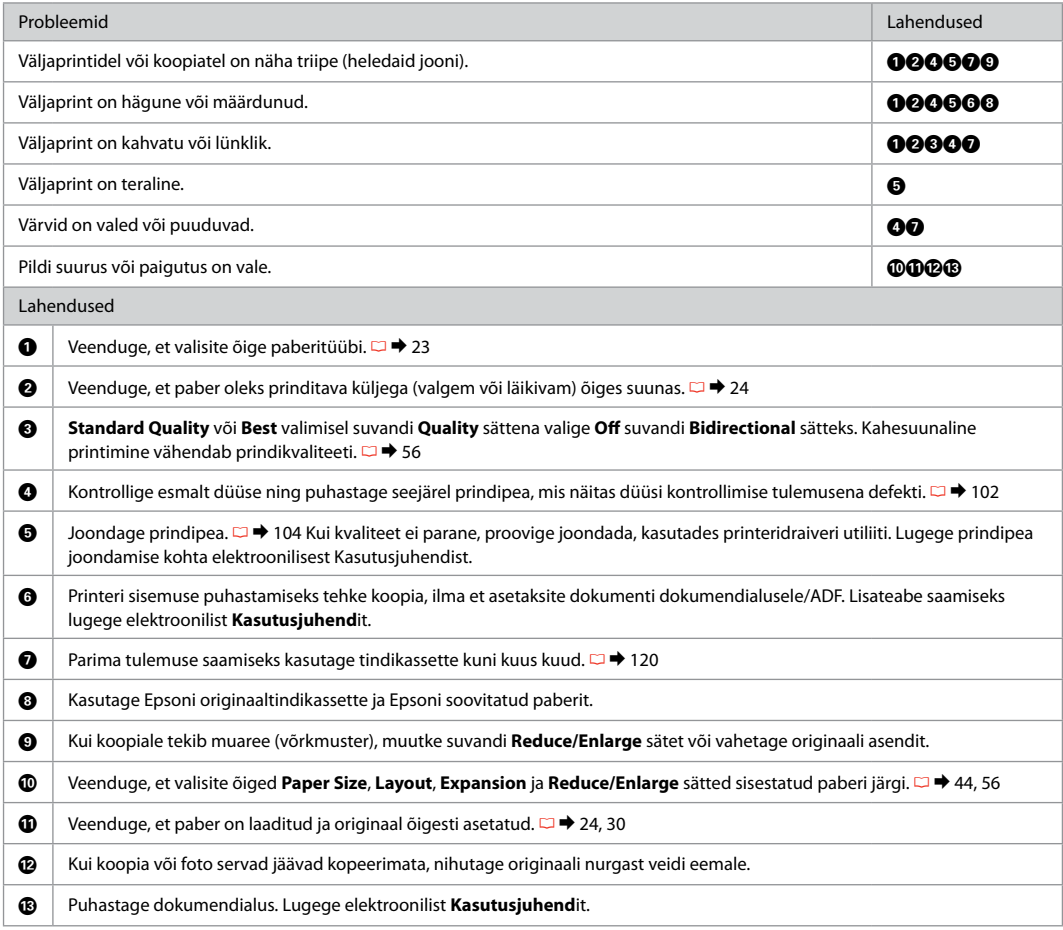

# Faxing Problems

Problēmas nosūtīt faksu

Faksogramų siuntimo ir priėmimo problemos

Faksimisega seotud probleemid

 $EN \nightharpoonup 139$ LV  $\Box$   $\rightarrow$  $\Box$   $\blacktriangleright$  $\Box$   $\Box$   $\rightarrow$ 

#### **EN** Try the following solutions in order from the Top.

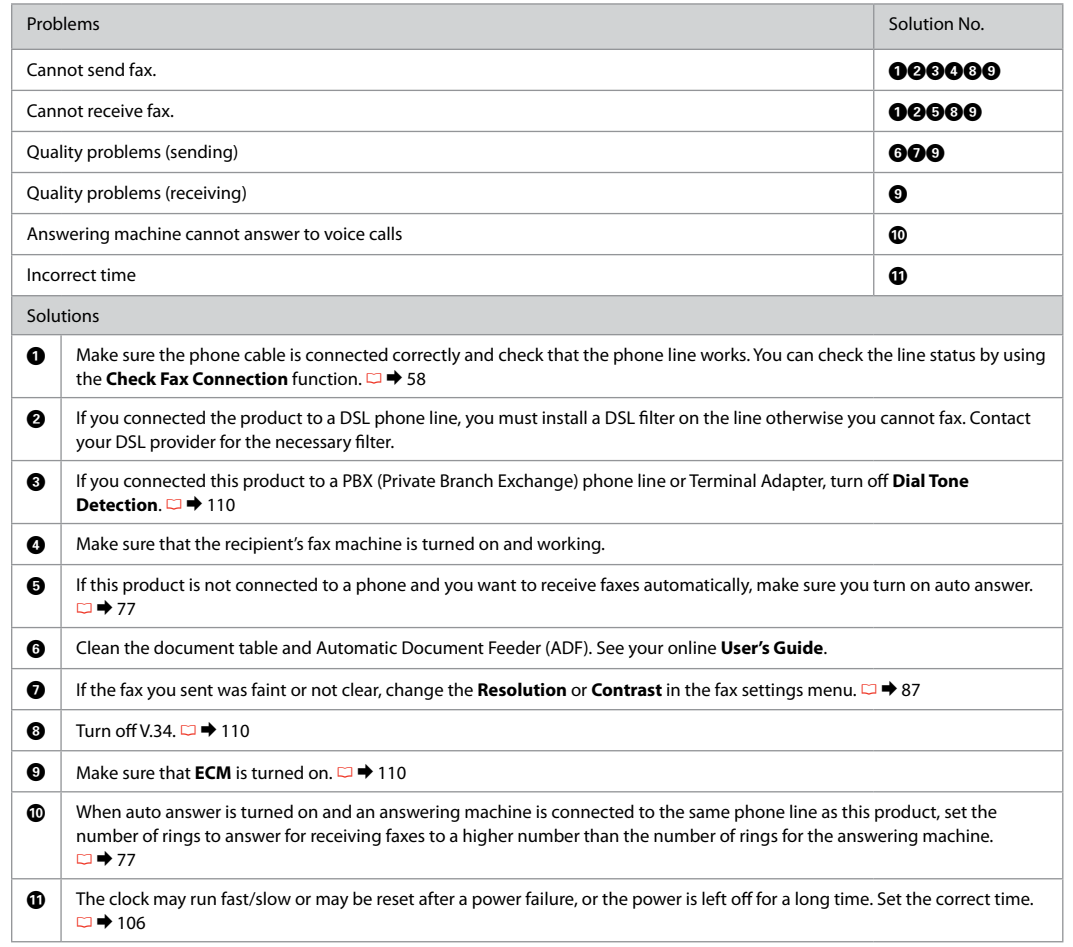

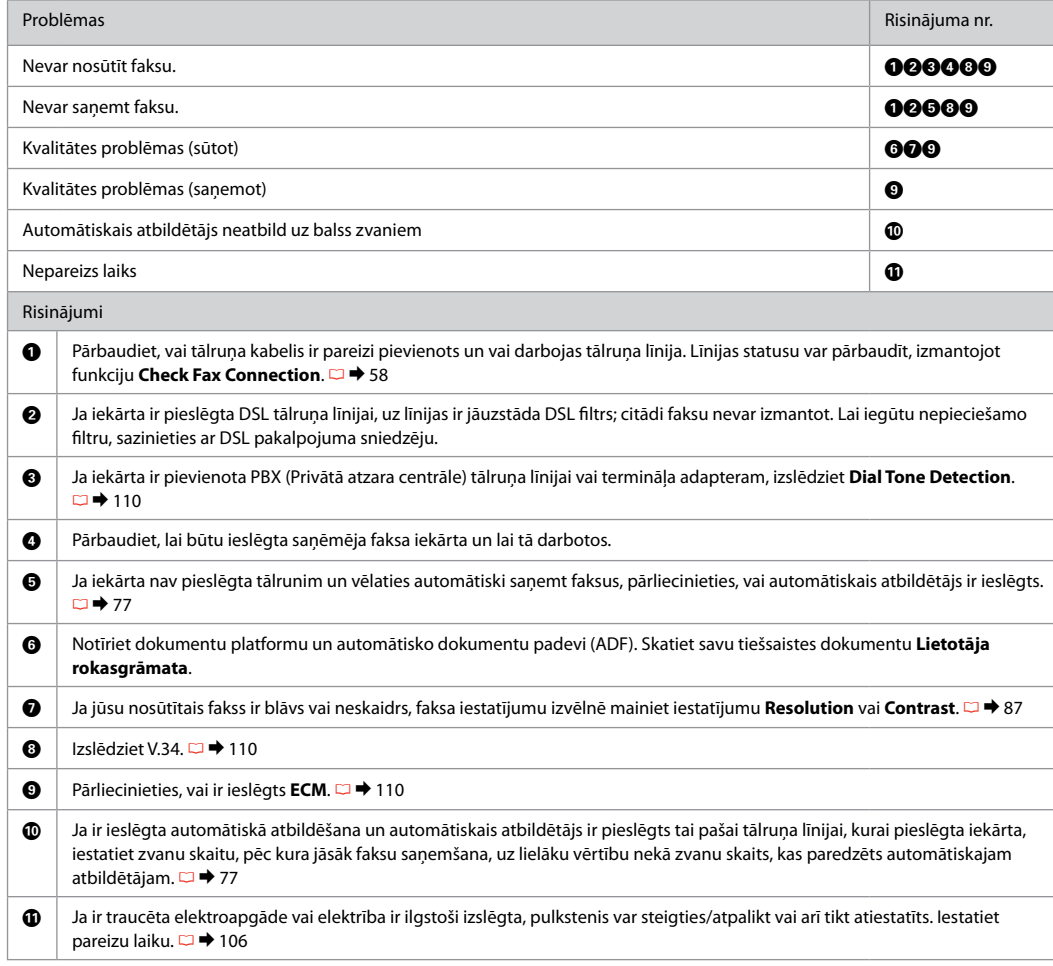

### **LT** Išbandykite šiuos sprendimus, pradėdami nuo viršaus.

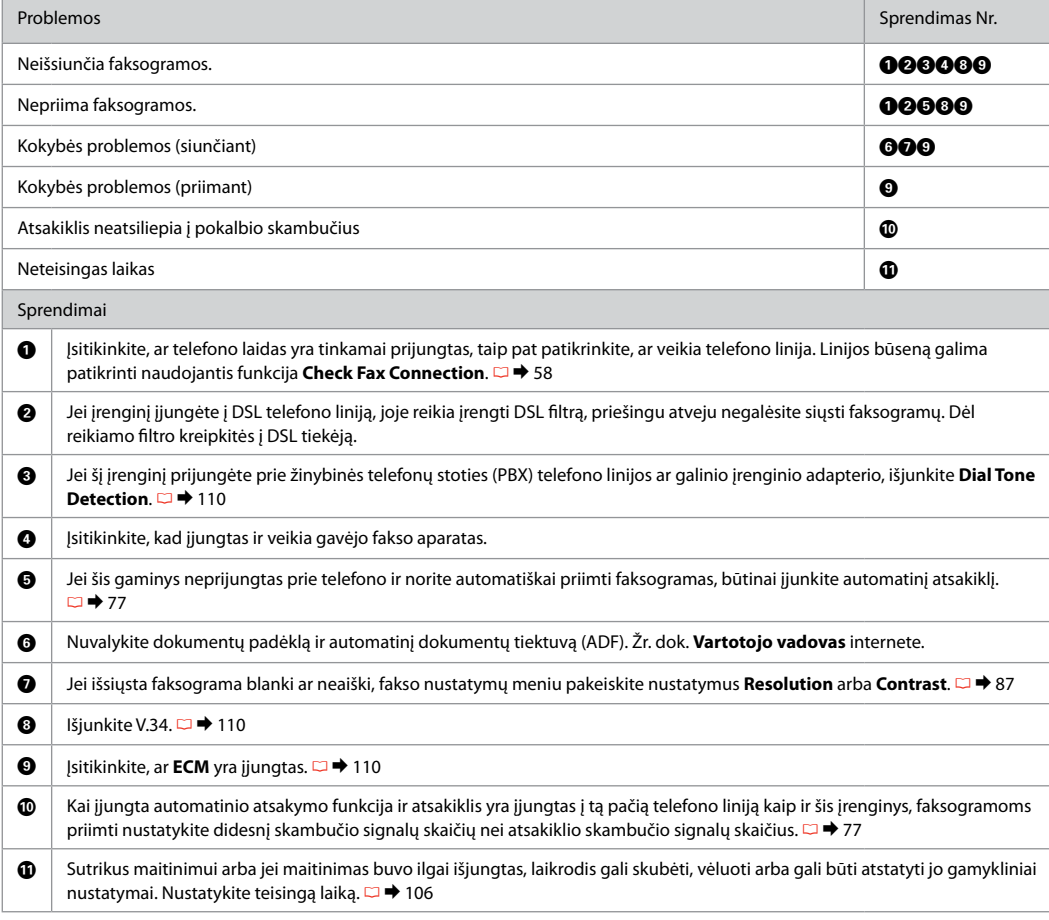

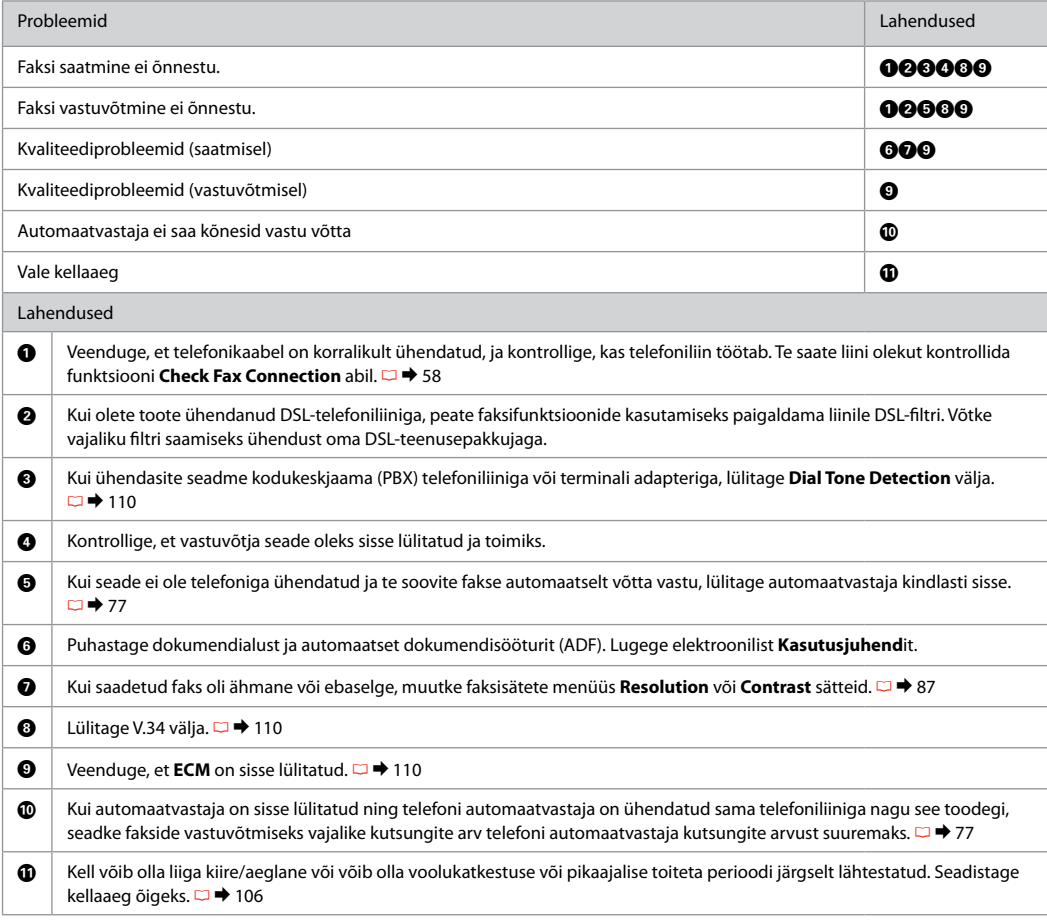

### Contacting Epson Support

Sazināšanas ar "Epson" atbalsta centru

Kaip susisiekti su "Epson" palaikymo tarnyba

Epsoni toega ühenduse võtmine If you cannot solve the problem using the troubleshooting information, contact Epson support services for assistance. You can get the contact information for Epson support for your area in your online User's Guide or warranty card. If it is not listed there, contact the dealer where you purchased your product.

Ja jums neizdodas atrisināt problēmu, izmantojot traucējummeklēšanā norādīto informāciju, sazinieties ar "Epson" atbalsta centru. "Epson" atbalsta centra kontaktinformāciju iespējams uzzināt tiešsaistes dokumentu Lietotāja rokasgrāmata vai garantijas lapā. Ja tā nav uzrādīta, sazinieties ar izplatītāju, pie kura iegādājāties savu produktu.

Jei negalite išspręsti problemos naudodami trikčių diagnostikos informaciją, kreipkitės pagalbos į "Epson" palaikymo tarnybą. "Epson" palaikymo tarnybos kontaktinę informaciją savo regionui galite rasti Vartotojo vadovas internete arba garantinėje kortelėje. Jei ji ten nenurodyta, kreipkitės į atstovą, iš kurio įsigijote produktą.

Kui teil ei õnnestu probleemi tõrkeotsinguga lahendada, võtke ühendust Epsoni tugiteenusega. Epsoni toe kontaktandmed leiate elektroonilisest Kasutusjuhendist või garantiikaardilt. Kui teie piirkonna andmed puuduvad, võtke ühendust printeri müüjaga.

### Q

The dial list data for fax and/or network settings may be stored in the product's memory. Due to breakdown or repair of a product, data and/or settings may be lost. Epson shall not be responsible for the loss of any data, for backing up or recovering data and/or settings even during a warranty period. We recommend that you make your own backup data or take notes.

Faksa numuru izveides sarakstu un/vai tīkla iestatījumus iespējams saglabāt iekārtas atmiņā. Iekārtas salūšanas dēļ vai pēc remonta dati un/vai iestatījumi var zust. "Epson" neuzņemas atbildību par jebkādu datu zudumu, kā arī par datu un/vai iestatījumu dublējumkopijām un atjaunošanu pat garantijas periodā. Ieteicams veidot datu dublējumkopijas un veikt piezīmes.

Fakso ir (arba) tinklo nustatymų rinkimo sąrašas gali būti saugomas gaminio atmintyje. Gaminiui sugedus arba po jo remonto duomenys ir (arba) nustatymai gali būti ištrinti. Net garantiniu laikotarpiu "Epson" nebus atsakinga už jokių duomenų praradimą, atsarginių kopijų darymą arba duomenų ir (arba) nustatymų atstatymą. Rekomenduojame išsaugoti savo duomenų atsargines kopijas arba užrašus.

Faksi valimise loendi andmed ja/või võrgusätted võib salvestada toote mällu. Toote kahjustumise või remondi korral võivad andmed ja/või sätted minna kaduma. Epson ei vastuta isegi garantiiperioodi jooksul ükskõik milliste andmete kadumise, andmete ja/või sätete varundamise ega taastamise eest. Soovitame teil andmed varundada või teha vajalikud märkmed.

# EN Index

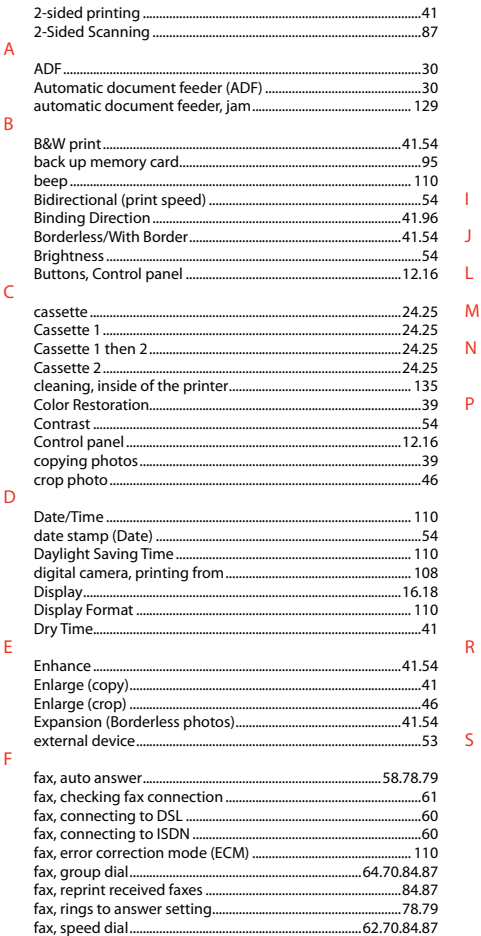

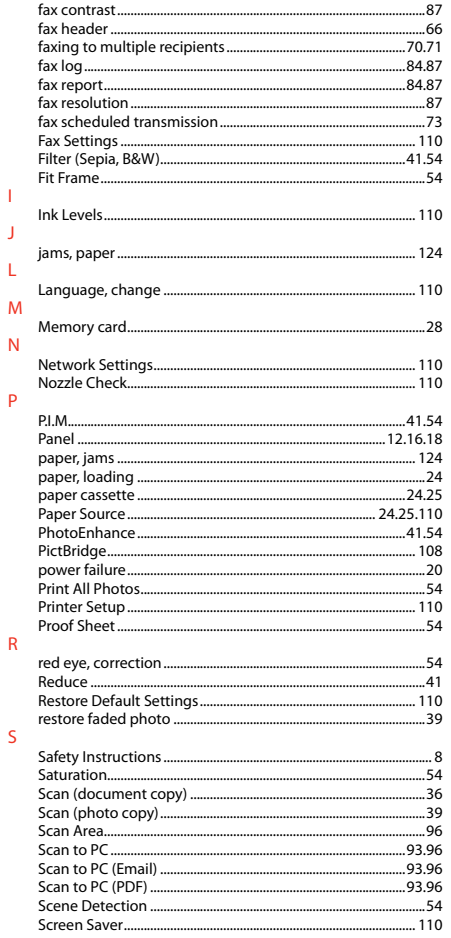

-1

 $\mathbf{I}$ 

 $\overline{\mathsf{S}}$ 

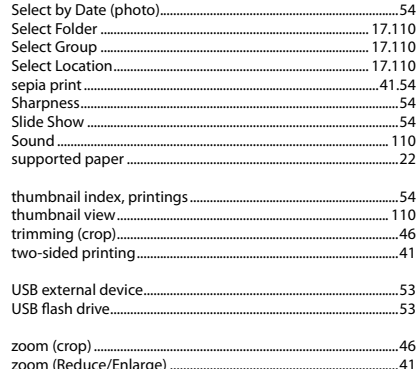

 $\top$ 

 $\cup$ 

 $\mathsf{Z}$
## LV Alfabētiskais rādītājs

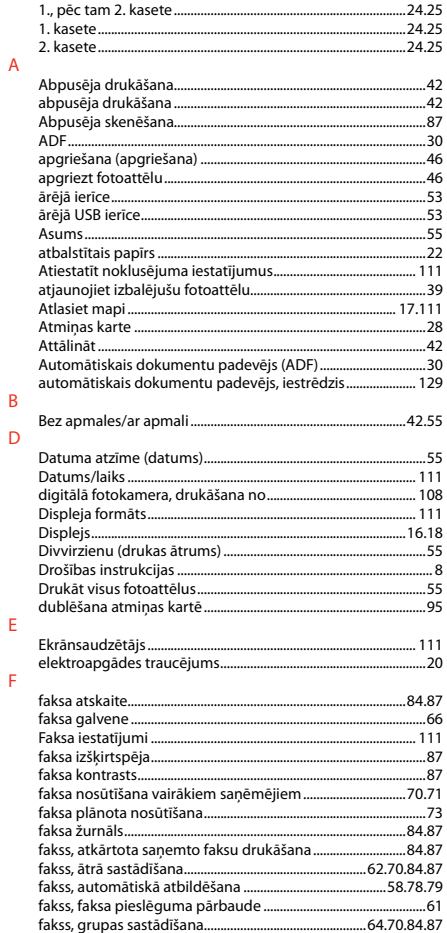

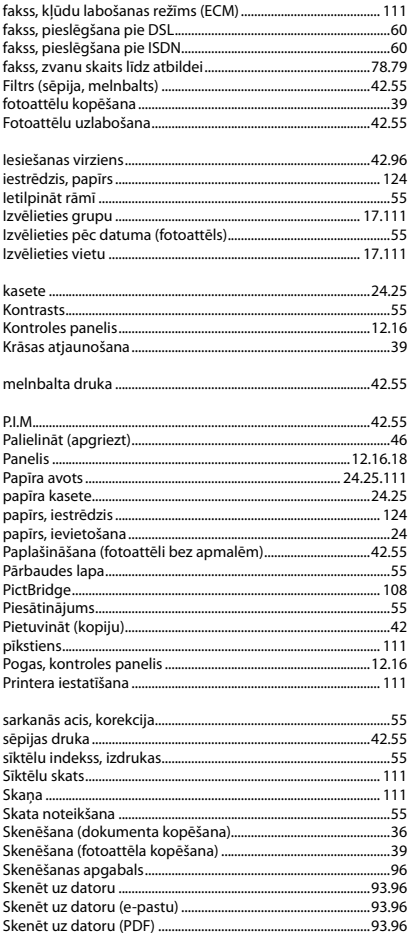

 $\mathbf{1}$ 

 $\overline{\mathsf{K}}$ 

 $M$  $\overline{P}$ 

 $\mathsf{S}$ 

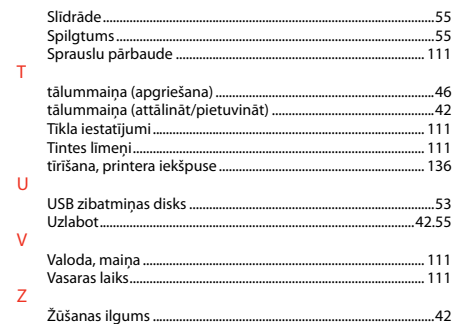

## П Rodyklė

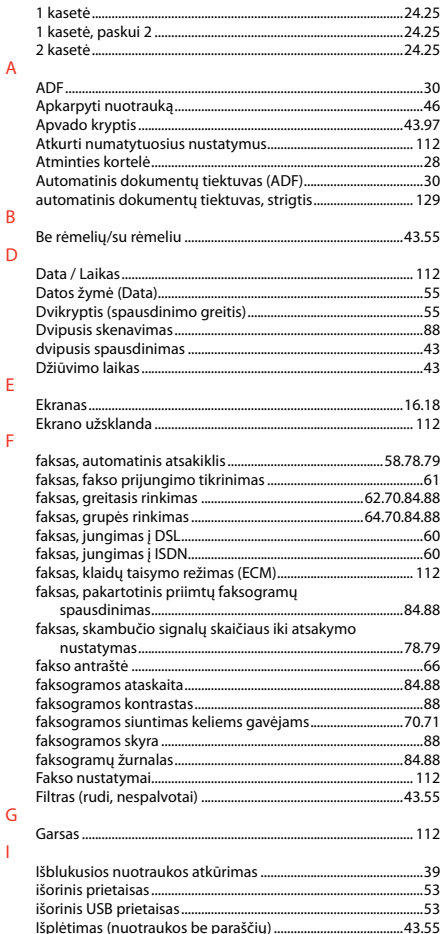

## Pasirinkti grupe skaitmeninis fotoaparatas, spausdinimas iš ............................. 108

K

M

N

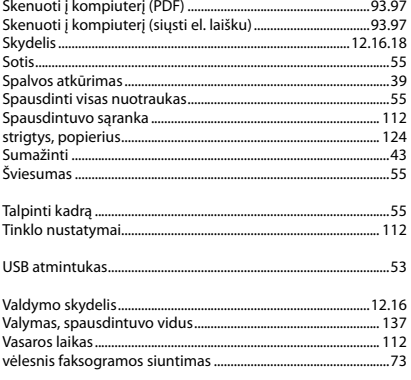

 $\mathbf{V}$ 

## **ET** Register

J.

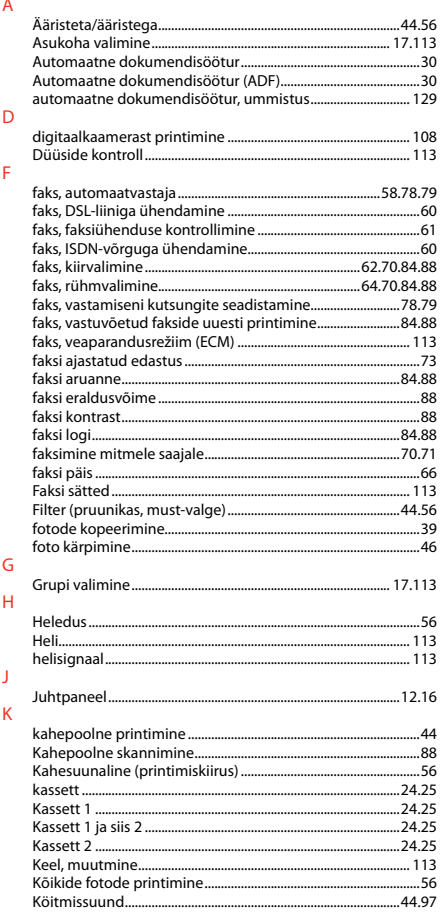

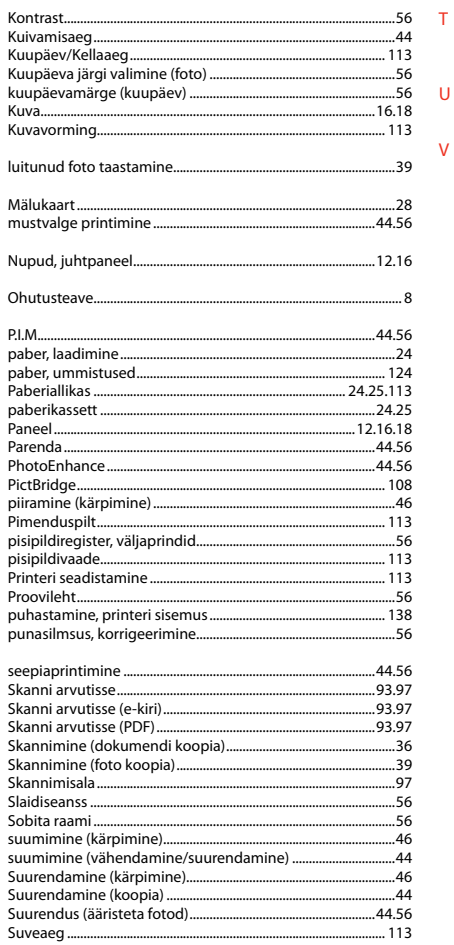

 $\mathsf L$ 

 $M$ 

 $\overline{N}$ 

 $\circ$ 

 $\overline{P}$ 

 $\overline{\mathsf{S}}$ 

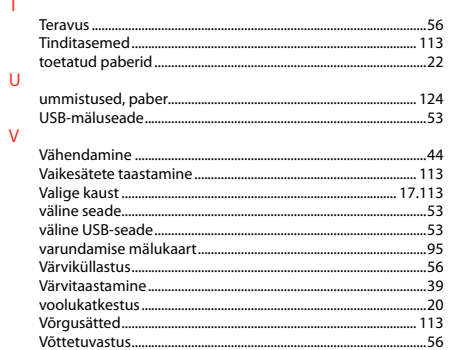

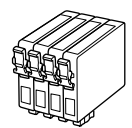

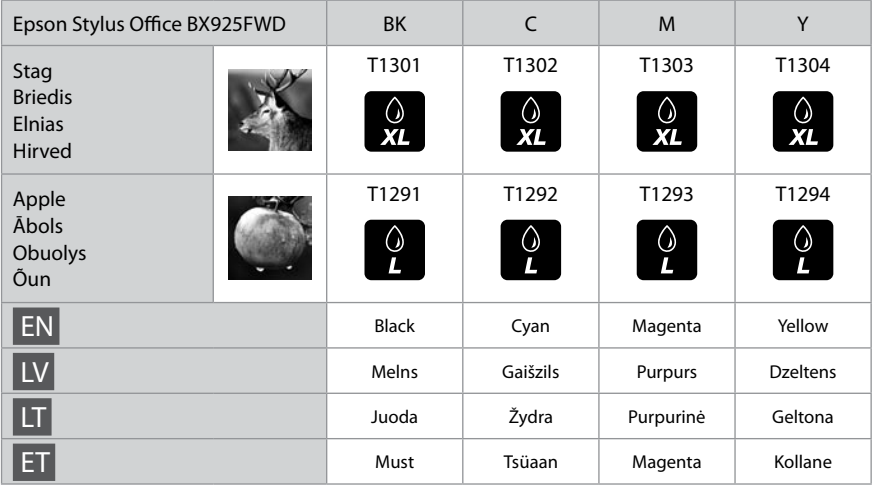

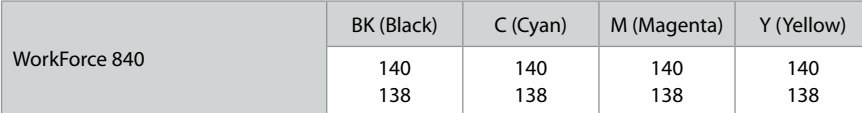

Getting More Information Plašāka informācija Daugiau informacijos Lisateabe saamine

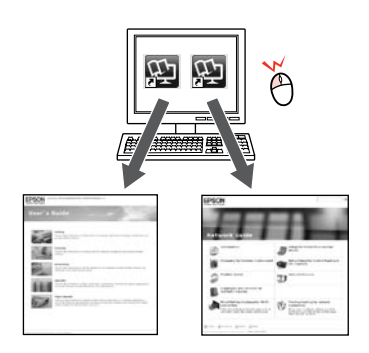

User's Guide/Network Guide Lietotāja rokasgrāmata/Tīkla vednis Vartotojo vadovas/Tinklo vadovas Kasutusjuhend/Võrgujuhend

© 2010 Seiko Epson Corporation. All rights reserved. Printed in XXXXXX

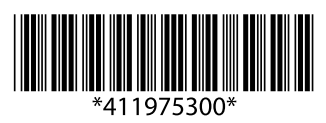